Send Quote Requests to info@automatedpt.com Call +1(800)985-6929 To Order or Order Online At Deltaacdrives.com

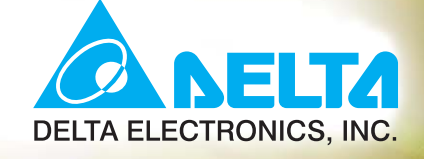

# VFD-L User Manual

**Compact and Panel-installation Drives** 

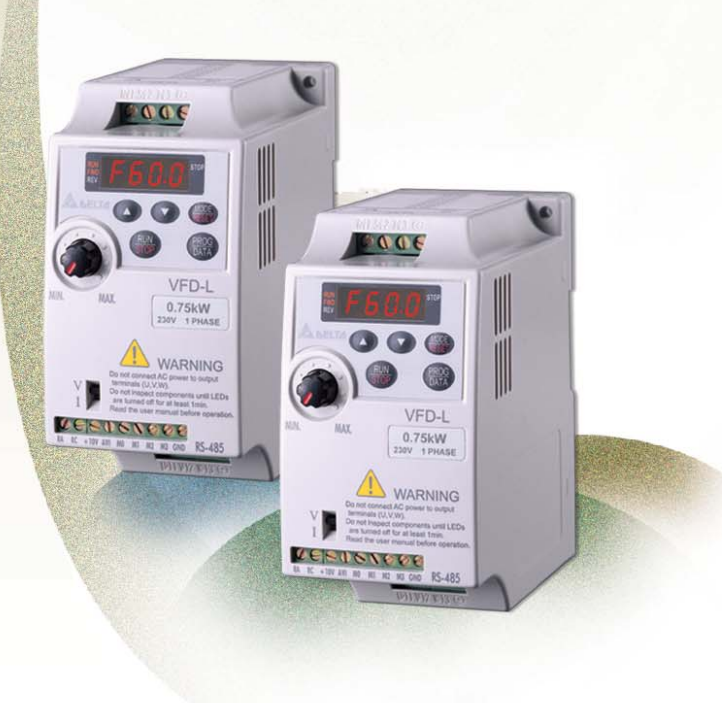

115V 200W~400W 230V200W  $\sim$  2HP

Send Quote Requests to info@automatedpt.com Call +1(800)985-6929 To Order or Order Online At Deltaacdrives.com

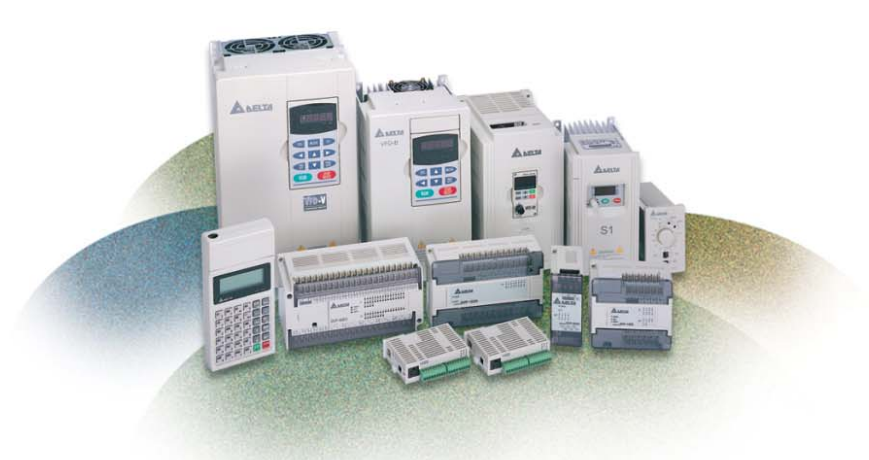

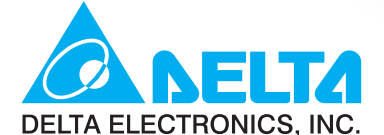

#### www.delta.com.tw/industrialautomation

#### **IABU Headquarters**

**Delta Electronics, Inc.** Taoyuan1 31-1, Xingbang Road, Guishan Industrial Zone, Taoyuan County 33370, Taiwan, R.O.C. TEL: 886-3-362-6301 / FAX: 886-3-362-7267

#### ASIA

#### Delta Electronics (Jiang Su) Ltd.

**Wujiang Plant3** 1688 Jiangxing East Road, Wujiang Economy Development Zone, Wujiang City, Jiang Su Province, People's Republic of China (Post code: 215200) TEL: 86-512-6340-3008 / FAX: 86-512-6340-7290

#### Delta Greentech (China) Co., Ltd.

238 Min-Xia Road, Cao-Lu Industry Zone, Pudong, Shanghai, People's Republic of China Post code: 201209 TEL: 021-58635678 / FAX: 021-58630003

#### Delta Electronics (Japan), Inc.

**Tokyo Office** Delta Shibadaimon Building, 2-1-14 Shibadaimon, Minato-Ku, Tokyo, 105-0012, Japan TEL: 81-3-5733-1111 / FAX: 81-3-5733-1211

#### Delta Electronics (Korea), Inc.

234-9, Duck Soo Building 7F, Nonhyun-Dong, Kangnam-Gu, Seoul, Korea 135-010 TEL: 82-2-515-5305 / FAX: 82-2-515-5302

#### Delta Electronics (Singapore) Pte. Ltd.

8 Kaki Bukit Road 2, #04-18 Ruby Warehouse Complex, Singapore 417841 TEL: 65-6747-5155 / FAX: 65-6744-9228

#### Delta Power Solutions (India) Pte. Ltd.

Plot No. 28, Sector-34, EHTP Gurgaon-122001 Haryana, India TEL: 91-124-416-9040 / FAX: 91-124-403-6045

#### **AMERICA**

#### **Delta Products Corporation (USA) Raleigh Office**

P.O. Box 12173,5101 Davis Drive, Research Triangle Park, NC 27709, U.S.A TEL: 1-919-767-3813 / FAX: 1-919-767-3969

#### **Delta Products Corporation (Brazil)**

Sao Paulo Office Rua Jardim Ivone, 17 Cjs 13/14-Paraiso 04105-020-Sao Paulo-SP-Brazil TEL: 55-11-3568-3875 / FAX: 55-11-3568-3865

#### **EUROPE**

#### **Deltronics (The Netherlands) B.V. Eindhoven Office** De Witbogt 15, 5652 AG Eindhoven, The Netherlands TEL: 31-40-2592850 / FAX: 31-40-2592851

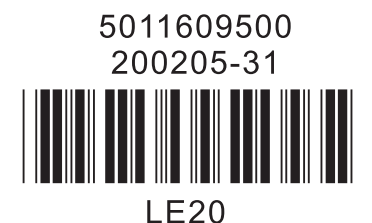

Send Quote Requests to info@automatedpt.com Call +1(800)985-6929 To Order or Order Online At Deltaacdrives.com **ONELTA** NFD-L User Manual Compact and Panel-installation Drives

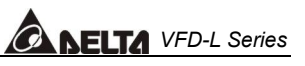

### **Preface**

Thank you for choosing DELTA's VFD-L series AC Drive. The VFD-L series is manufactured using high-quality components, material and incorporating the latest microprocessor technology available.

### **Example 3** Getting Started

This manual will help in the installation, parameter setting, troubleshooting, and daily maintenance of the AC motor drive. To guarantee safe operation of the equipment, read the following safety guidelines before connecting power to the AC motor drive. Keep this operating manual handy and distribute to all users for reference.

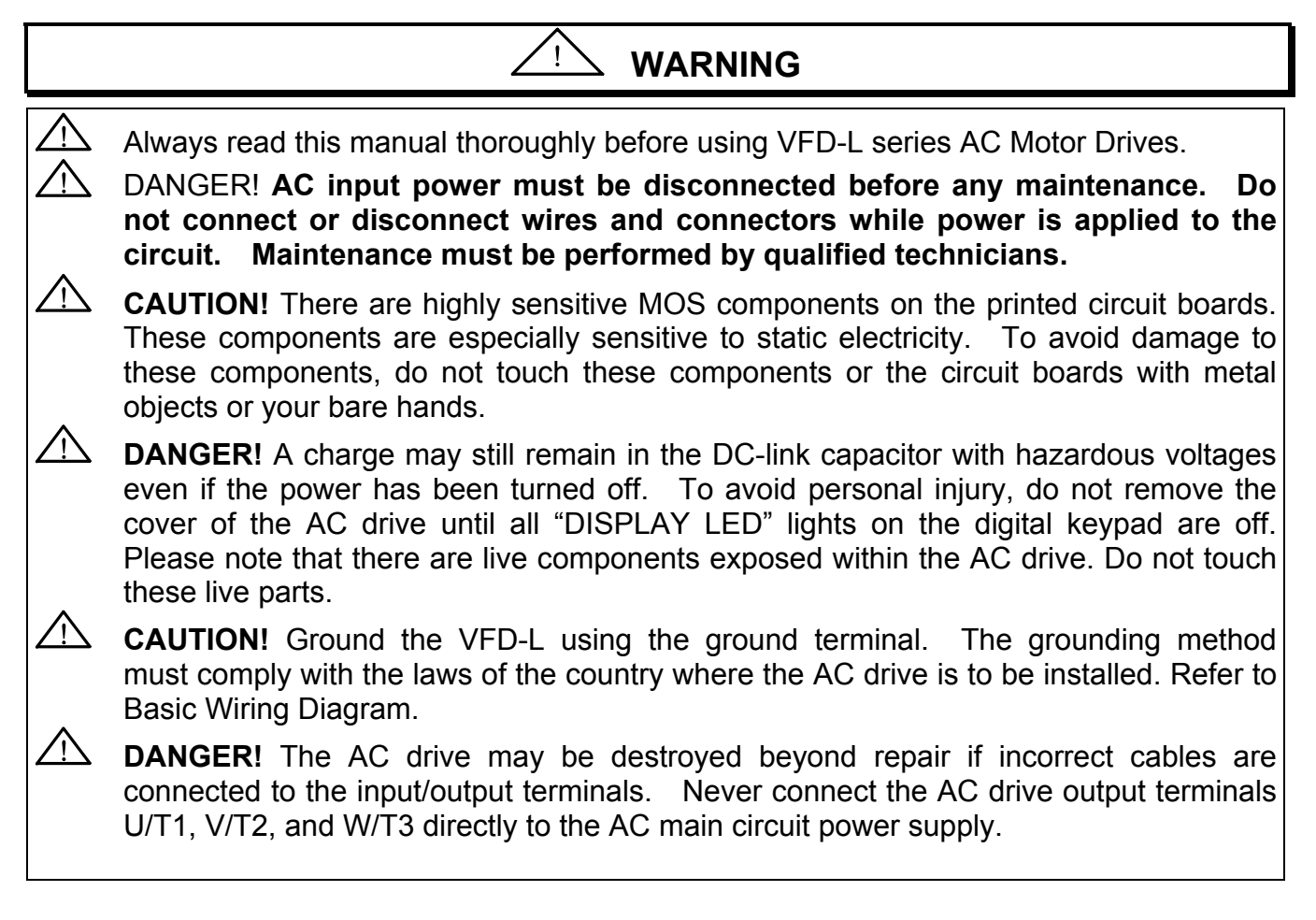

# **[CHAPTER 1 RECEIVING AND INSPECTIONS](#page-6-0)**

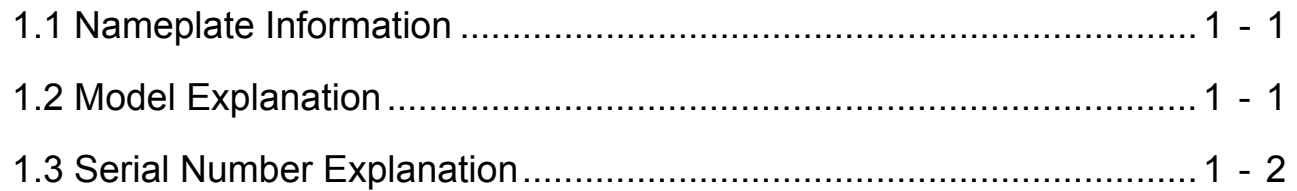

# **[CHAPTER 2 STORAGE AND INSTALLATION](#page-8-0)**

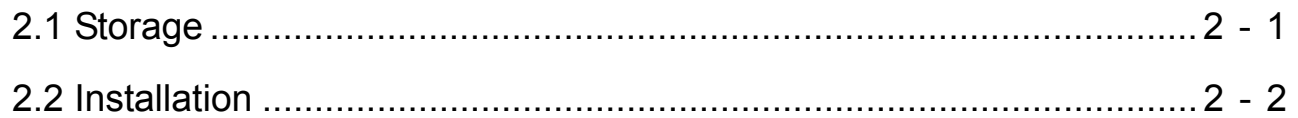

# **[CHAPTER 3 WIRING](#page-10-0)**

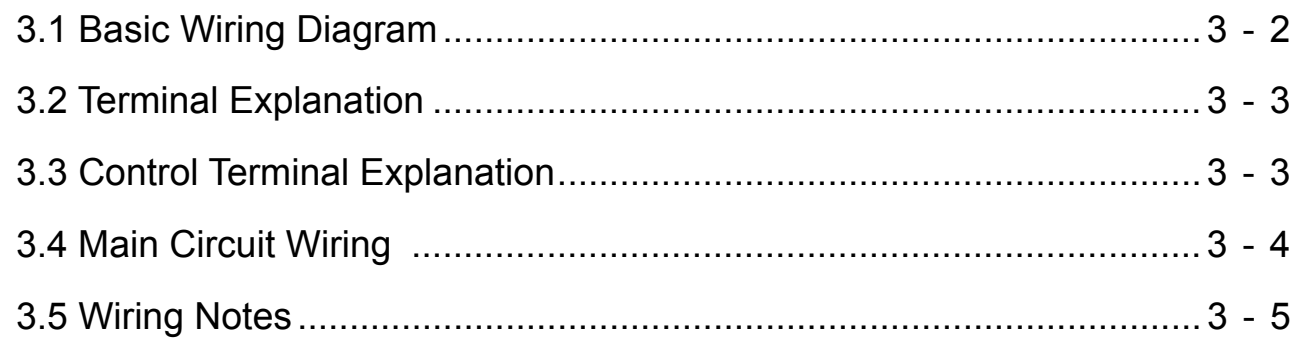

# **[CHAPTER 4 DIGITAL KEYPAD OPERATION](#page-16-0)**

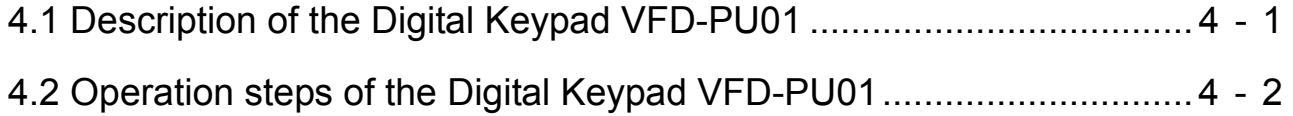

# **[CHAPTER 5 DESCRIPTION OF PARAMETER SETTINGS](#page-18-0)**

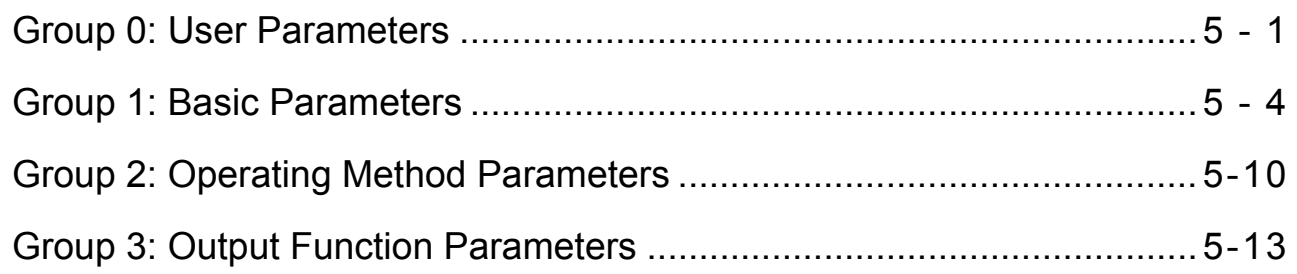

DELTA ELECTRONICS, INC. ALL RIGHTS RESERVED

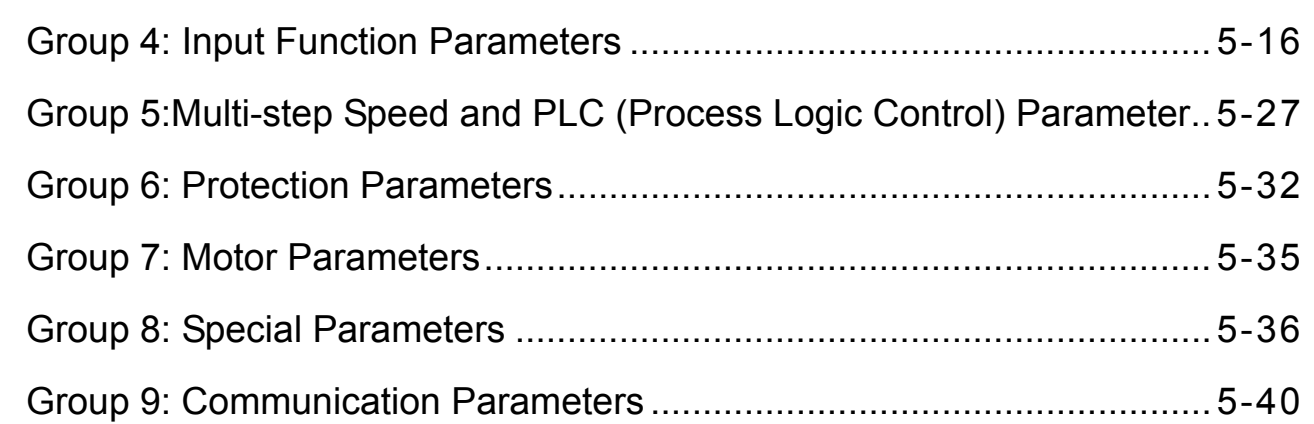

### **[CHAPTER 6 MAINTENANCE AND INSPECTIONS](#page-71-0)**

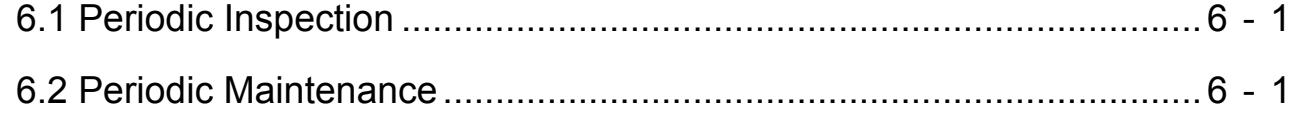

### **[CHAPTER 7 TROUBLESHOOTING AND FAULT INFORMATION](#page-72-0)**...........7 - 1

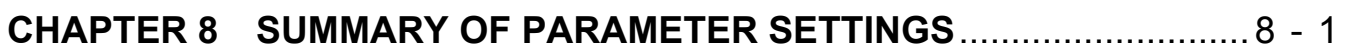

**APPENDIX A SPECIFICATIONS** [...............................................................A - 1](#page-83-0) 

### **[APPENDIX B ACCESSORIES](#page-84-0)**

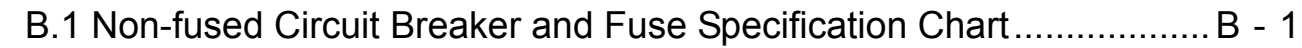

**APPENDIX C DIMENSIONS**[.......................................................................C - 1](#page-85-0)

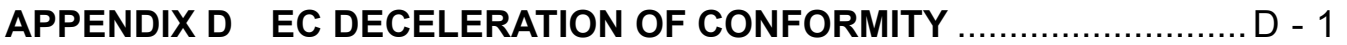

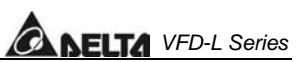

# <span id="page-6-0"></span>**CHAPTER 1 RECEIVING AND INSPECTION**

This VFD-L AC drive has gone through rigorous quality control tests at the factory before shipment. After receiving the AC drive, please check for the following:

#### Receiving

- $\checkmark$  Check to make sure that the package includes an AC drive, the User Manual, dust covers and rubber bushings.
- $\checkmark$  Inspect the unit to insure it was not damaged during shipment.
- $\checkmark$  Make sure that the part number indicated on the nameplate corresponds with the part number of your order.

### **1.1 Nameplate Information:** Example for 1HP/230V AC drive

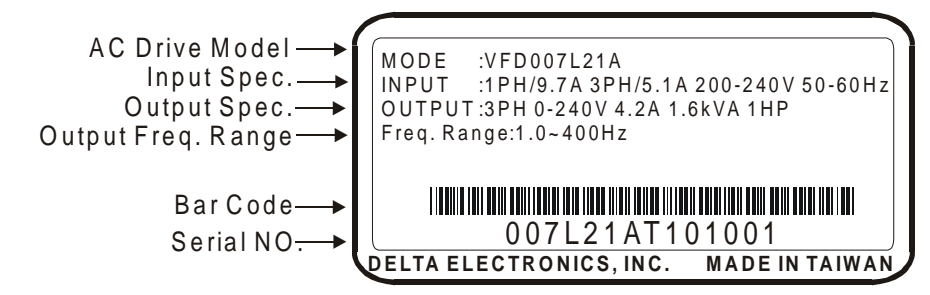

### **1.2 Model Explanation:**

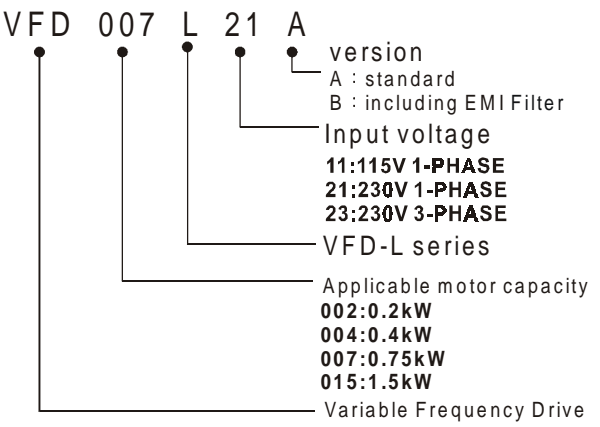

**1** 

<span id="page-7-0"></span>**ANELTA** VFD-L Series

### **1.3 Series Number Explanation:**

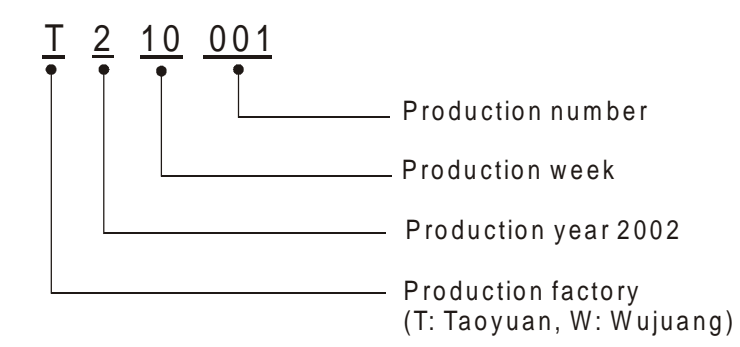

If there is any nameplate information not corresponding to your purchase order or any problem, please contact your distributor.

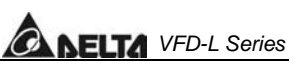

# <span id="page-8-0"></span>**CHAPTER 2 STORAGE AND INSTALLATION**

### **2.1 Storage**

The AC drive should be kept in the shipping carton before installation. In order to retain the warranty coverage, the AC drive should be stored properly when it is not to be used for an extended period of time.

#### **Ambient Conditions:**

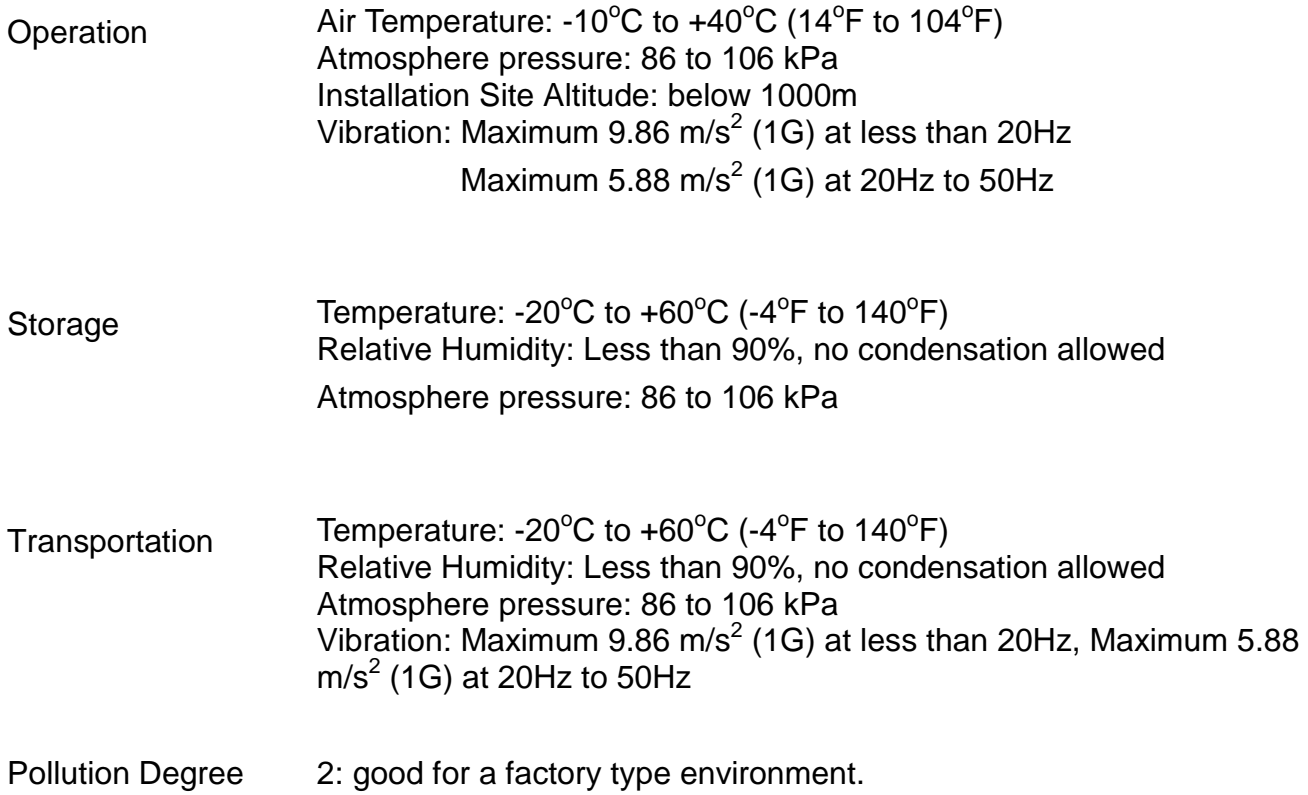

<span id="page-9-0"></span>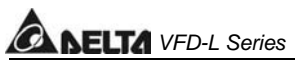

#### **2.2 Installation:**

### **CAUTION**

**The control, power supply and motor leads must be laid separately. They must not be fed through the same cable conduit / trunking. High voltage insulation test equipment must not be used on cables connected to the drive.** 

Improper installation of the AC drive will greatly reduce its life. Be sure to observe the following precautions when selecting a mounting location.

### **Failure to observe these precautions may void the warranty!**

- $\blacklozenge$ Do not mount the AC drive near heat-radiating elements or in direct sunlight.
- $\blacklozenge$  Do not install the AC drive in a place subjected to high temperature, high humidity, excessive vibration, corrosive gases or liquids, or airborne dust or metallic particles.
- $\overline{a}$ Mount the AC drive vertically and do not restrict the air flow to the heat sink fins.
- $\overline{a}$ The AC drive generates heat. Allow sufficient space around the unit for heat dissipation.

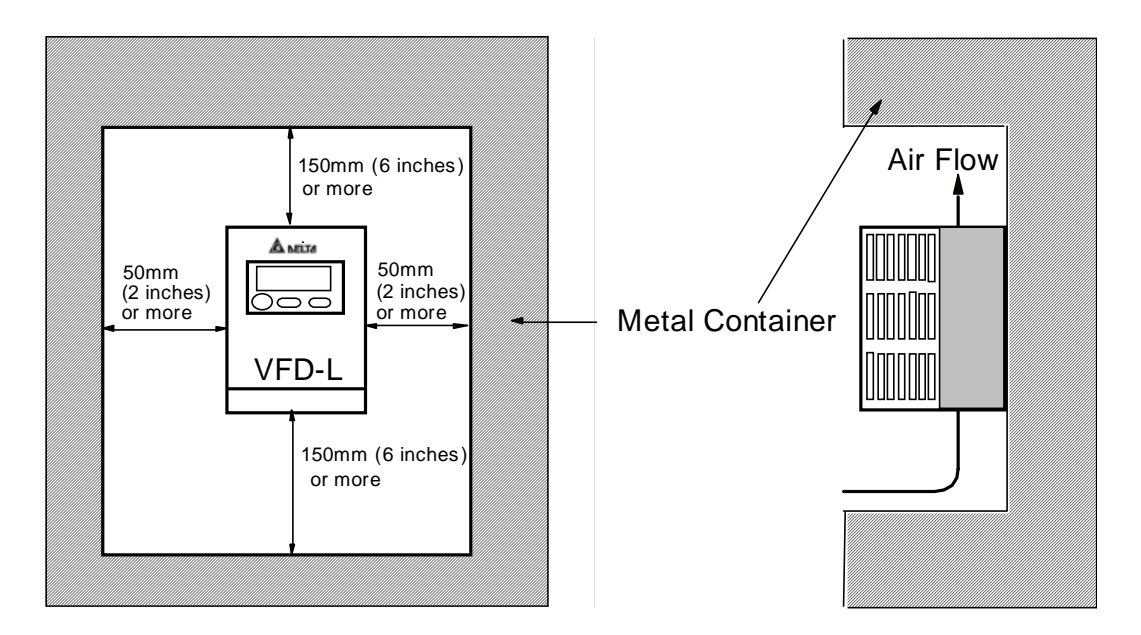

### Minimum Clearances and Air Flow

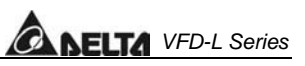

# <span id="page-10-0"></span>**CHAPTER 3 WIRING**

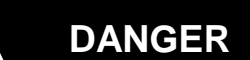

#### **Hazardous Voltage**

- Before accessing the AC drive:
- Disconnect all power to the AC drive.
- Wait five minutes for DC bus capacitors discharge.

**Any electrical or mechanical modification to this equipment without prior written consent of Delta Electronics, Inc. will void all warranties and may result in a safety hazard in addition to voiding the UL listing.** 

### - **General Wiring Information**

#### Applicable Codes

All VFD-L AC drives are Underwriters Laboratories, Inc. (UL) and Canadian Underwriters Laboratories (cUL) listed, and therefore comply with the requirements of the National Electrical Code (NEC) and the Canadian Electrical Code (CEC).

Installation intended to meet the UL and cUL requirements must follow the instructions provided in "Wiring Notes" as a minimum standard. Follow all local codes that exceed UL and cUL requirements. Refer to the technical data label affixed to the AC drive and the motor nameplate for electrical data.

The "Line Fuse Specification" in Appendix B, lists the recommended fuse part number for each B-Series part number. These fuses (or equivalent) must be used on all installations where compliance with U.L. standards is a required.

### <span id="page-11-0"></span>**3.1 Basic Wiring Diagram**

Users must connect wiring according to the circuit diagram shown below. Please follow all National and State wiring codes, when wiring the VFD-L.

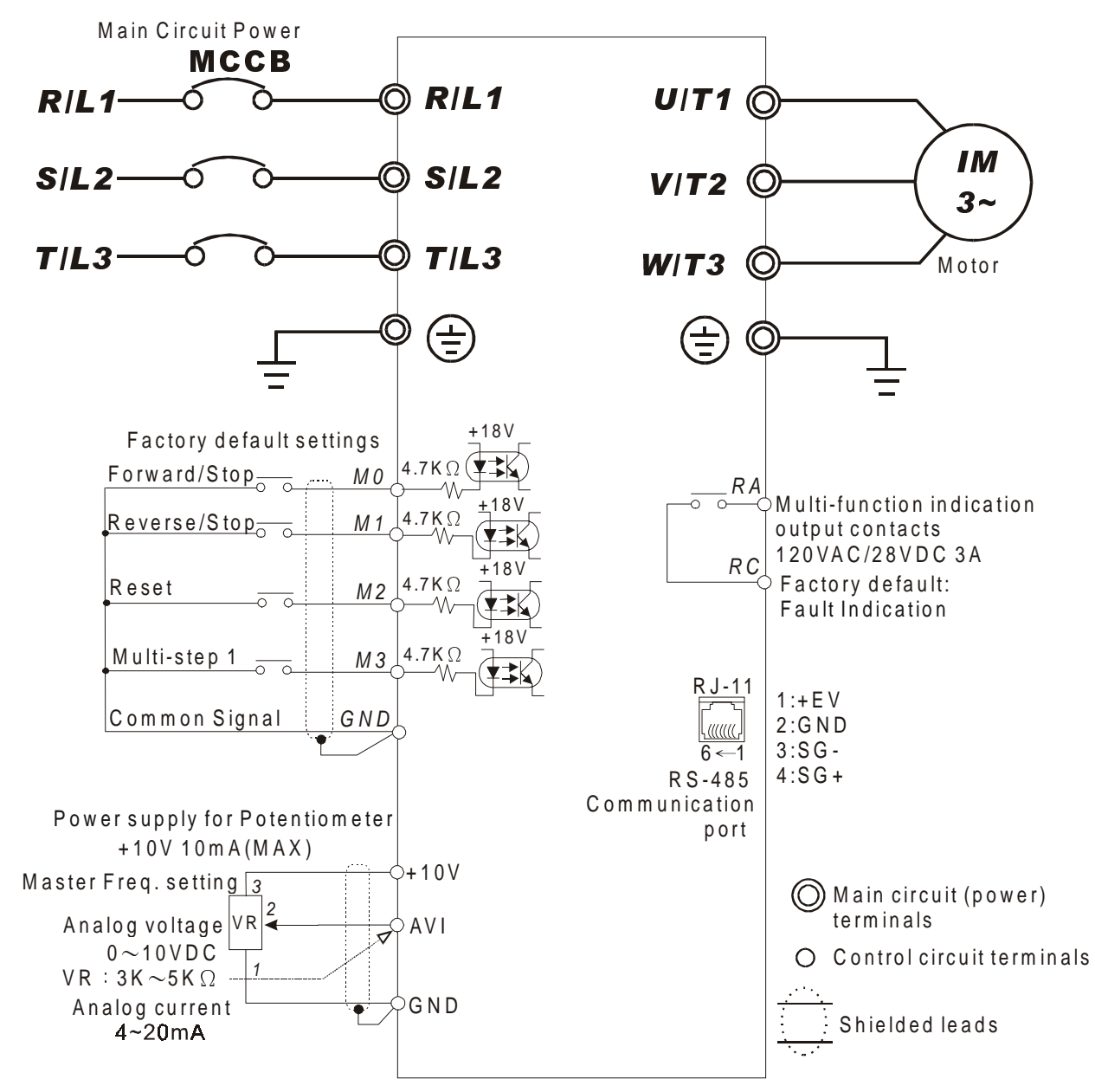

N O TE : D o not plug in a M odem or telephone line to the R S -485 com m unication port, permanent damage may result. Terminals 1 & 2 are the power source for the optional copy keypad and should not be used while using RS-485 communication.

\*If the AC Drive model is VFD002L11A/B, VFD004L11A/B, VFD002L21B, VFD004L21B or VFD007L21B, please use power terminals R/L1 and S/L2.

\*If the AC Drive model is VFD002L21A, VFD004L21A or VFD007L21A, 3 phase power may be used on  $R/L1$ ,  $S/L2$ ,  $T/L3$ .

\*If the AC D rive model is VFD015L23A, single phase power is not allowed.

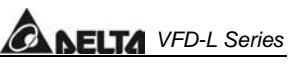

# <span id="page-12-0"></span>**3.2 Terminal Explanations**

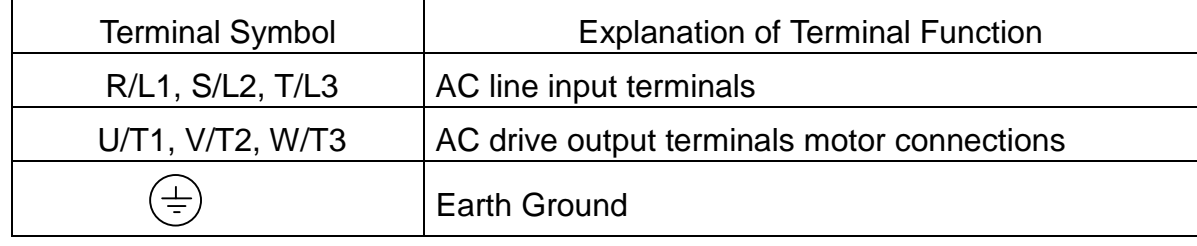

# **3.3 Control Terminals Explanations**

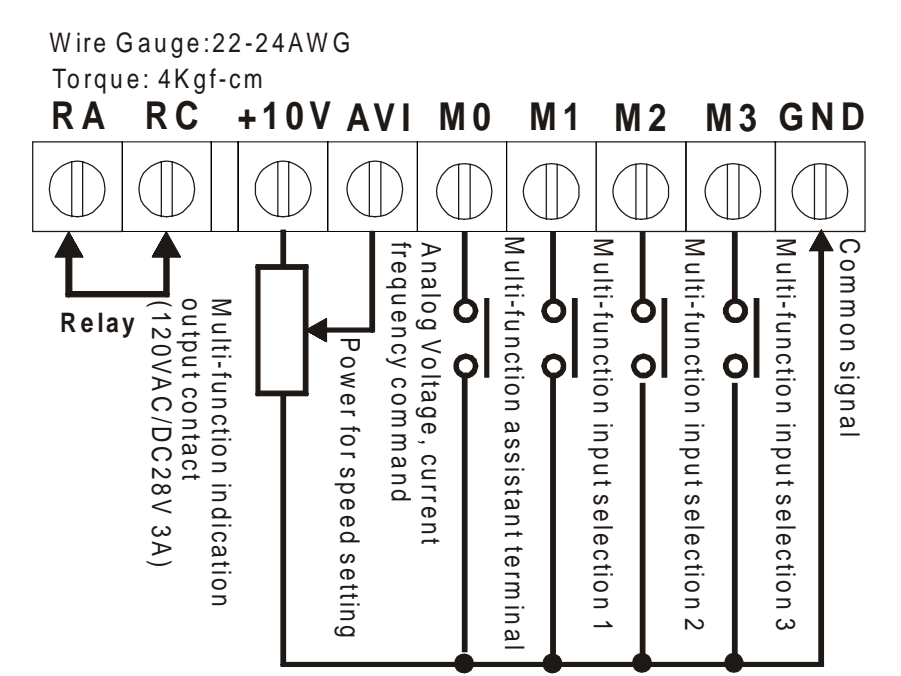

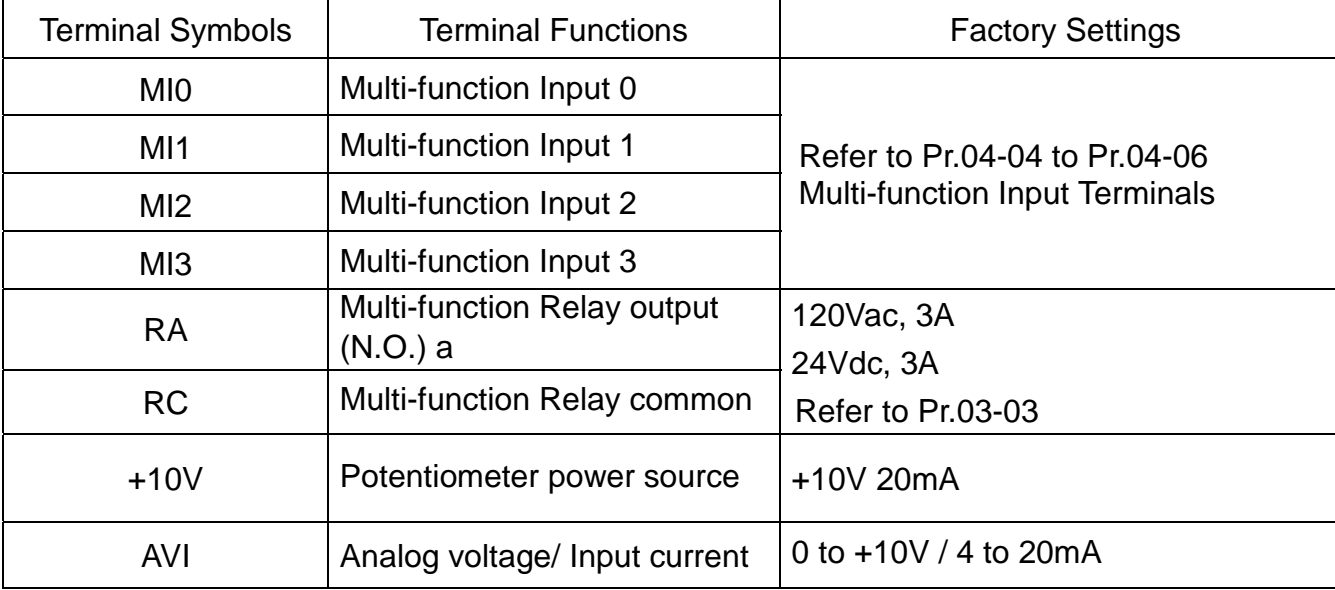

\* Control signal wiring size: 22-24 AWG (0.3-0.2 mm<sup>2</sup>).

DELTA ELECTRONICS, INC. ALL RIGHTS RESERVED 3-3

# <span id="page-13-0"></span>**3.4 Main Circuit Wiring**

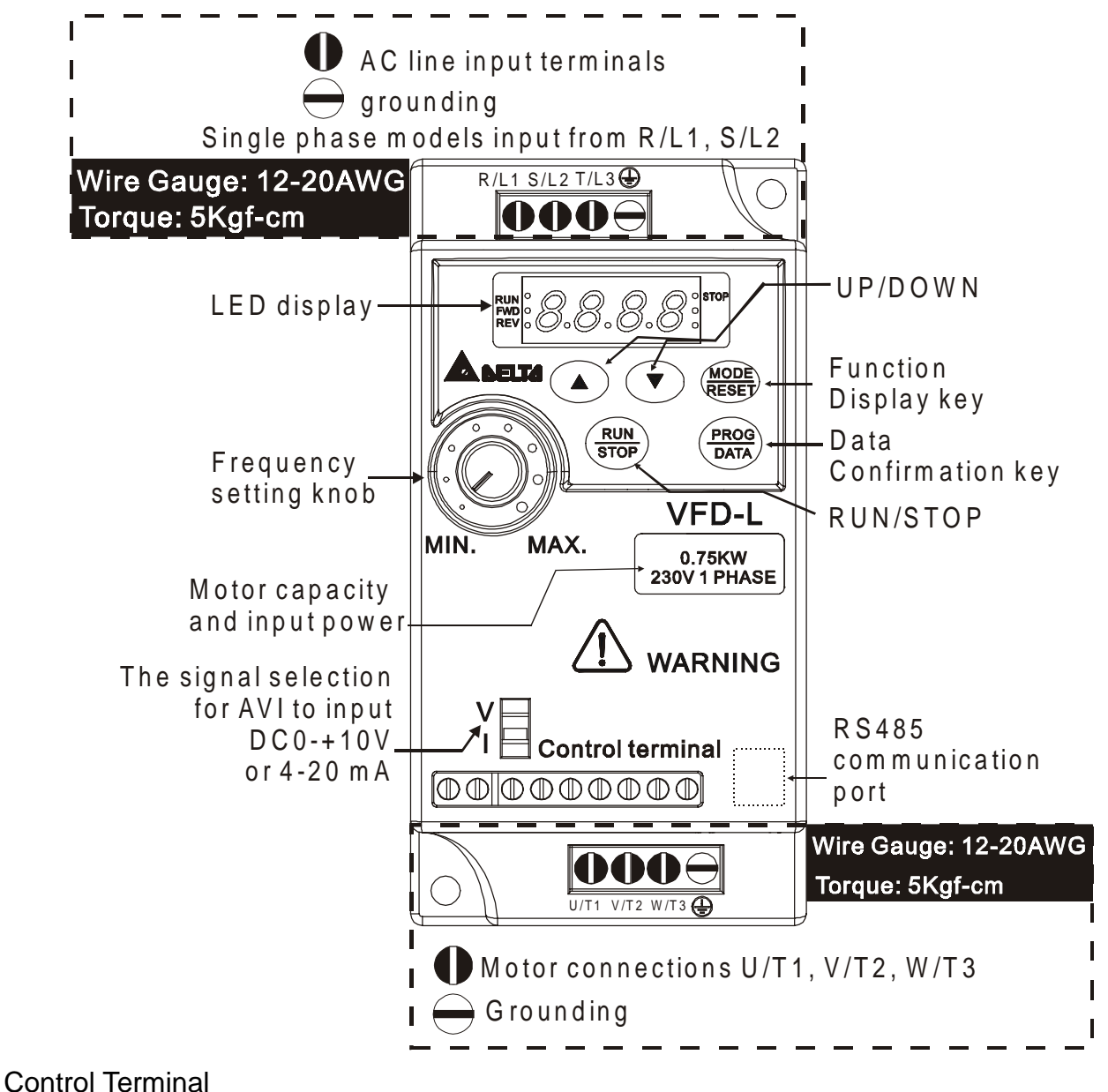

Torque: 4Kgf-cm (3 in-lbf) Wire: 22-24 AWG

Power Terminal Torque: 5Kgf-cm (4.33 in-lbf) Wire: 12-20 AWG

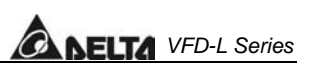

### <span id="page-14-0"></span>**3.5 Wiring Notes: PLEASE READ PRIOR TO INSTALLATION.**

- 1.  $\angle$ <sup>1</sup> CAUTION: Do not connect the AC power to the U/T1, V/T2, W/T3 terminals, as it will damage the AC drive.
- 2.  $\angle\!\!\!\triangleq\!\!\!\triangleq$  **WARNING:** Ensure all screws are tightened to the proper torque rating.
- 3. During installation, follow all local electrical, construction, and safety codes for the country the drive is to be installed in.
- 4. Ensure that the appropriate protective devices (circuit breaker or fuses) are connected between the power supply and AC drive.
- 5. Make sure that the leads are connected correctly and the AC drive is properly grounded. (Ground resistance should not exceed  $0.1 \Omega$ .)
- 6. Use ground leads that comply with AWG/MCM standards and keep them as short as possible.
- 7. Multiple VFD-L units can be installed in one location. All the units should be grounded directly to a common ground terminal. The VFD-L ground terminals may also be connected in parallel, as shown in the figure below. **Ensure there are no ground loops.**

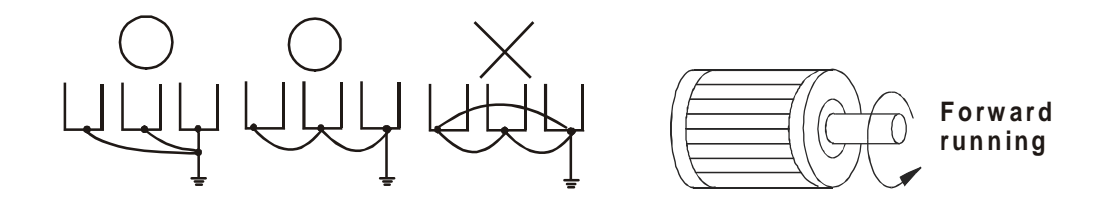

- 8. When the AC drive output terminals U/T1, V/T2, and W/T3 are connected to the motor terminals U/T1, V/T2, and W/T3, respectively, the motor will rotate counterclockwise (as viewed from the shaft ends of the motor) when a forward operation command is received. To reverse the direction of motor rotation, switch over any of the two motor leads.
- 9. Make sure that the power source is capable of supplying the correct voltage and required current to the AC drive.
- 10. Do not attach or remove wiring when power is applied to the AC drive.

DELTA ELECTRONICS, INC. ALL RIGHTS RESERVED 3-5

- 11. Do not monitor the signals on the circuit board while the AC drive is in operation.
- 12. For the single-phase rated AC drives, the AC power can be connected to any two of the three input terminals R/L1, S/L2, T/L3. **Note: This drive is not intended for the use with single-phase motors.**
- 13. Route the power and control wires separately, or at 90 angle to each other.
- 14. If a filter is required for reducing EMI (Electro Magnetic Interference), install it as close as possible to AC drive. EMI can also be reduced by lowering the Carrier Frequency.
- 15. If the AC drive is installed in the place where a load reactor is needed, install the filter close to U/T1, V/T2, W/T3, side of AC drive. Do not use a Capacitor or L-C Filter (Inductance-Capacitance) or R-C Filter (Resistance-Capacitance), unless approved by Delta.
- 16. When using a GFCI (Ground Fault Circuit Interrupt), select current sensor with sensitivity of 200mA, and not less than 0.1-second detection to avoid nuisance tripping.

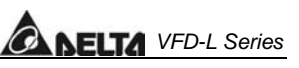

# <span id="page-16-0"></span>**CHAPTER 4 DIGITAL KEYPAD OPERATION**

### **4.1 Description of Digital Keypad**

This digital keypad includes two parts: Display panel and keypad. Display panel provides the parameter display and shows operation status of the AC drive. Keypad provides programming interface between users and AC drives.

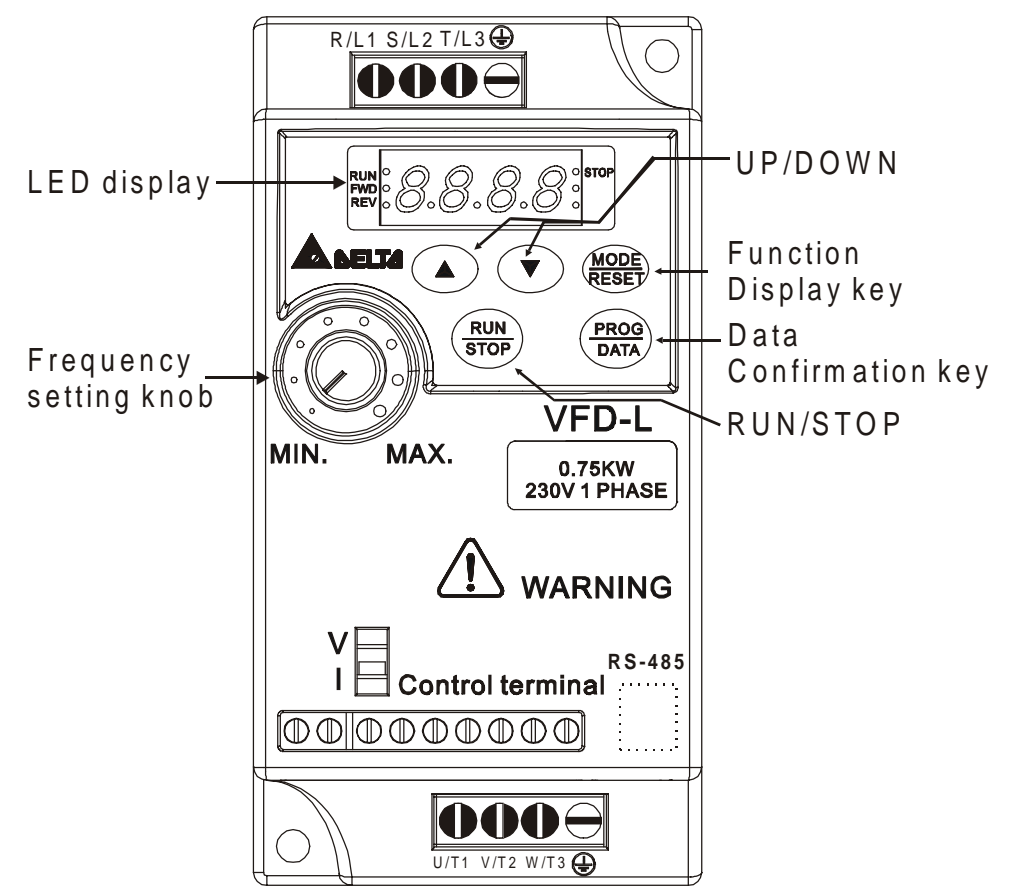

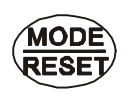

### **Mode/Reset**

By pressing the "mode" key repetitively, the display will show status at the AC drive such as the reference frequency, output frequency, and output current. If the drive stops due to a fault, correct the fault first, then press this key to reset the drive.

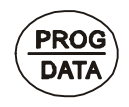

### **PROG/DATA**

Pressing the "PROG/DATA" key will store entered data or can show factory stored data.

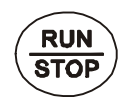

#### **Run/Stop**

Press to Start or Stop the AC drive operation. This key can only be used to Stop the AC Drive when the drive is controlled by the External Control Terminals.

DELTA ELECTRONICS, INC. ALL RIGHTS RESERVED 4-1

<span id="page-17-0"></span>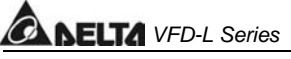

### **Up / Down**

Press the "Up" or "Down" keys momentarily to change parameter settings. These keys may also be used to scroll through different operating values or parameters. Pressing the "Up" or "Down" key momentarily, will change the parameter settings in single-unit increments. To quickly run through the range of settings, press down and hold the key.

### **4.2 Explanations of Display Messages**

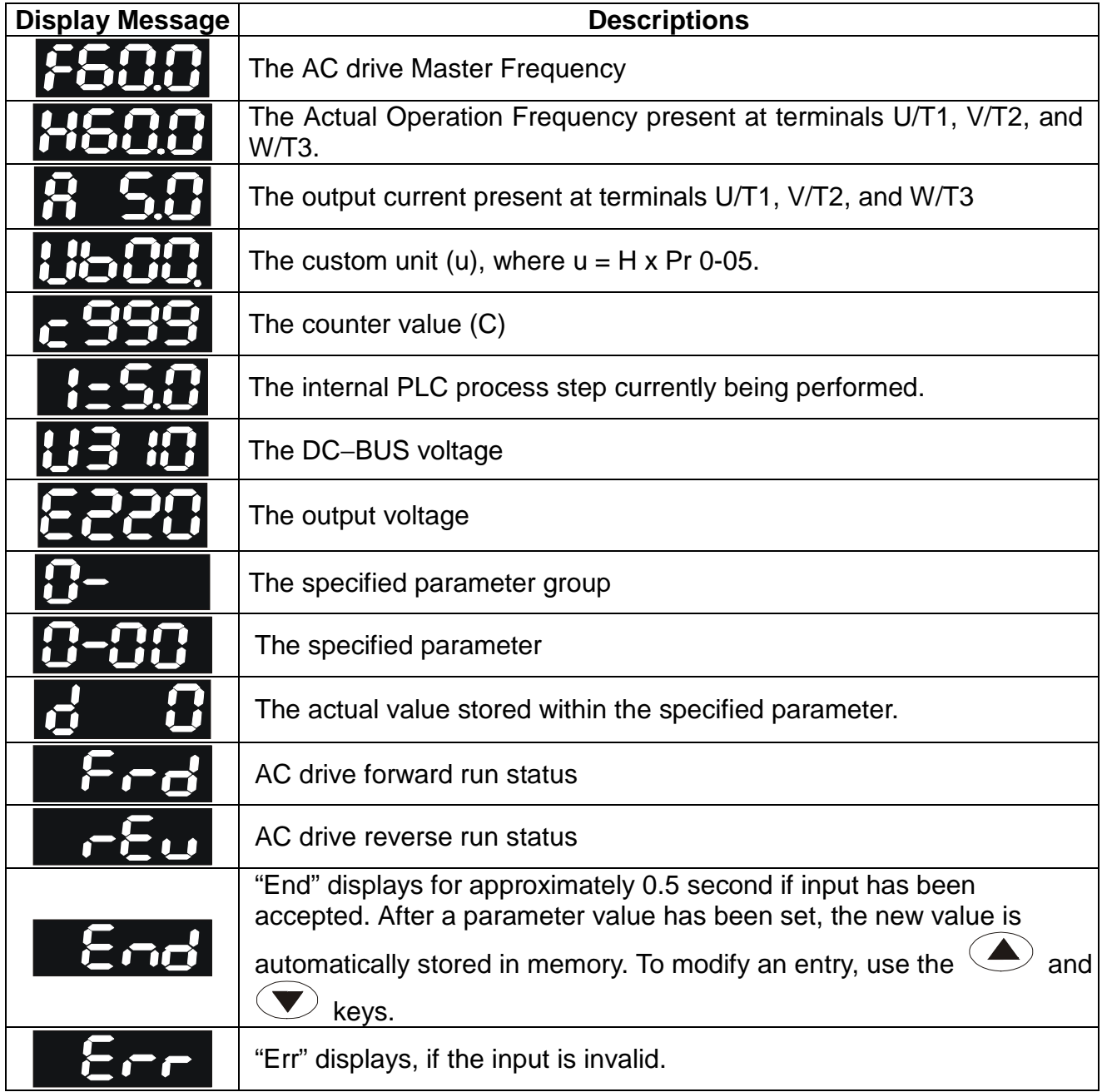

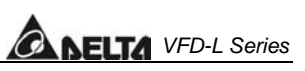

# <span id="page-18-0"></span>**CHAPTER 5 DESCRIPTION OF PARAMETER SETTINGS**

#### **Group 0: User Parameters**

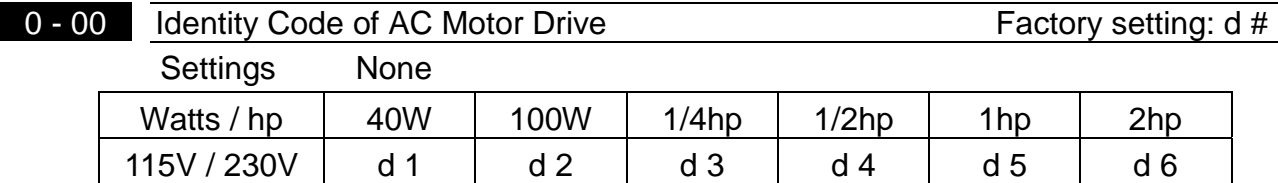

**Exage This parameter shows the capacity of the AC drive. Users can read Pr.0-01 to check if it** is the rated current of the AC drive corresponds to the identity code shown above and the current shown below.

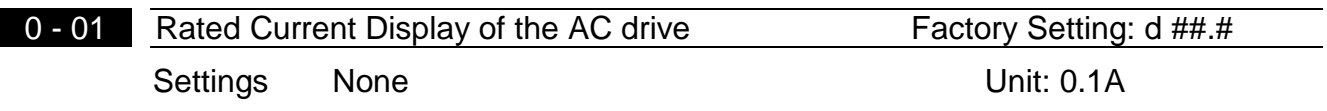

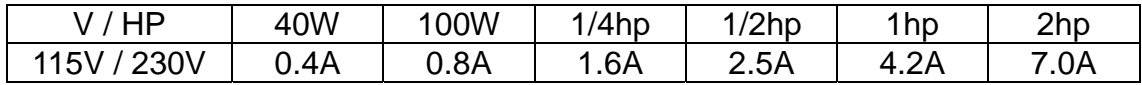

 $\Box$  This parameter displays the rated current of the AC drive. It will display based on Pr.0-00, and is read-only.

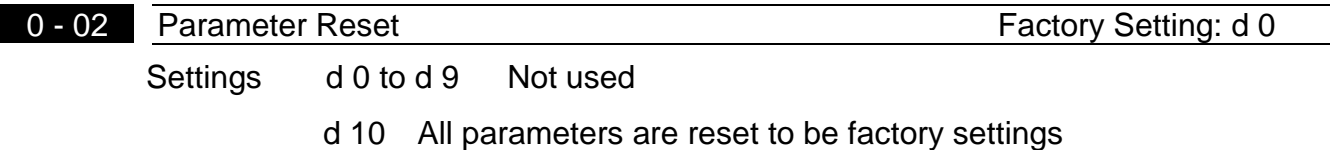

 $\Box$  This setting allows the user to return all parameters to the factory default settings.

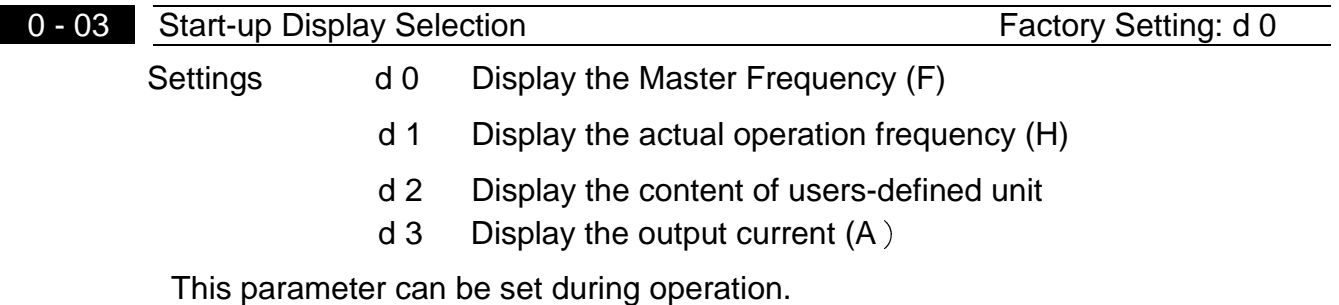

DELTA ELECTRONICS, INC. ALL RIGHTS RESERVED 5-1

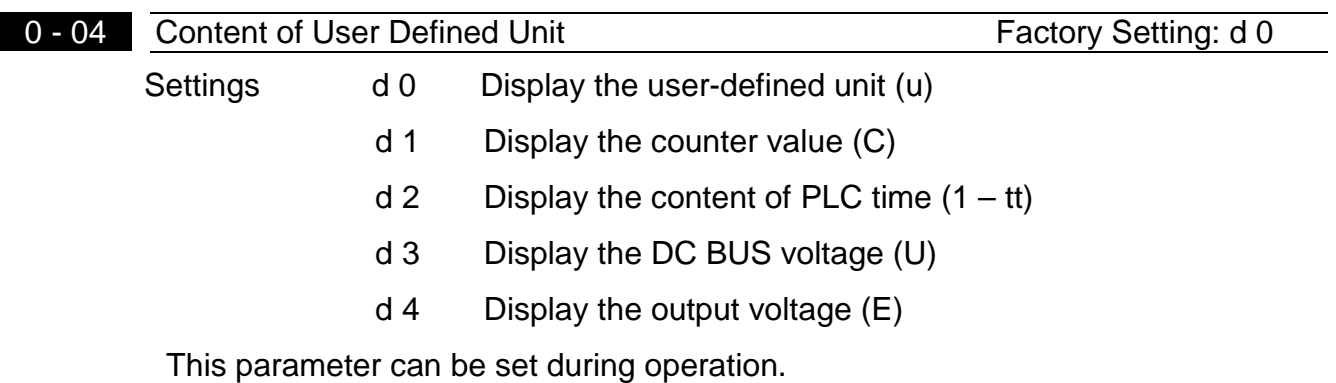

Note: Display the user-defined unit, where unit =  $H \times$ **0-05**

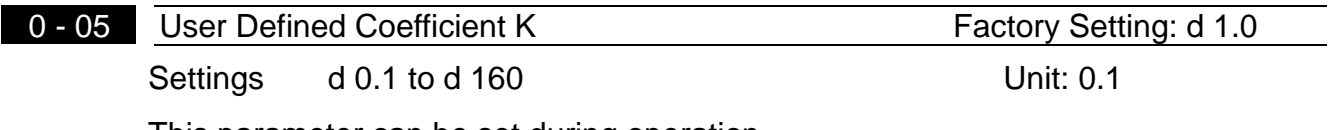

This parameter can be set during operation.

The coefficient K determines the multiplying factor for the user-defined unit. The display value is calculated as follows: Display value  $=$  (output frequency  $x K$ )

The display window is only capable of showing three digits, yet you could use Pr.0-05 to create larger numbers. The display windows uses decimal points to signify numbers up to five digits as illustrated in the next page:

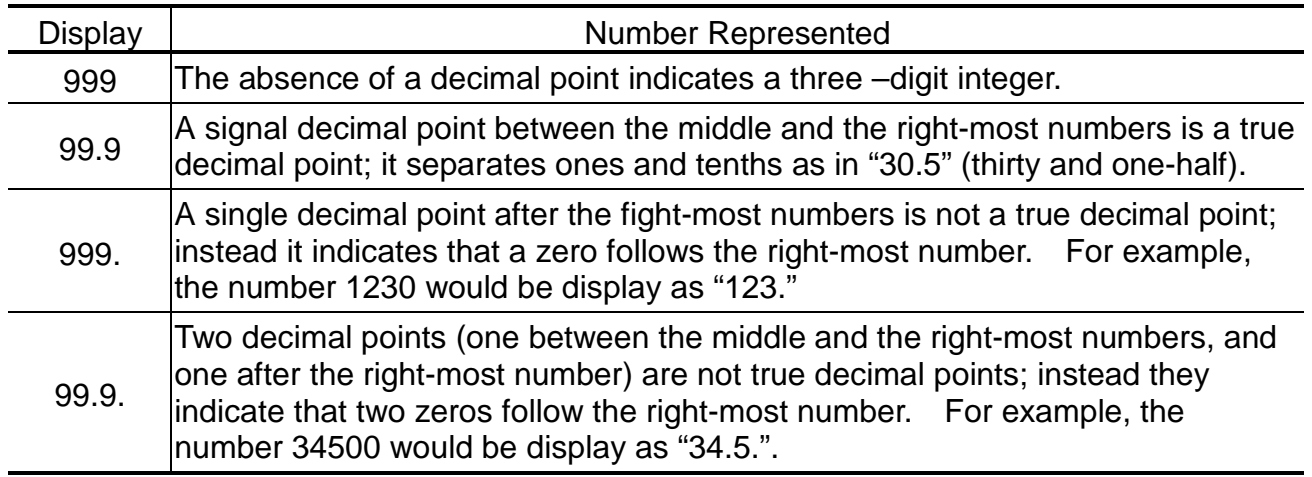

5-2 DELTA ELECTRONICS, INC. ALL RIGHTS RESERVED

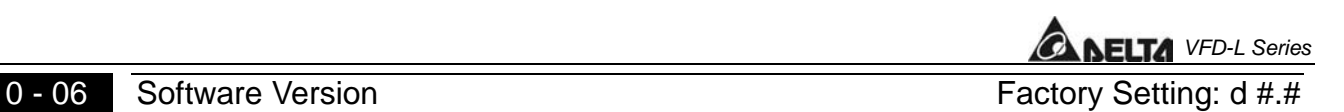

#### Setting None

 $\Box$  The software version is read-only that stores the version number of VFD-L series software.

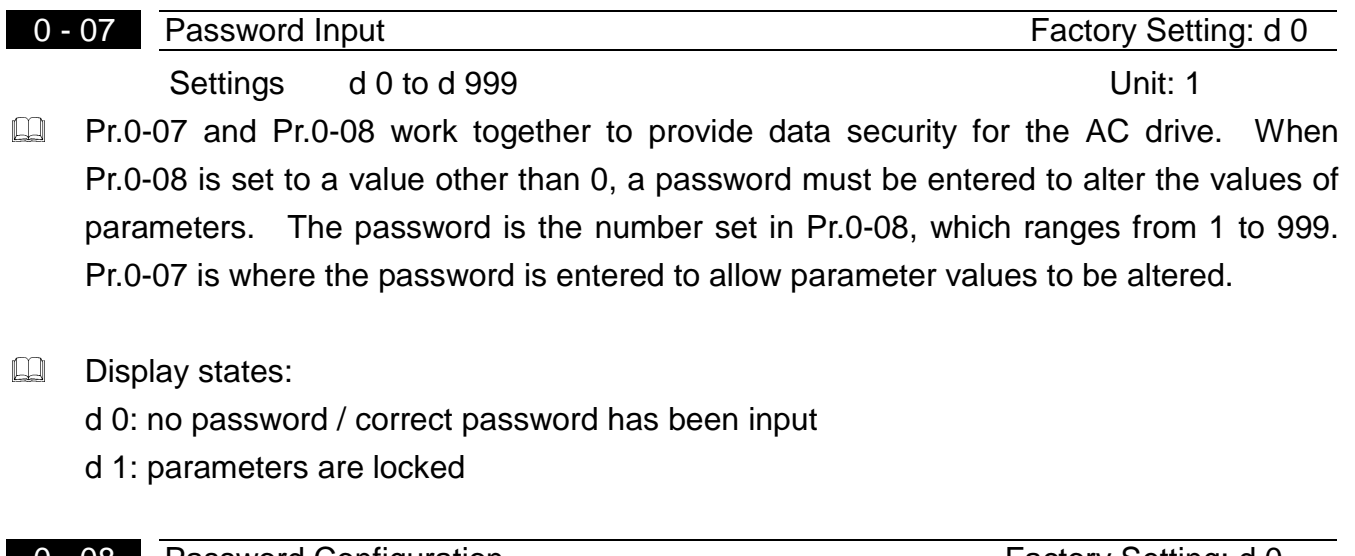

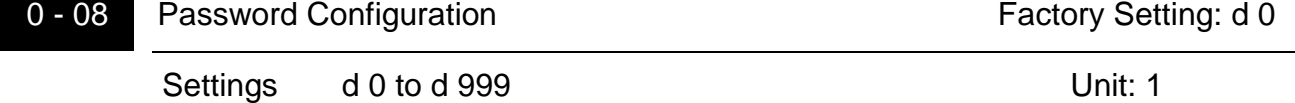

E For a password to be configured, the non-zero value assigned to Pr.0-08 must be entered **twice.** In other words, set the value of Pr.0-08 to the desired value and press the PROG/DATA key. Then, press the PROG/DATA key again to display the value of Pr.0-08. Finally, press the PROG/DATA key again to store the displayed value, which then becomes the password.

For example, say that Pr.0-08 is set to 111. When the AC drive is powered-up, all the parameters will be locked and their values cannot be changed. To permit the values of parameters to be altered, navigate to Pr.0-07 and change its value to 111 (the password configured in Pr.0-08). Then press the PROG/DATA key, and you may alter the parameter values.

- **Example 13** Display states:
	- d 0: no password
	- d 1: password has been set

**5** 

#### <span id="page-21-0"></span>**Group 1: Basic Parameters**

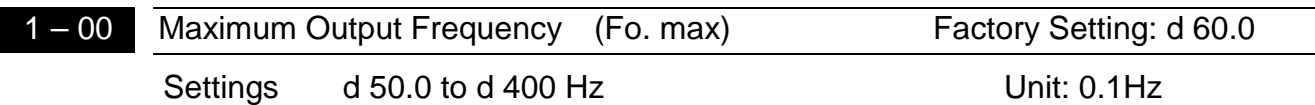

**Example 15** This parameter determines the AC drive's Maximum Output Frequency. All the AC drive analog inputs (0 to +10V, 4 to 20mA) are scaled to correspond to the output frequency range.

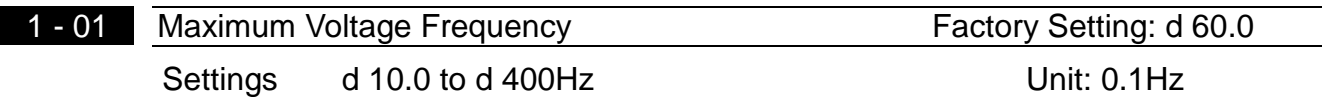

 $\Box$  This value should be set according to rated frequency of the motor as indicated on the motor nameplate. Maximum Voltage Frequency determines the volts per hertz ratio. For example, if the drive is rated for 460 VAC output and the Maximum Voltage Frequency is set to 60Hz, the drive will maintain a constant ratio of 7.66 v/Hz. The setting value must be greater than or equal to the middle freq. setting (Pr.1-03).

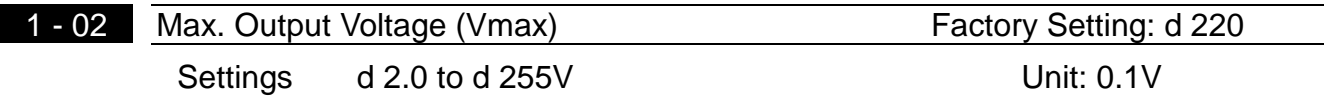

**Example 15** This parameter determines the Maximum Output Voltage of the AC drive. The Maximum Output Voltage setting must be smaller than or equal to the rated voltage of the motor as indicated on the motor nameplate. The setting value must be greater than or equal to the Mid-Point Voltage (Pr.1-04).

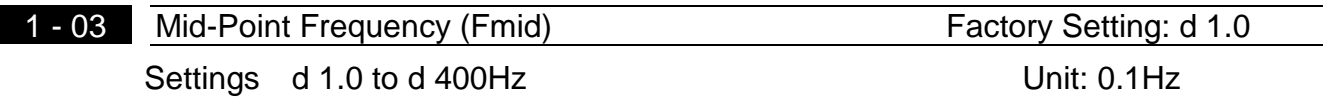

**Exage This parameter sets the Mid-Point Frequency of V/F curve. With this setting, the V/F ratio** between Minimum Frequency and Mid-Point frequency can be determined. This parameter must be greater than or equal to Minimum Output Frequency (Pr.1-05) and equal to or less than Maximum Voltage Frequency (Pr.1-01).

**5** 

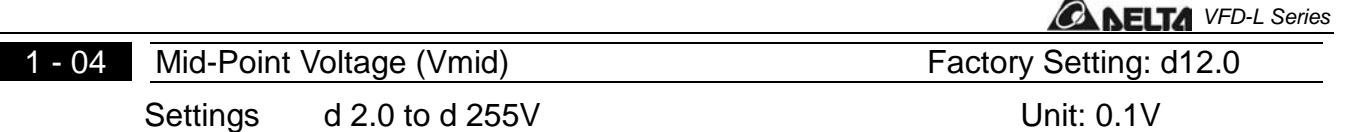

**Example 7 The parameter sets the Mid-Point Voltage of any V/F curve. With this setting, the V/F** ratio between Minimum Frequency and Mid-Point Frequency can be determined. This parameter must be equal to or greater than Minimum Output Voltage (Pr.1-06) and equal to or less than Maximum Output Voltage (Pr.1-02).

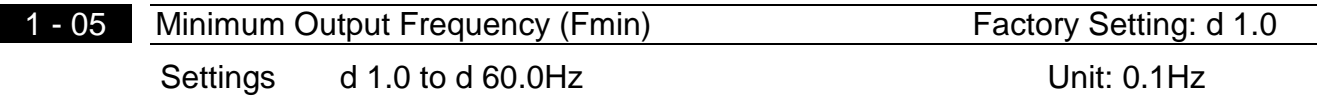

**Exage This parameter sets the Minimum Output Frequency of the AC drive.** This parameter must be equal to or less than Mid-Point Frequency (Pr.1-03).

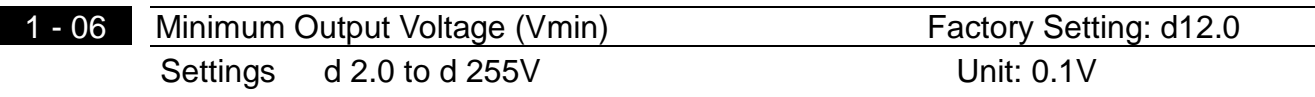

**Example 15 This parameter sets Minimum Output Voltage of the AC drive.** This parameter must be equal to or less than Mid-Point Voltage (Pr.1-04).

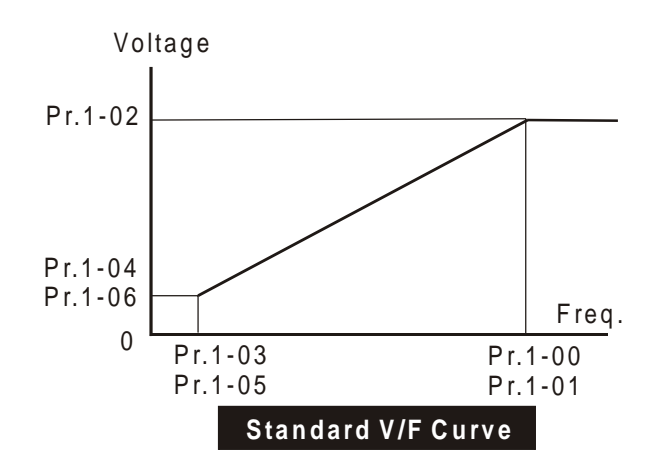

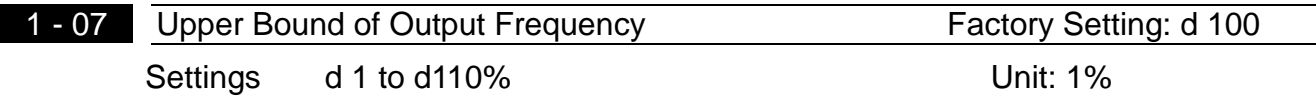

**Example 20** This parameter must be equal to or greater than the Lower Bound of Output Frequency (Pr.1-08). The Maximum Output Frequency (Pr.1-00) is regarded as 100%.

DELTA ELECTRONICS, INC. ALL RIGHTS RESERVED 5-5

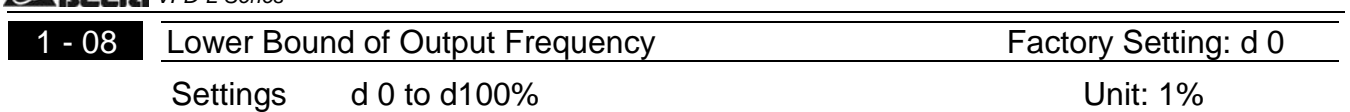

**Example 15 The Upper/Lower Bound is to prevent operation error and machine damage.** 

- If the Upper Bound of Output Frequency is 50Hz and the Maximum Output Frequency is 60Hz, the Maximum Output Frequency will be limited to 50Hz.
- If the Lower Bound of Output Frequency is 10Hz, and the Minimum Output Frequency  $(Pr.1-05)$  is set at 1.0Hz, then any Command Frequency between 1-10Hz will generate a 10Hz output from the drive.
- **Example 15** This parameter must be equal to or less than the Upper Bound of Output Frequency (Pr.1-07).

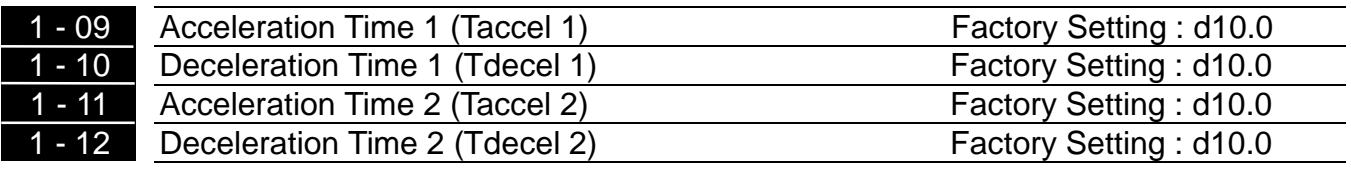

Settings d 0.1 to d 600Sec Unit: 0.1Sec

These parameters can be set during operation.

- $\Box$  Pr.1-09. This parameter is used to determine the time required for the AC drive to ramp from 0 Hz to its Maximum Output Frequency (Pr.1-00). The rate is linear unless S-Curve is "Enabled."
- **Example 10.** Pr.1-10. This parameter is used to determine the time required for the AC drive to decelerate from the Maximum Output Frequency (Pr.1-00) down to 0 Hz. The rate is linear unless S-Curve is "Enabled."
- $\Box$  The accel/decel time 2 determines the time for the AC drive to accel/decel from 0Hz to Maximum Output Frequency (Pr.1-00) (accel/decel time 1 is the default). A Multi-Function Input terminals must be programmed to select accel/decel time 2 and the terminals must be closed to select accel/decel time 2. See Pr.4-04 to Pr.4-08.
- $\Box$  In the diagram shown below, the accel/decel time of the AC drive is the time between 0 Hz to Maximum Output Frequency (Pr.1-00). Suppose the Maximum Output Frequency is 60 Hz, start-up frequency (Pr.1-05) is 1.0 Hz, and accel/decel time is 10 seconds. The actual time for the AC drive to accelerate from start-up to 60 Hz is 9.83 seconds and the deceleration time is also 9.83 seconds.

**5** 

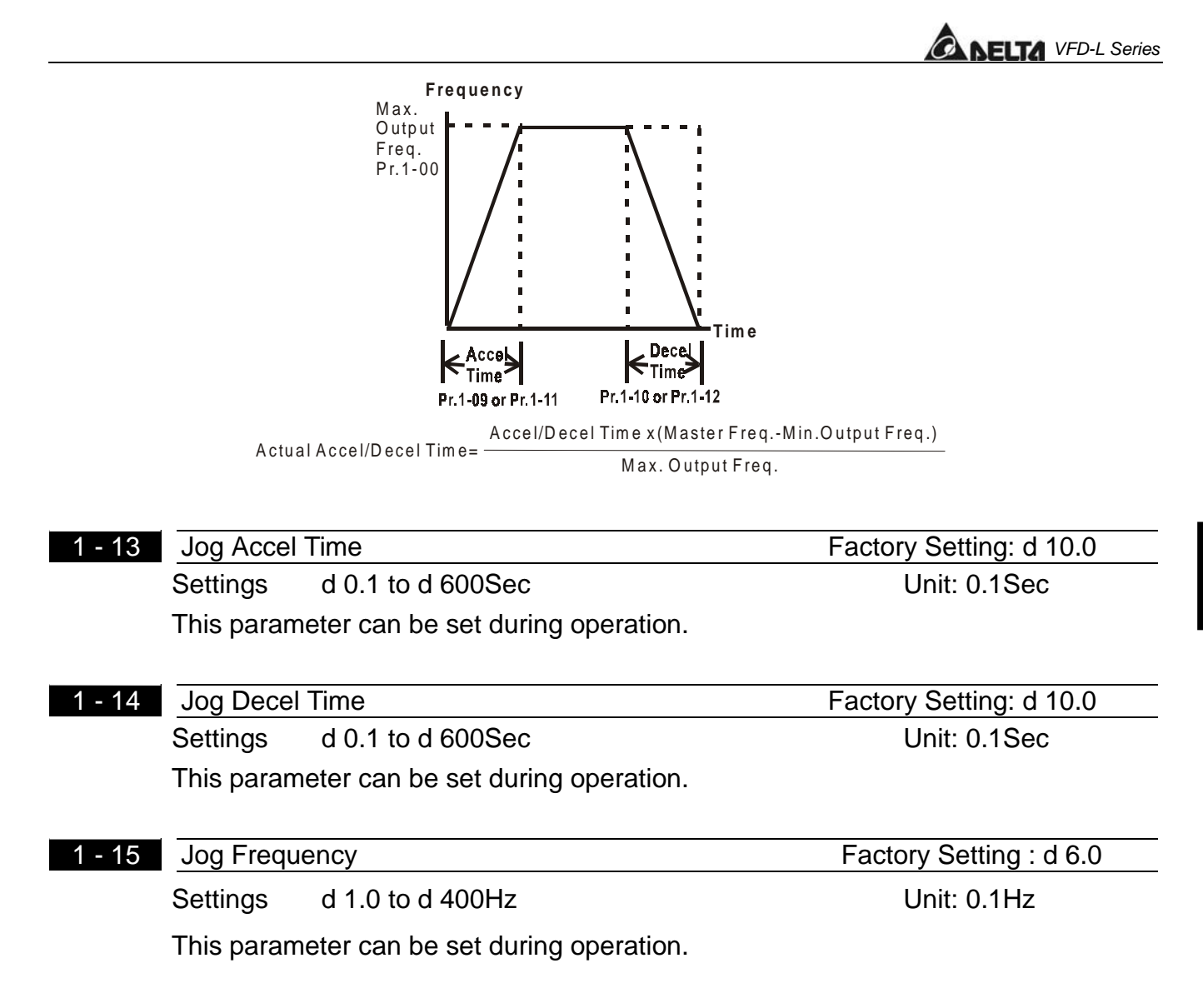

**Example 1998** The JOG function can be selected using Multi-function Input terminals (Pr.4-04 to Pr.4-08) if programmed for Jog (d10). When the Jog terminal is "closed", the AC drive will accelerate from Minimum Output Frequency (Pr.1-05) to Jog Frequency (Pr.1-14). When the Jog terminal "open", the AC drive will decelerate from Jog Frequency to zero. The accel/decel time is decided by the Jog accel/decel time (Pr.1-13). During operation, the AC drive can not perform Jog command. And during Jog operation, other operation commands can not be accepted, except command of RUN/STOP key on the digital keypad.

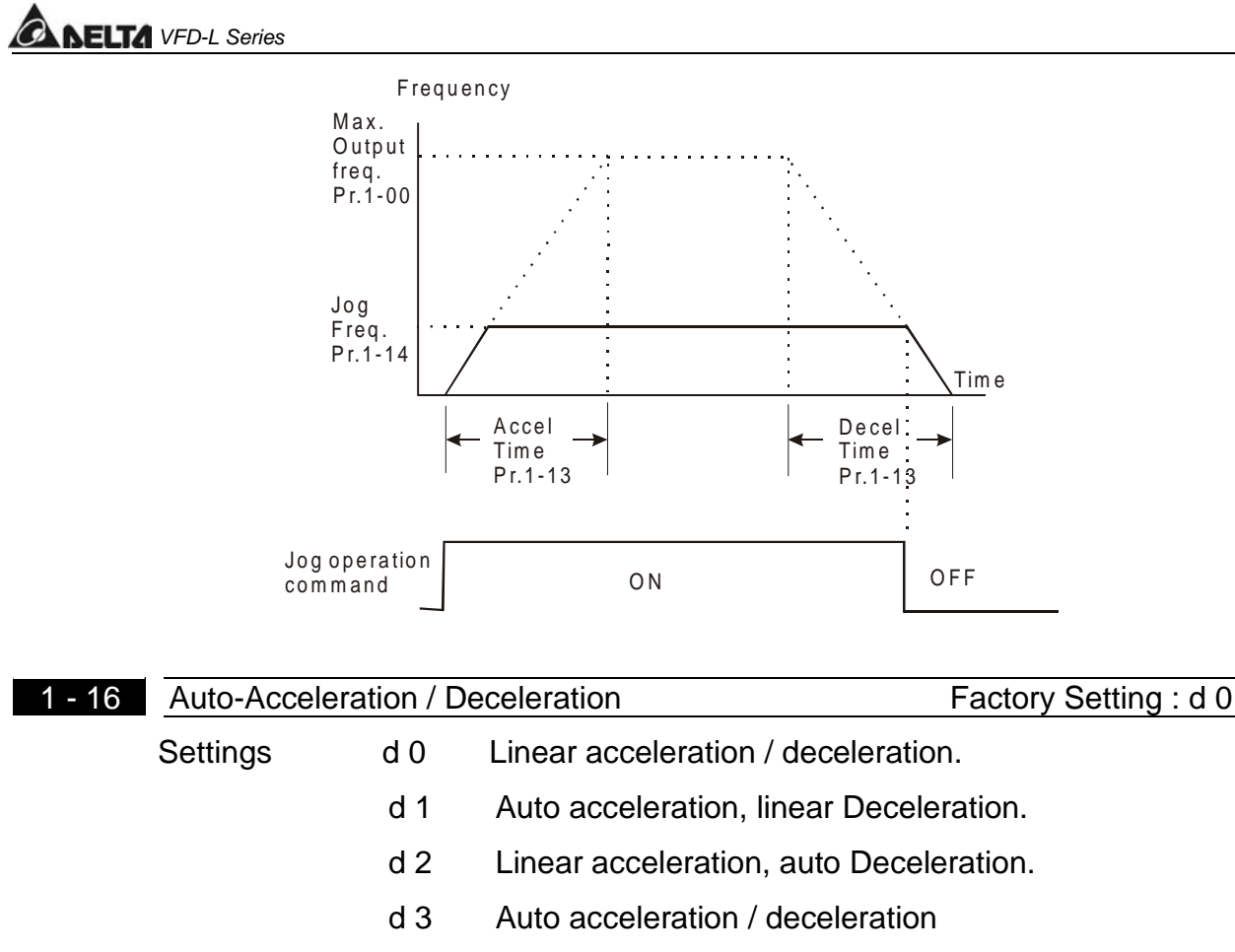

- d 4 Linear acceleration/deceleration, and stall prevention during deceleration.
- d 5 Auto acceleration, linear deceleration, and stall prevention during deceleration
- $\Box$  If the auto accel/decel is selected, the AC drive will accel/ decel in the fastest and smoothest means possible by automatically adjusting the time of accel/decel.

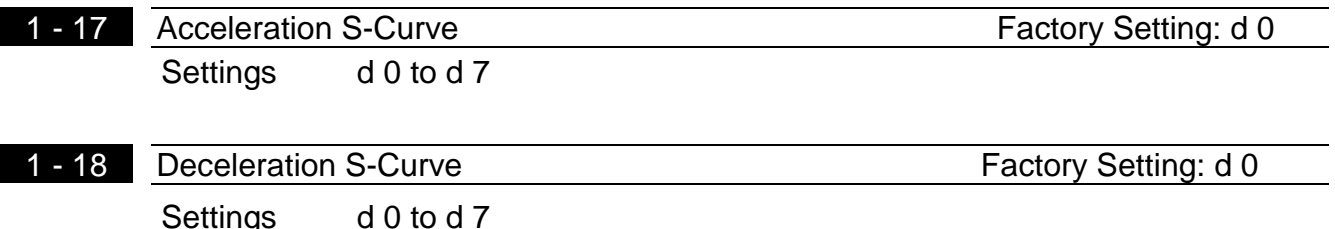

**Example 15 These two parameters allow you to configure whether the acceleration and/or** deceleration ramps are linear or S-shaped. The S-curve is enabled when set at d1-d7. Setting d1 offers the quickest S-curve and d7 offers the longest and smoothest S-curve. The AC drive will not follow the accel/decel time in Pr.1-09 to Pr.1-12. To Disable the S-curve, set Pr.1-16 and Pr.1-17 to d0.

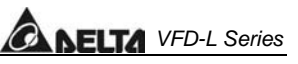

**Example 15 From the diagram shown below, the original setting accel/decel time will be for** reference when the function of the S-curve is enabled. The actual accel/decel time will be determined based on the S-curve selected (d1 to d7).

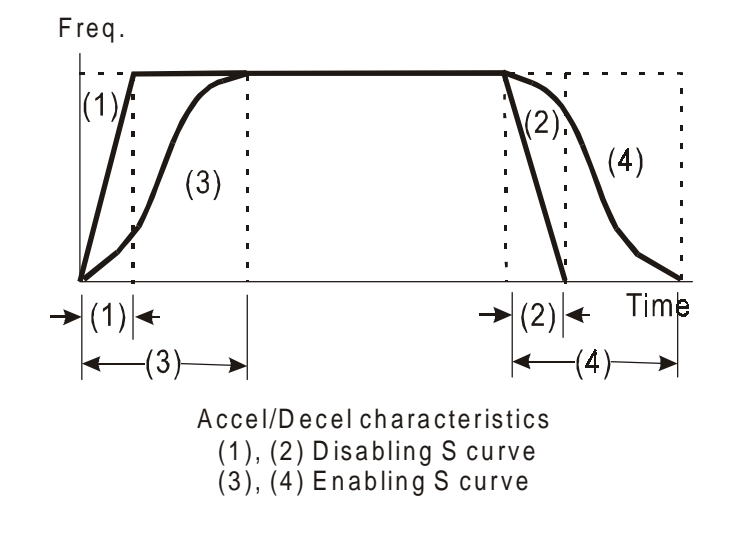

#### <span id="page-27-0"></span>**Group 2: Operation Method Parameters**

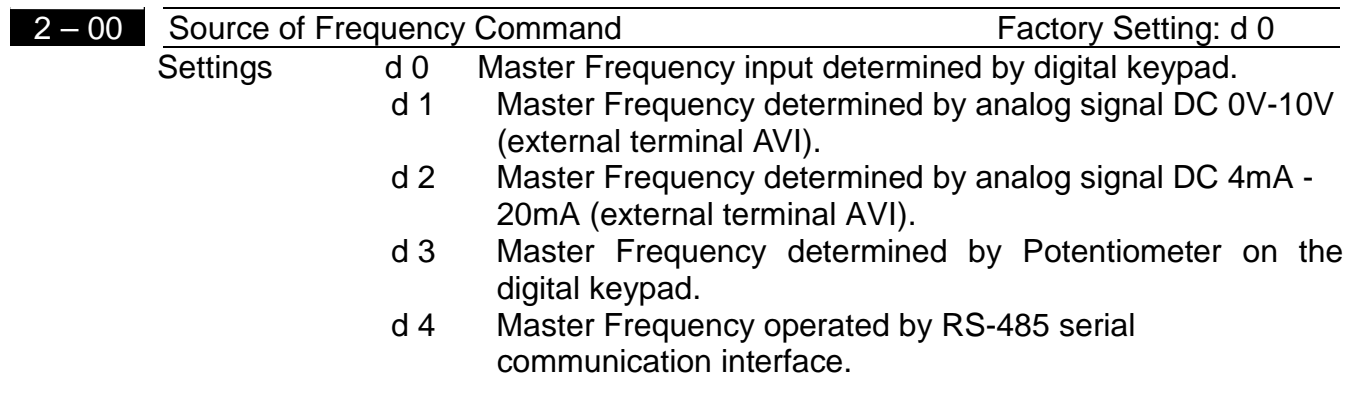

E This parameter sets the Frequency Command Source of the AC drive. If the Frequency Command Source is external (DC 0 to +10V or 4 to 20mA), please select DC voltage signal or current signal.

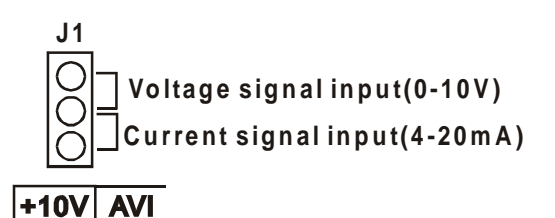

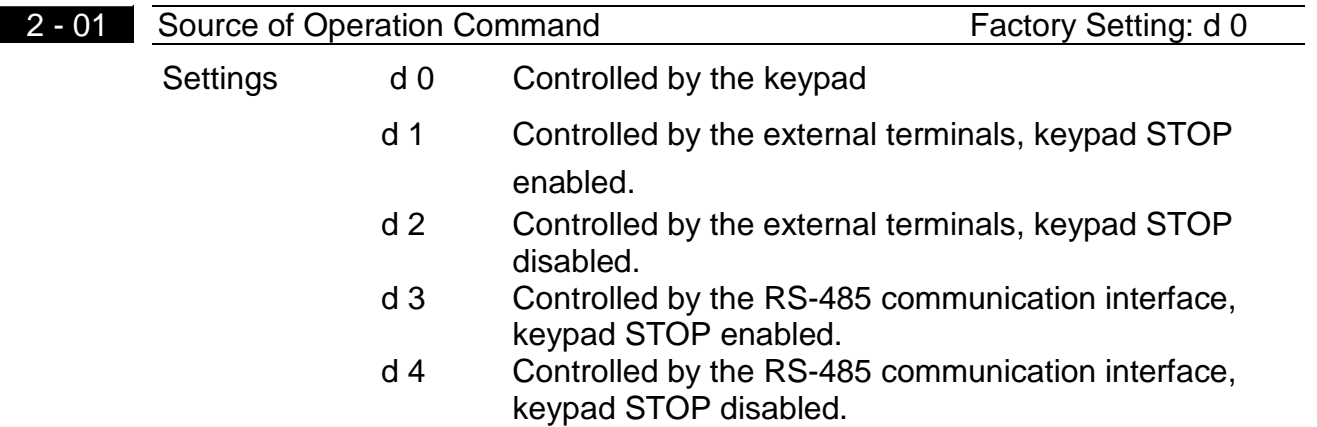

When the AC drive is controlled by an external source, please refer to parameter group 4 for detailed explanations on related parameter settings.

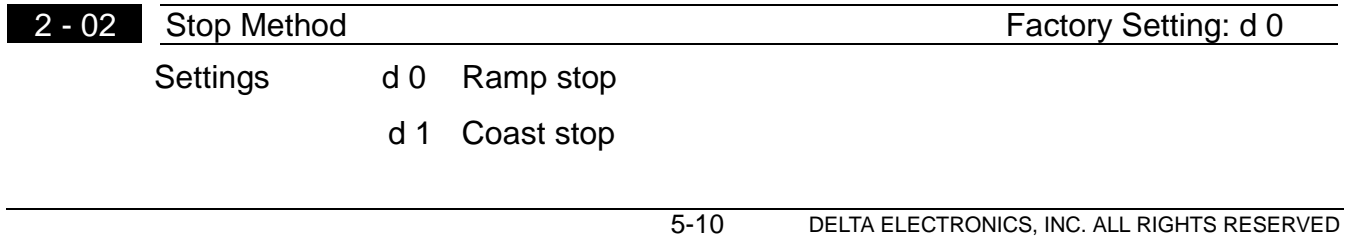

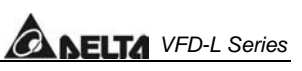

- $\Box$  The parameter determines how the motor is stopped when the AC drive receives a valid stop command.
- 1. Ramp: the AC drive decelerates the motor to Minimum Output Frequency (Pr.1-05) and then stops according to the deceleration time set in Pr.1-10 or Pr.1-12.
- 2. Coast: the AC drive stops output instantly upon command, and the motor free runs until it comes to a complete stop.

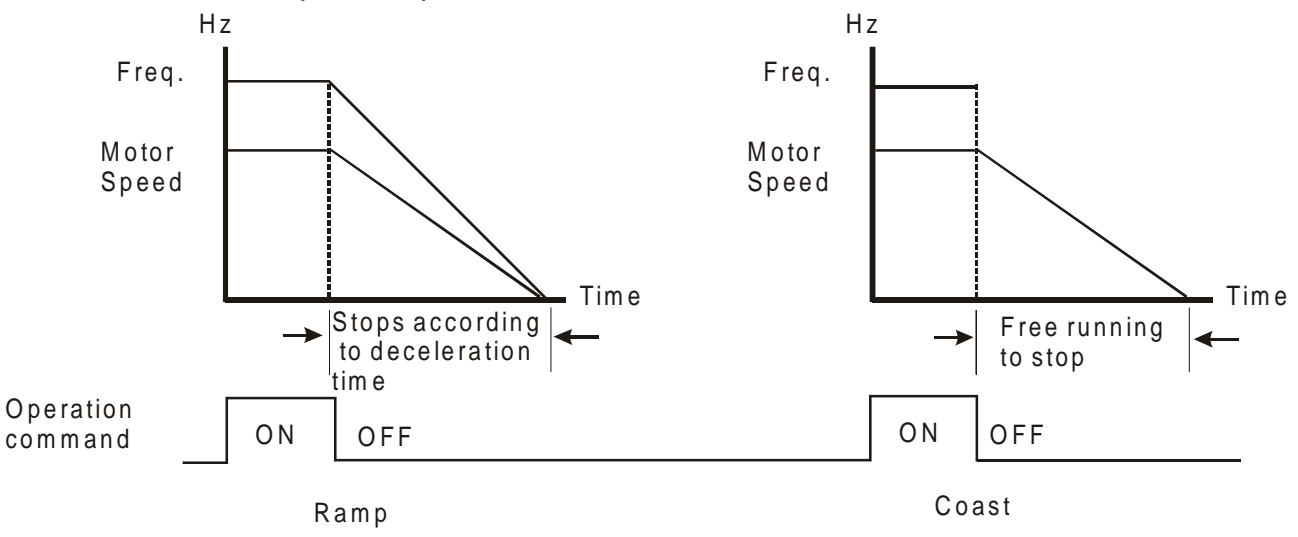

Note: The motor stop method is usually determined by the characteristics of the motor load and frequency of stops.

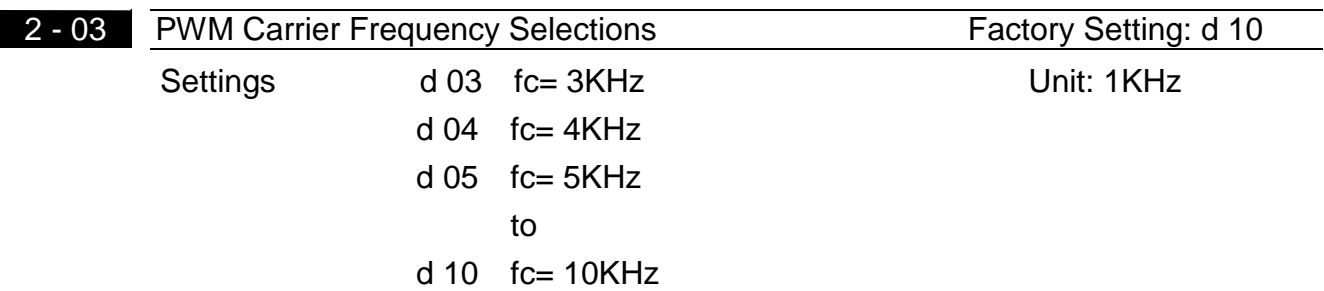

This parameter can set the carrier frequency of PWM output.

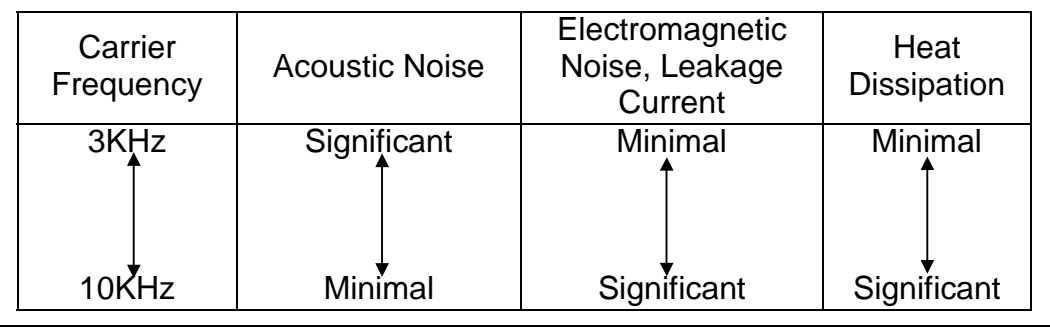

DELTA ELECTRONICS, INC. ALL RIGHTS RESERVED 5-11

 $\Box$  From the above table, we see that the carrier frequency of PWM output has a significant influence on the electromagnetic noise, heat dissipation of the AC drive, and the acoustic noise to the motor.

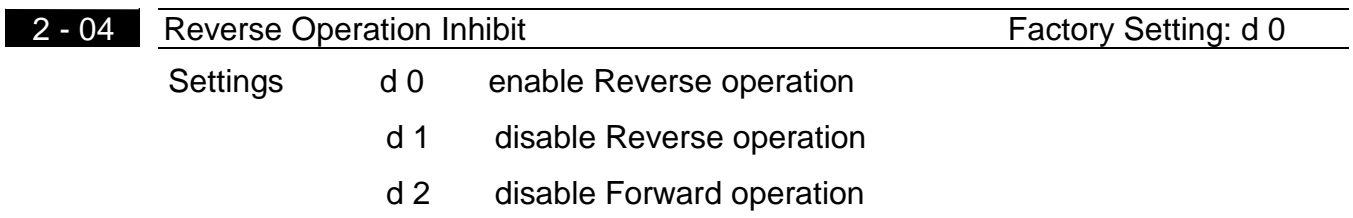

**Example 7** The parameter determines whether the AC drive can operate in the reverse or forward directions.

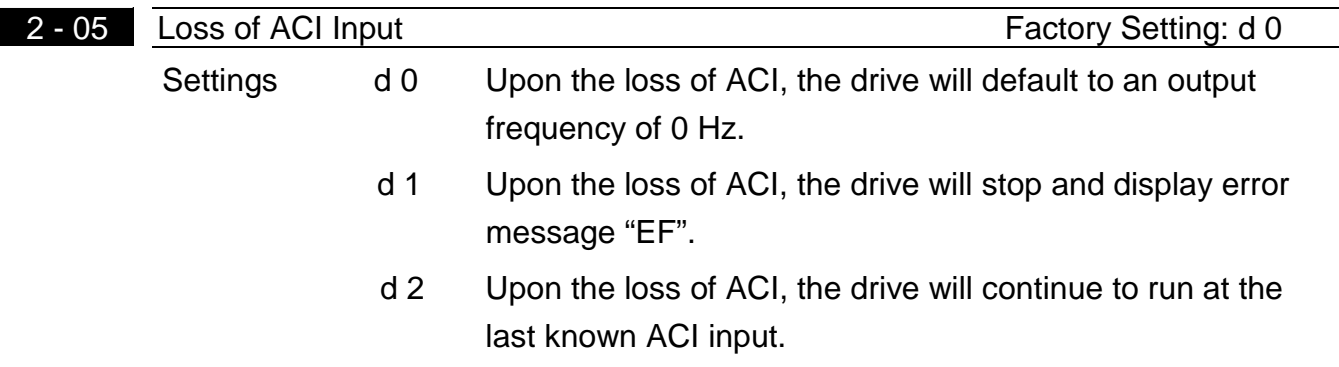

 $\Box$  This parameter is only effective when the Source of Frequency is commanded by a 4 to 20 mA signal. The ACI input is considered lost when the ACI signal falls below 2 mA.

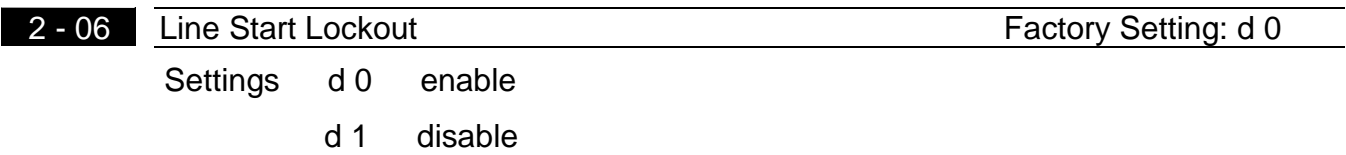

 $\Box$  When enabled, the AC drive wil not start when powered up with run commands applied. To start in Line Start Lockout mode, the AC drive must see the run command go from stop to run after power up. When Line Start Lockout is disable (also known as Auto-Start), the drive will start when powered-up with run commands applied.

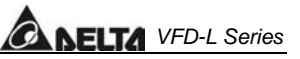

#### <span id="page-30-0"></span>**Group 3: Output Function Parameters**

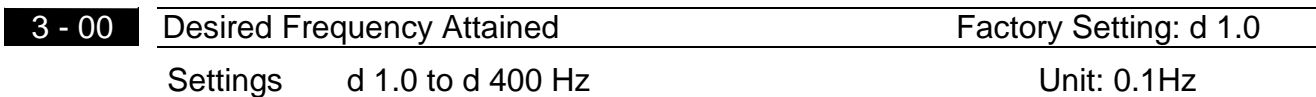

 $\Box$  If a Multi-function output terminal is set to function as Desired Frequency Attained (Pr.3-03=d9), then the output will be activated when the programmed frequency is attained.

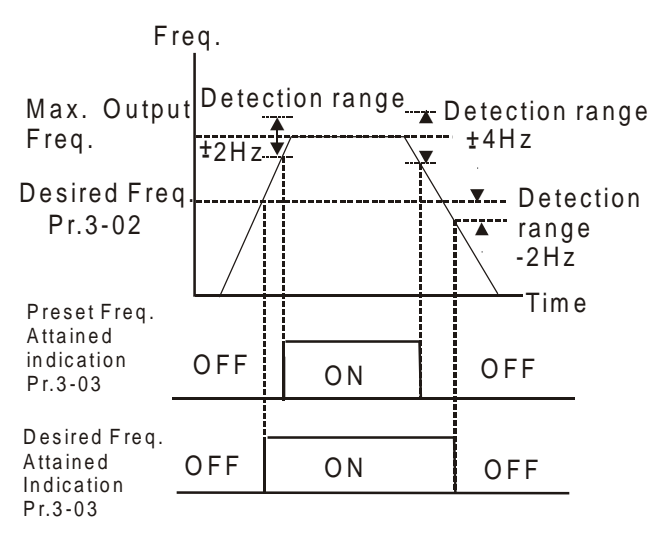

Desired Freq. Attained & Preset Freq. Attained

### 3 – 01 Terminal Count Value **Factory Setting: d 0** Settings d 0 to d 999

 $\Box$  The parameter determines the value of the internal counter. The internal counter can be triggered by the external terminal (Pr.4-4 to Pr.4-6, d18). Upon completion of counting, the specified output terminal will be activated. (Pr.3-03=d14).

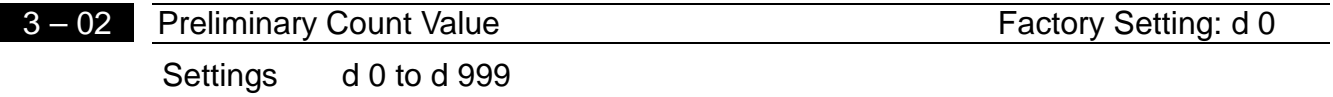

When the counter value is counted up from "1" to the setting value of this parameter, the corresponding multi-function output terminal will be closed, when sets d15 as desired value attained setting. The application can be that closing the multi-function output terminal makes the AC drive operate at low speed until stop before the counting value is going to be attained.

DELTA ELECTRONICS, INC. ALL RIGHTS RESERVED 5-13

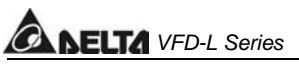

The timing diagram is shown below:

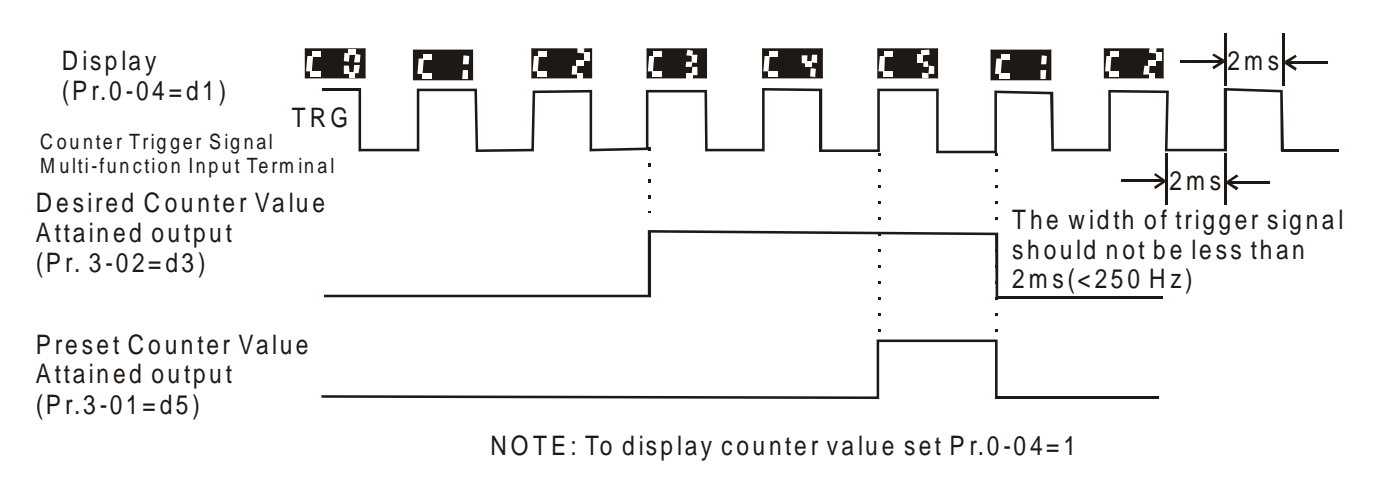

3 – 03 Multi-function (relay output)

Factory Setting: d 8

Settings d 0 to d 16

Function Table List:

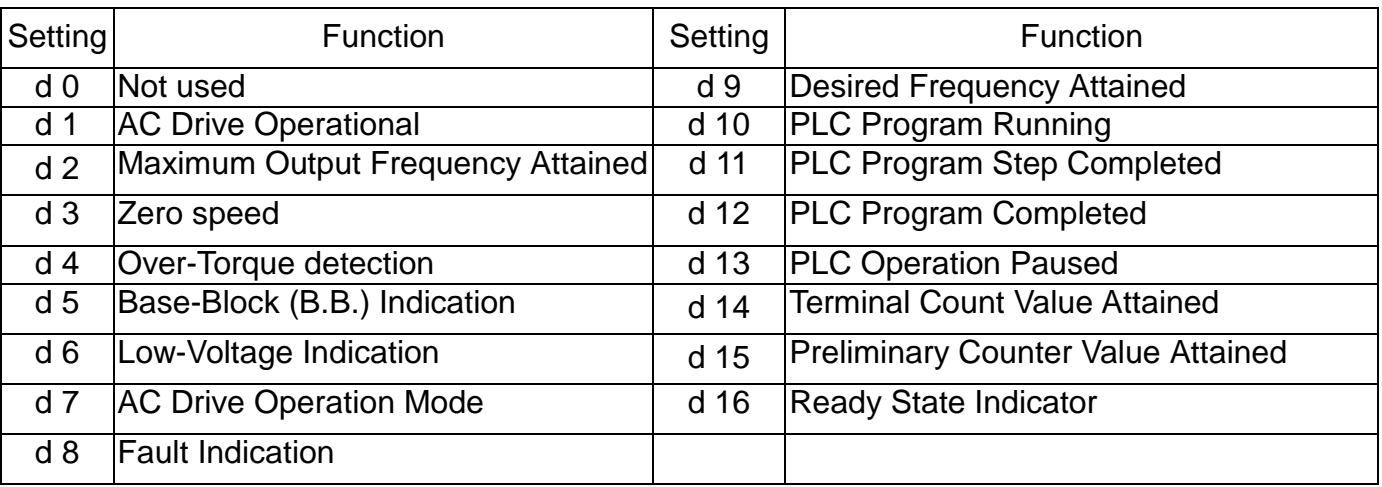

### **Function Explanations:**

- **d 0 Not Used.**
- **d 1 AC drive operational:** the output of output terminal will be activated when there is an output from the drive.
- **d 2 Maximum Output Frequency Attained:** the output will be activated when the AC drive attains Maximum Output Frequency.

5-14 DELTA ELECTRONICS, INC. ALL RIGHTS RESERVED

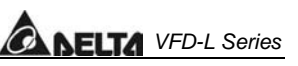

- **d 3 Zero speed:** the output will be activated when Command Frequency is lower than the Minimum Output Frequency.
- **d 4 Over-Torque Detection:** the output will be activated as long as the over-torque is detected. Pr.6-04 determines the Over-Torque detection level.
- **d 5 Base-Block (B.B.) Indication:** the output will be activated when the output of the AC drive is shut off by external Baseblock.
- **d 6 Low Voltage Indication:** the output will be activated when low voltage is detected.
- **d 7 AC Drive Operation Mode:** the output will be activated when the operation of the AC drive is controlled by External Control Terminals.
- **d 8 Fault Indication:** the output will be activated when faults occur (oc, ov, oH, oL, oL1, EF, cF3, HPF, ocA, ocd, ocn, GF).
- **d 9 Desired Frequency Attained:** the output will be activated when the desired frequency (Pr.3-02)is attained.
- **d10 PLC Program Running:** the output will be activated when the PLC program is running.
- **d11 PLC Program Step Completed:** the output will be activated for 0.5 sec. when each multi-step speed is attained.
- **d12 PLC Program completed:** the output will be activated for 0.5 sec. when the PLC program cycle has completed.
- **d13 PLC Program Operation Paused:** the output will be activated when PLC operation is paused.
- **d14 Terminal Count Value Attained:** counter reaches Terminal Count Value.
- **d15 Preliminary Count Value Attained:** counter reaches Preliminary Count Value.
- **d16 Ready State Indicator**

<span id="page-33-0"></span>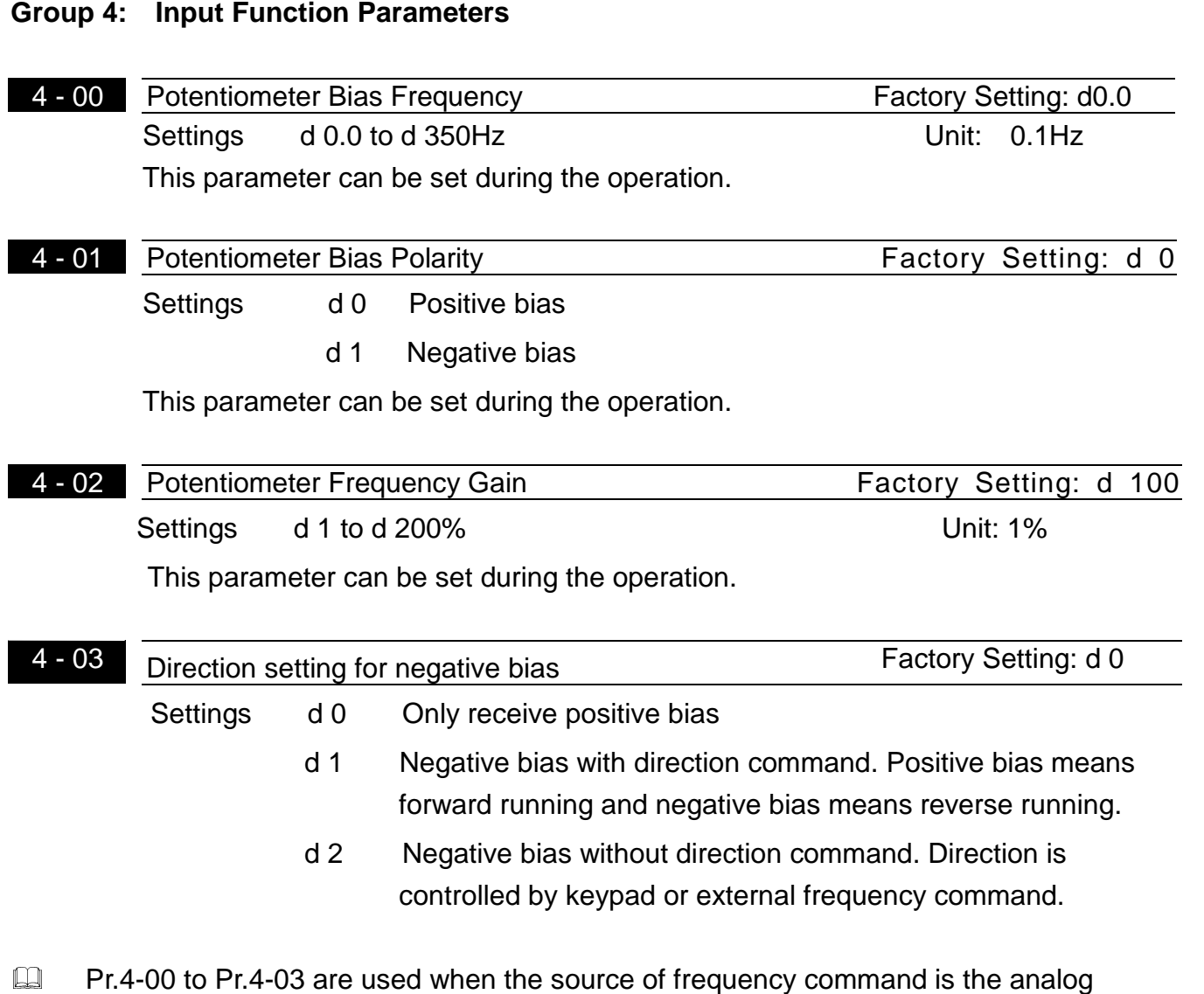

**Example 1:** 

The following is the most common method. Set parameter 2-00 to d1 (0 to +10V signal), d2 (4 to 20mA current signal), or d3 (keypad potentiometer).

signal (0 to +10V DC or 4 to 20 mA DC). Refer to the following examples.

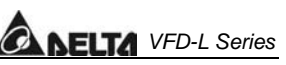

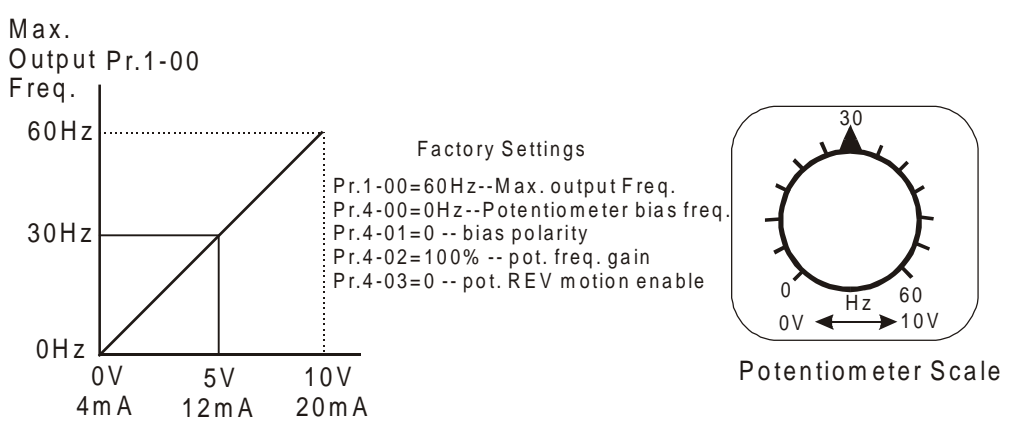

### **Example 2:**

In this example with the potentiometer set to 0V the Output Frequency is 10 Hz. The mid-point of the potentiometer becomes 40 Hz. Once the Maximum Output Frequency is reached any further increase of the potentiometer will not increase output frequency.

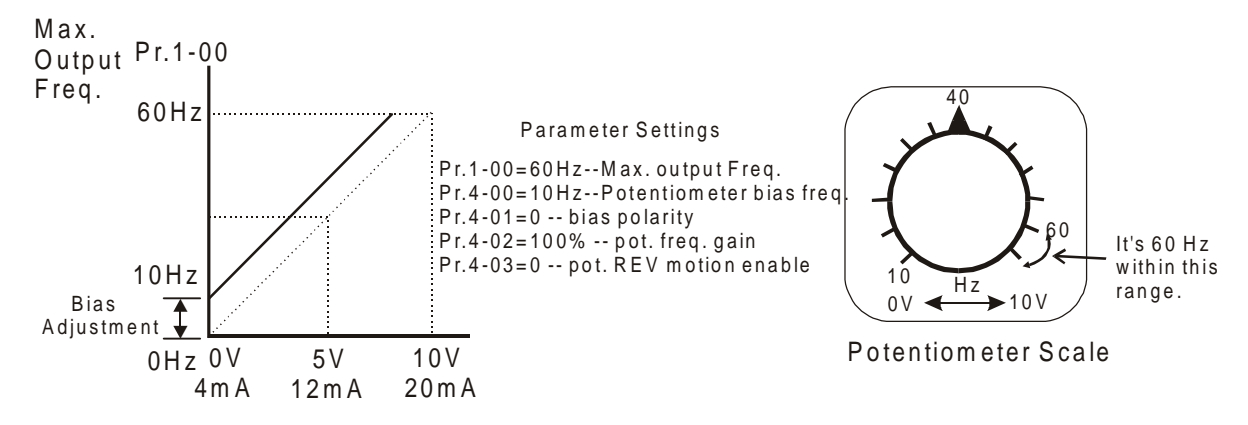

### **Example 3:**

The example also shows the popular method. The whole scale of the potentiometer can be used as desired. In addition to signals of 0 to 10V and 4 to 20mA, the popular voltage signals also include signals of 0 to 5V, 20 to 4mA or that under 10V. Regarding the setting, please refer to the following examples.

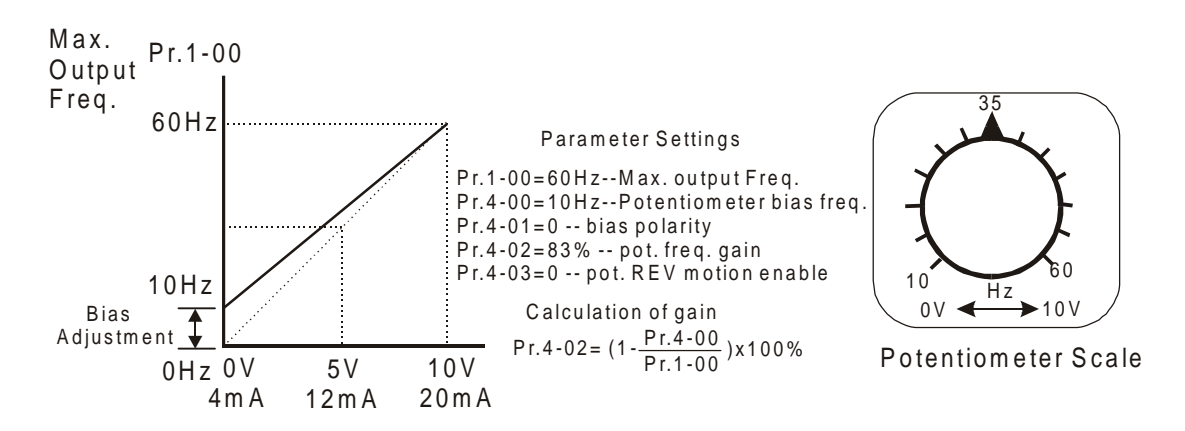

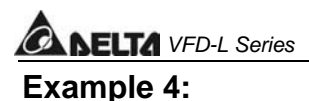

This example shows a potentiometer range of 0 to 5 Volts.

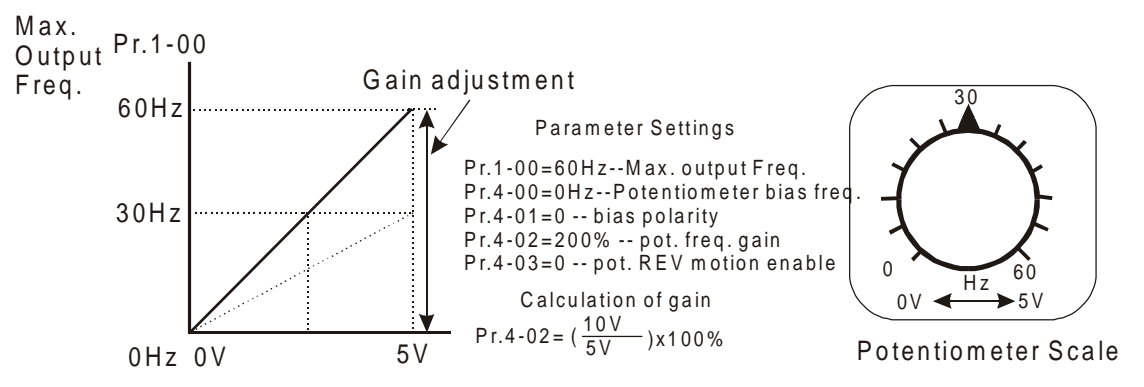

### **Example 5:**

In this example a 1 volt negative bias is used. In a noise environment, it is advantageous to use negative bias to provide a noise margin (1V in this example).

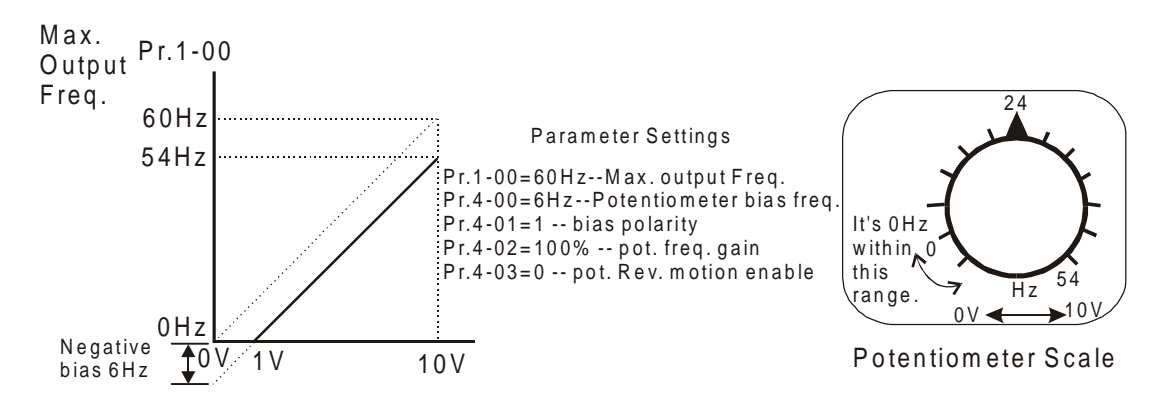

### **Example 6:**

In this example, a negative bias is used to provide a noise margin. Also a potentiometer frequency gain is used to allow the Maximum Output Frequency to be reached.

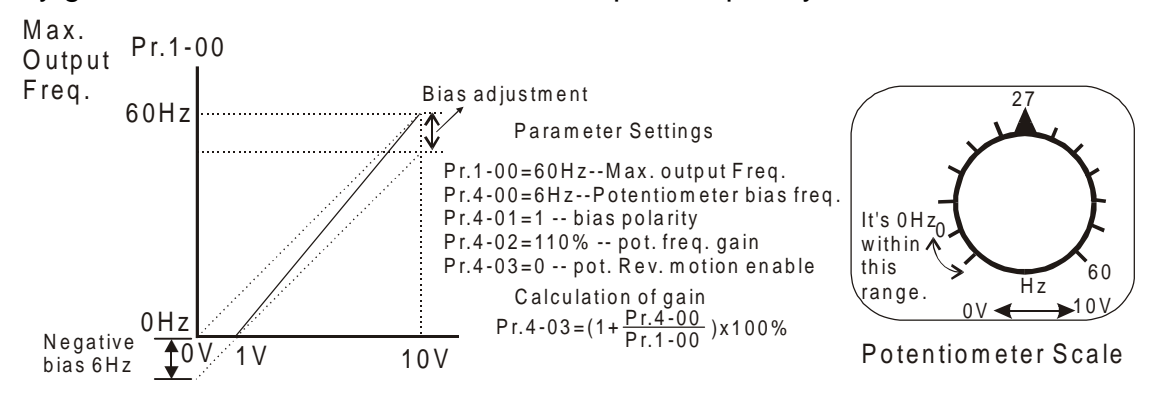
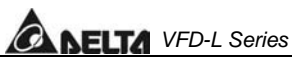

# **Example 7:**

In this example, the potentiometer is programmed to run a motor is both forward and reverse direction. A motor will be idle when the potentiometer position is at mid-point of its scale. Using Pr.4-03 will disable the external FWD and REV controls.

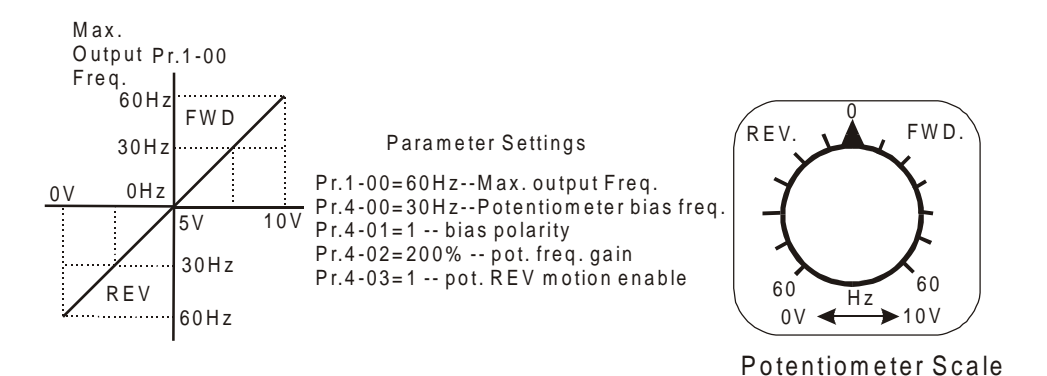

## **Example 8:**

In this example, the option of anti-slope is shown. Anti-slope is used in an application where control of pressure, temperature, or flow is needed. Under a high pressure or flow situation, a sensor will generate a large signal such as 20 mA or 10V. With anti-slope enable, the large signal will slow or stop the AC drive

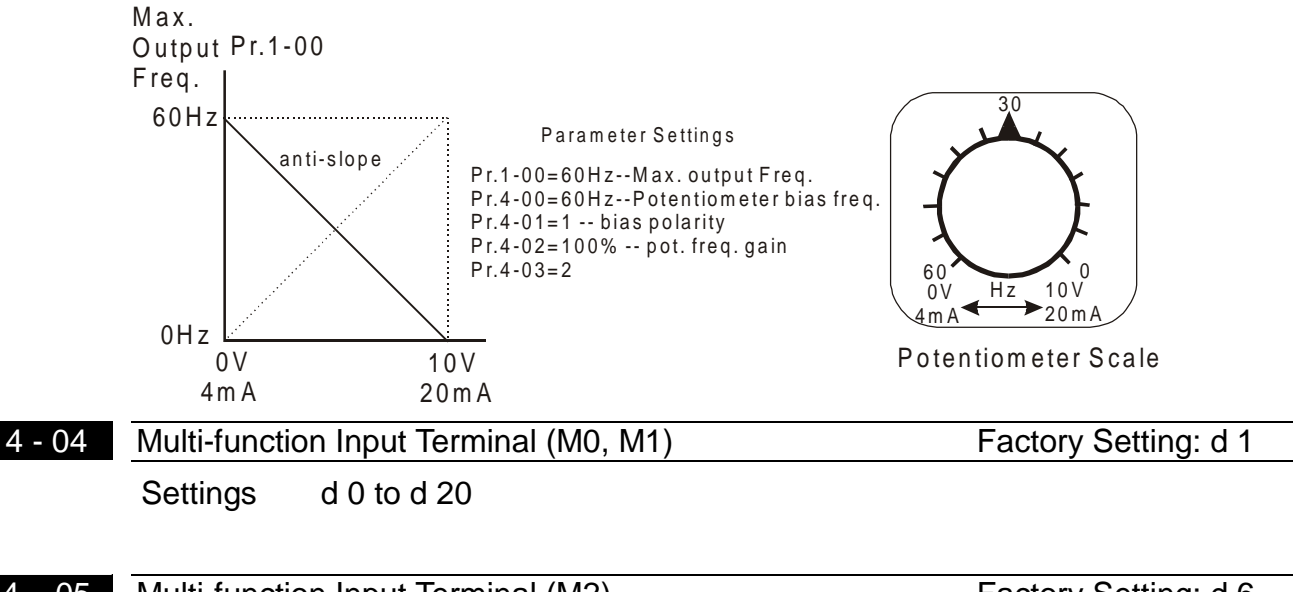

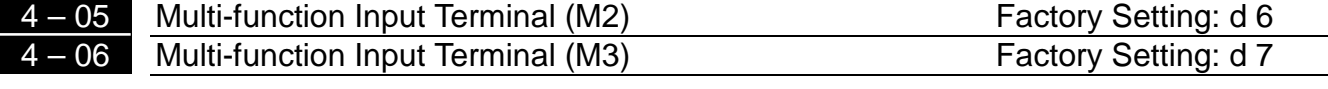

Settings d0, d 4 to d 20

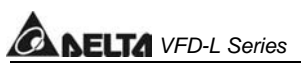

Parameters & Functions table:

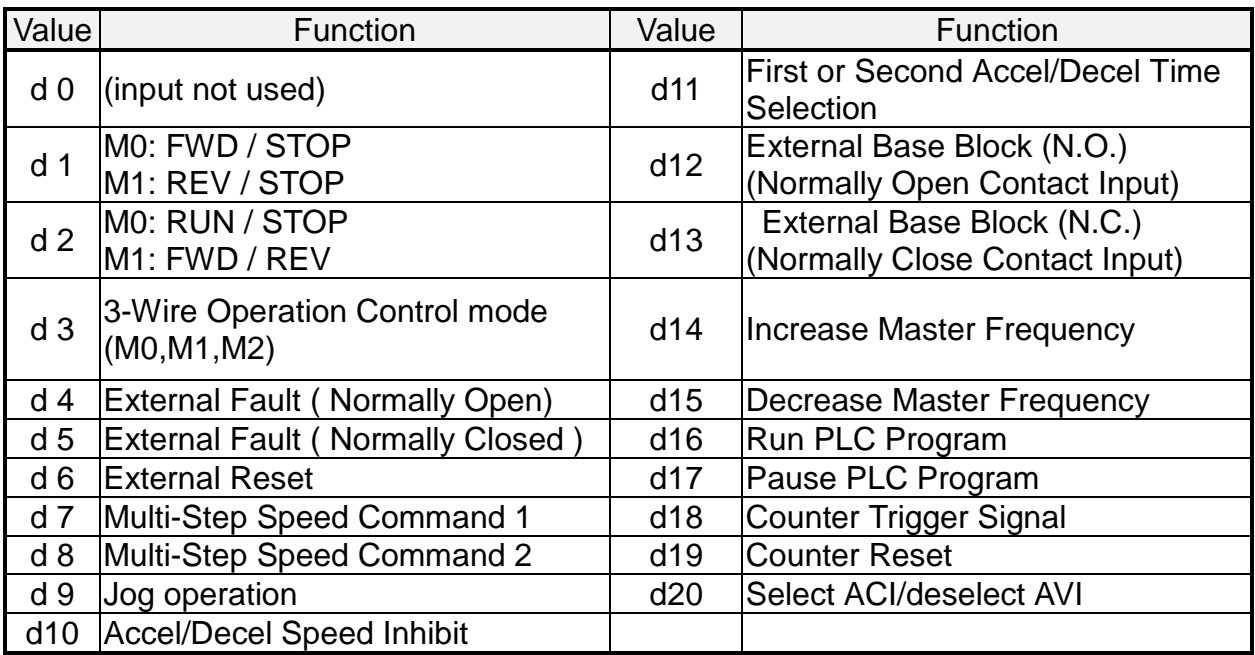

# **Explanations:**

## **d0 Parameter Disable:**

Enter value (d0) to disable any Multi-Function Input Terminal: M0, M1 (Pr.4-04), M2 (Pr.4-05) or M3 (Pr.4-06).

Note:The purpose of this function is to provide isolation for unused Multi-Function Input Terminals. Any unused terminals should be programmed to d0 to insure they have no effect on drive operation.

## **d1:Two wire operation:** Restricted to Pr.4-04 and external terminals M0, M1.

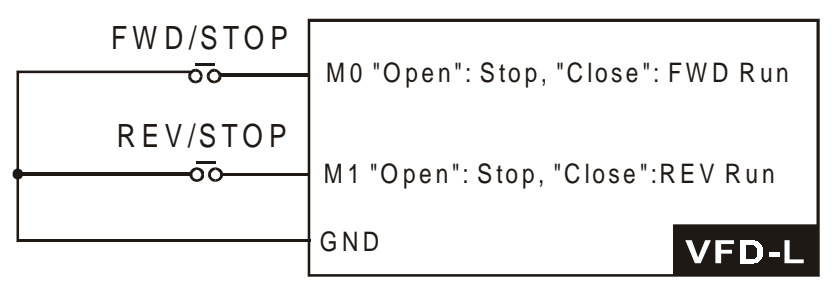

## **d2: Two wire operation:** Restrict to Pr. 4-04 and external terminals M0, M1.

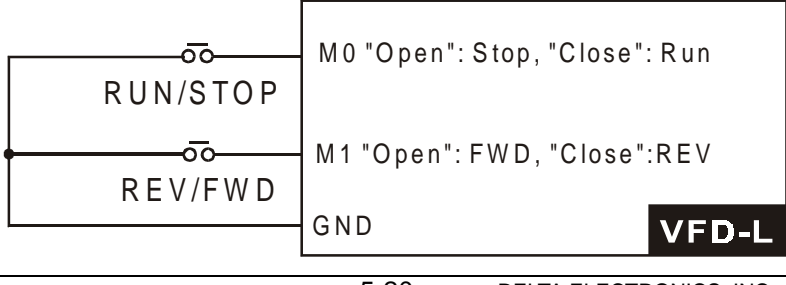

5-20 DELTA ELECTRONICS, INC. ALL RIGHTS RESERVED

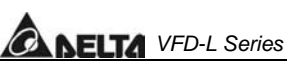

Note: Multi-function Input Terminal M0 does not have its own parameter designation. M0 must be used in conjunction with M1 to operate two and three wire control.

**d3: Three Wire Control:** Restricted to Pr.4-04 control terminals M0, M1, M2.

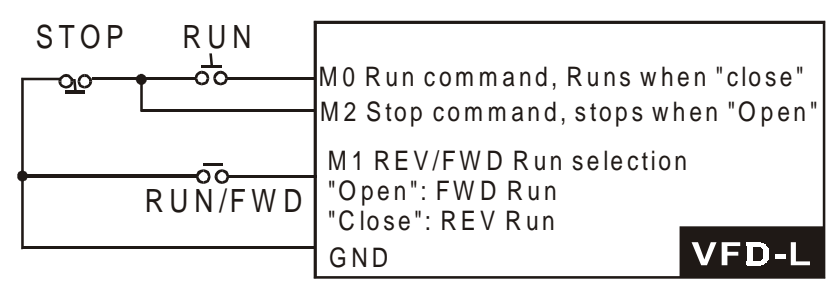

Note: When value d3 is selected for Pr. 4-04, this will over ride any value entered in Pr.4-05, since Pr.4-05 must be used for three wire control as shown above.

# **d4, d5 External Faults:**

Parameter values d4, d5 programs Multi-Function Input Terminals: M1 (Pr.4-04), M2 (Pr.4-05) or M3 (Pr.4-06) to be External Fault (E.F.) inputs.

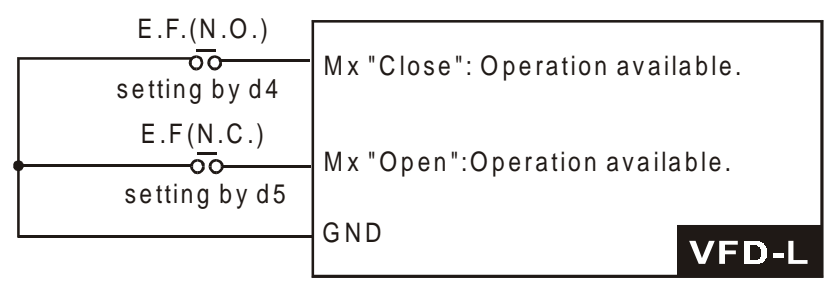

When an External Fault input signal is received, the AC drive will stop all output and<br>display " E.F." on Digital Keypad, the motor will free run. Normal operation can resume display " E.F." on Digital Keypad, the motor will free run. Normal operation can resume after the External Fault is cleared and the AC drive is reset.

# **d6 External Reset:**

Parameter value d6 programs a Multi-Function Input Terminal: M1 (Pr.4-04), M2 (Pr.4-05) or M3 (Pr.4-06) to be an External Reset.

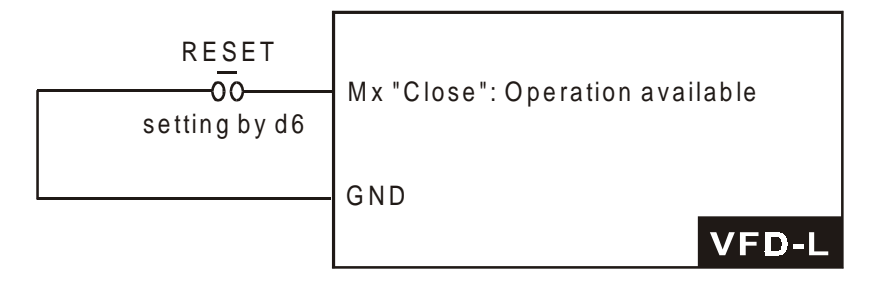

**5** 

Note: the External Reset has the same function as the MODE/RESET key on the Digital keypad. After external fault such as O.H., O.C. and O.V. are clear, this input can be used to reset the drive.

# **d7, d8 Multi-Step Speed Command:**

Parameter values d7, d8 programs any two of the following Multi-Function Input Terminals: M1 (Pr.4-04), M2 (Pr.4-05), or M3 (Pr.4-06) for multi-step speed command function.

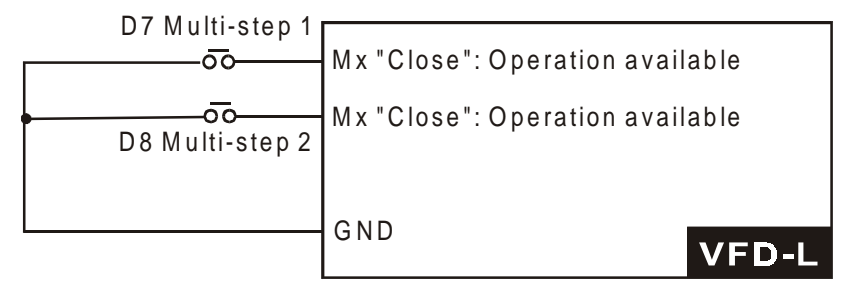

These three inputs select the multi-step speeds defined by Pr.5-00 to Pr.5-02 as shown in the following diagram. Pr.5-05 to Pr.5-8 can also control output timing by programming the AC drive's internal PLC function.

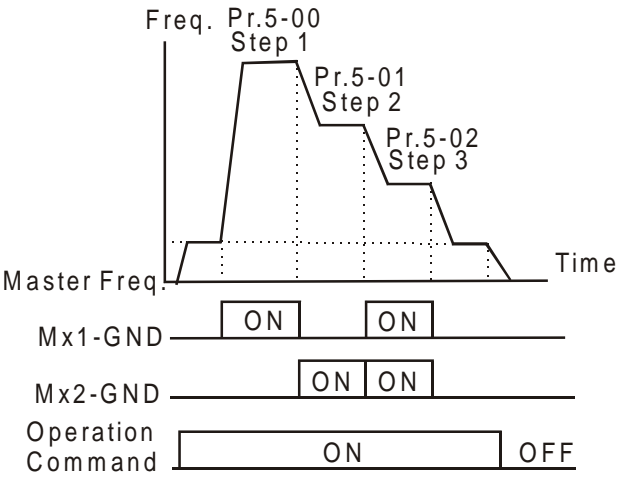

# **d9 Jog Operation Control:**

Parameter value d9 programs Multi-Function Input Terminal: M1 (Pr.4-04), M2 (Pr.4-05) or M3 (Pr.4-06) for Jog control.

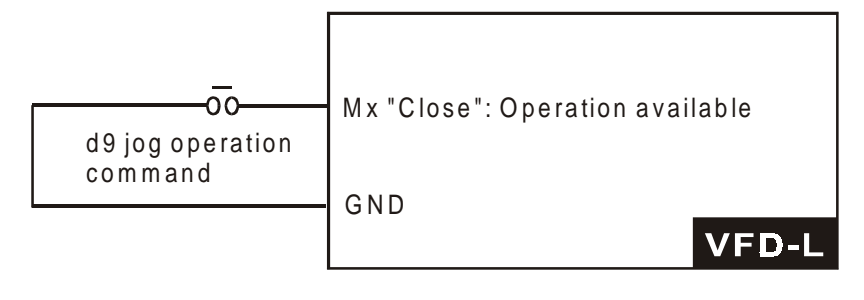

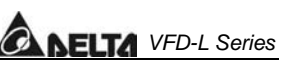

Note: Jog operation programmed by d9 can only be initiated while the motor is stopped.

(Refer to Pr.1-13, Pr.1-14.)

# **d10 Accel/Decel Speed Inhibit:**

Parameter value d10 programs Multi-Function Input Terminal: M1 (Pr.4-04), M2 (Pr.4-05) or M3 (Pr.4-06) for Accel/Decel Inhibit. When the command is received, acceleration and deceleration is stopped and the AC drive maintains a constant speed.

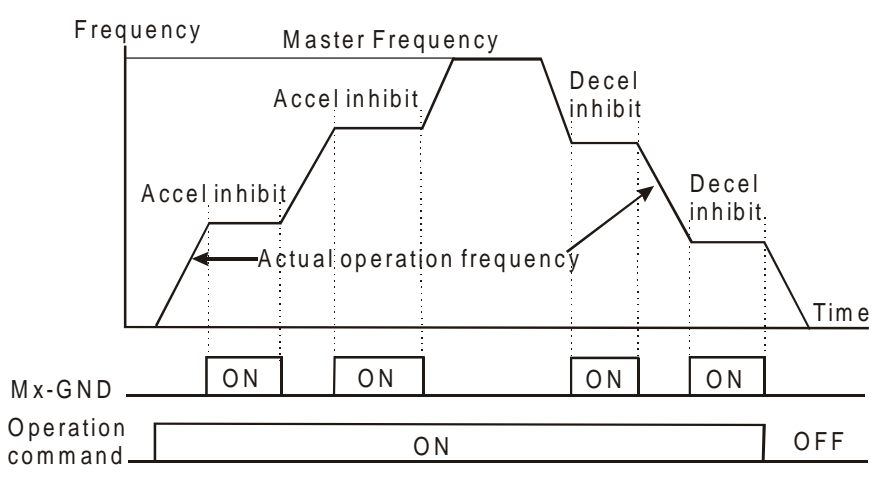

# **d11 First or Second Accel./Decel. Time Selection:**

Parameter value d11 programs a Multi-Function Input Terminal: M1 (Pr.4-04), M2 (Pr.4-05) or M3 (Pr.4-06) to control selection of First or Second Accel/Decel time. (Refer to Pr.1-09 to Pr.1-12.)

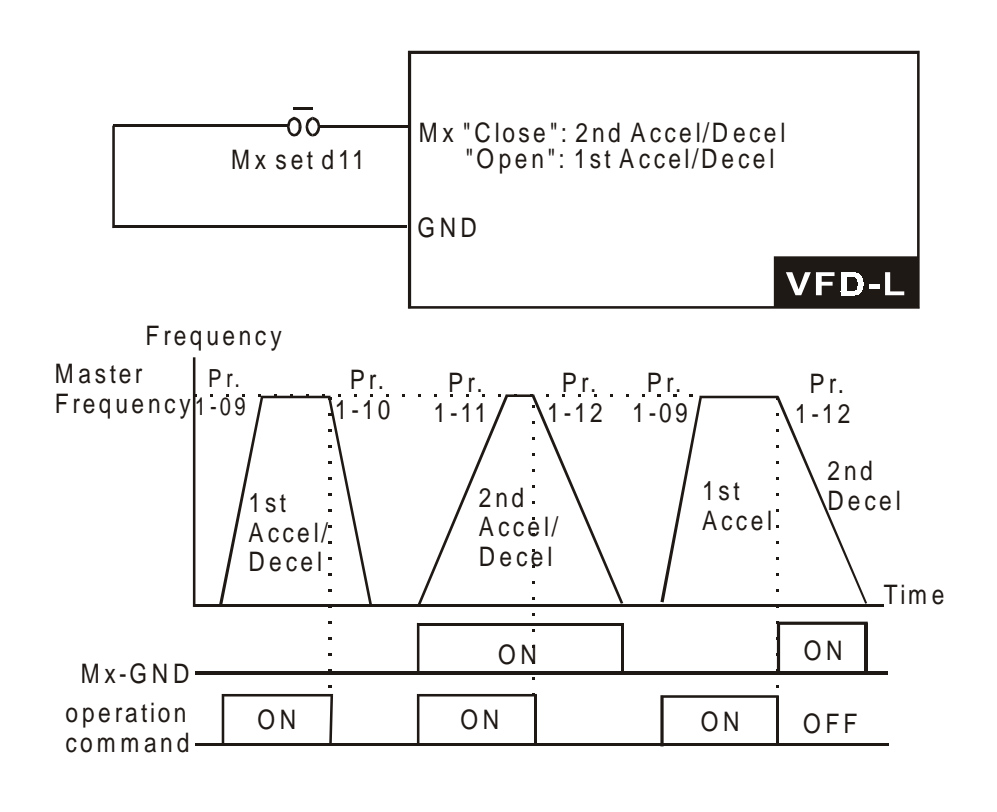

DELTA ELECTRONICS, INC. ALL RIGHTS RESERVED 5-23

Send Quote Requests to info@automatedpt.com Call +1(800)985-6929 To Order or Order Online At Deltaacdrives.com

# **d12, d13 External Base Block:**

Parameter values d12, d13 program Multi-Function Input Terminals: M1 (Pr.4-04), M2 (Pr.4-05) or M3 (Pr.4-06) for external Base Block control. Value d12 is for normally open (N.O.) input, and value d13 is for a normally closed (N.C.) input.

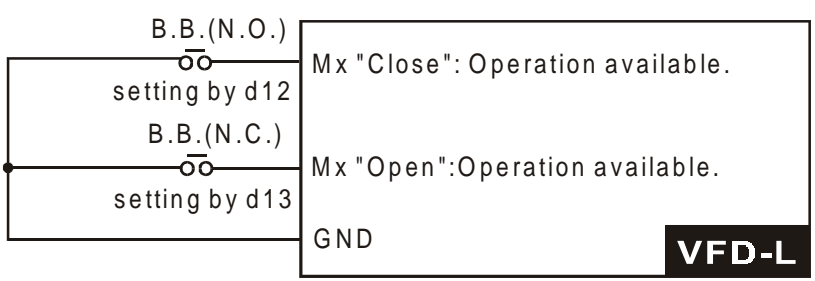

**Note:** When a Base-Block signal is received, the AC drive will stop all output and the motor will free run. When base block control is deactivated, the AC drive will start its speed search function and synchronize with the motor speed, and then accelerate to Master Frequency.

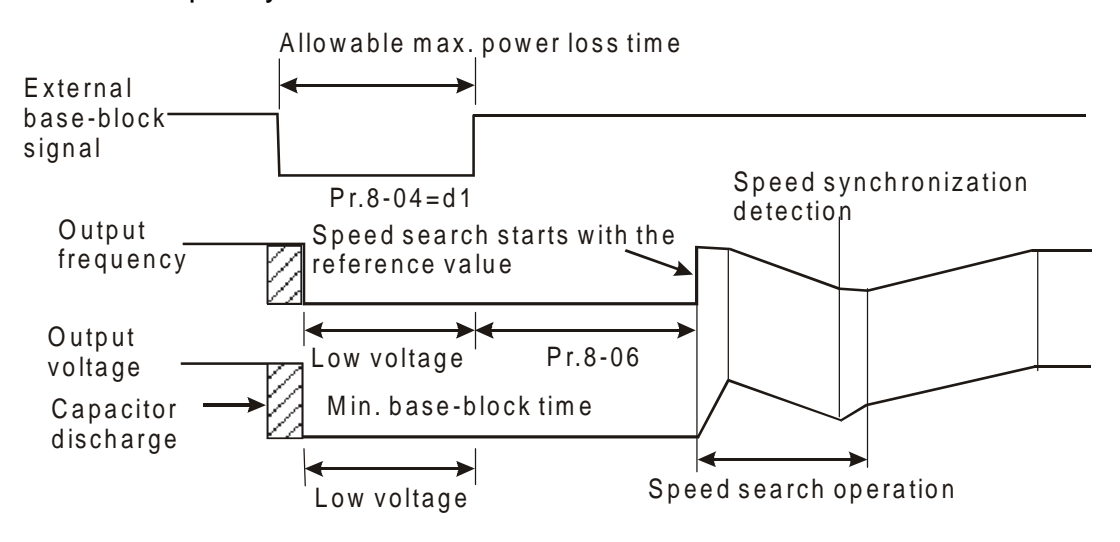

# **d14, d15 Increase/Decrease Master Frequency:**

Parameter values d14, d15 program the Multi-Function Input Terminals: M1 (Pr.4-04), M2 (Pr.4-05) or M3 (Pr.4-06) to incrementally increase/ decrease the Master Frequency each time an input is received.

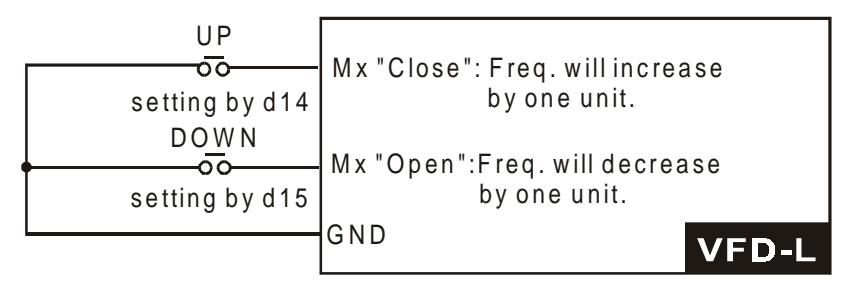

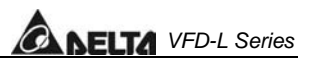

# **d16, d17 PLC Function Control:**

Parameter value d16 programs Multi-Function Input Terminal: M1 (Pr.4-04), M2 (Pr.4-05) or M3 (Pr.4-06) to enable the AC drive internal PLC program. Parameter value d17 programs an input terminal to pause the PLC program.

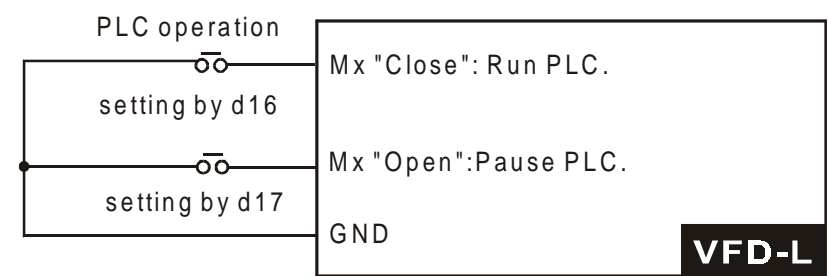

Note: Pr.5-00 to Pr.5-08 define the PLC program.

# **d18 Counter Trigger:**

Parameter value d18 programs Multi-Function Input Terminal: M1 (Pr.4-04), M2 (Pr.4-05)<br>or M3 (Pr.4-06) to increase the AC drive's internal counter. When an input is received, the counter is increased by 1.

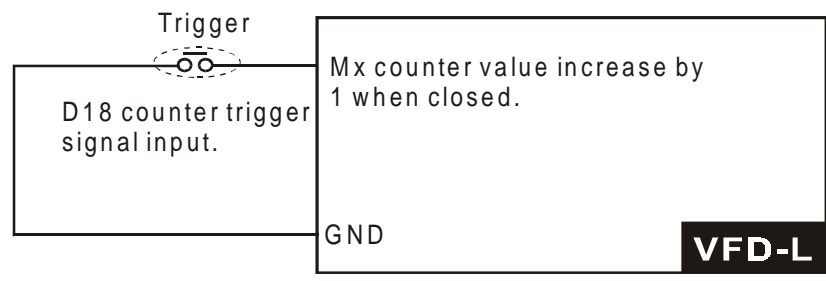

Note:The Counter Trigger input can be connected to an external Pulse Signal Generator to count a processing step or unit of material. See the diagram below.

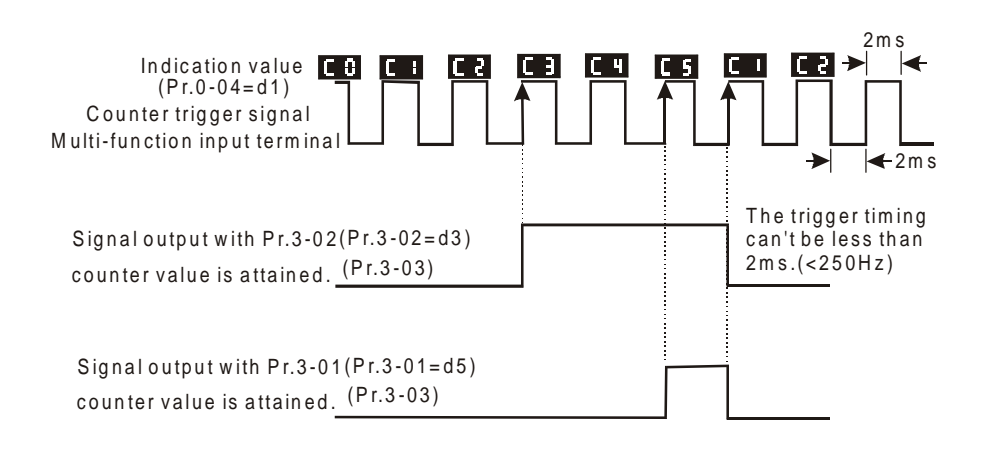

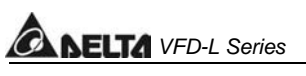

#### **d19 Counter Reset:**

Parameter value d19 programs Multi-Function Input Terminal: M1 (Pr.4-04), M2 (Pr.4-05) or M3 (Pr.4-06) to reset the counter.

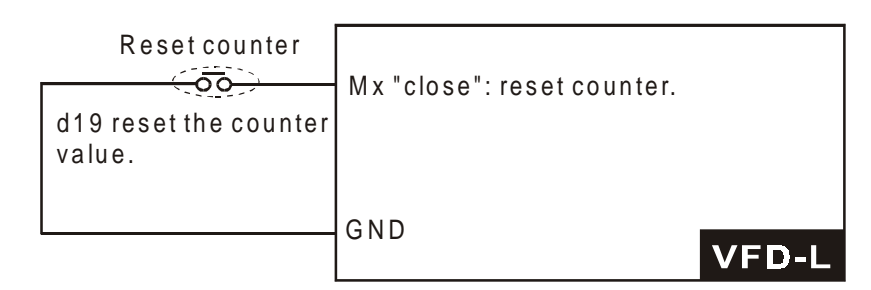

#### **d20 Select ACI / Deselect AVI:**

Parameter value d20 allows the user to select the input type ACI or AVI via an external switch. AVI is selected when the contact is open and ACI is selected when the contact is closed. Please note: the use of this feature will override Pr.2-00 programming and the jumper of the front of the drive must be moved to the correct location either across the AVI or ACI pin head.

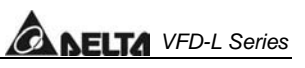

## **Group 5: Multi-step Speed, Process Logic Control Parameters**

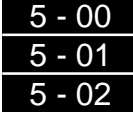

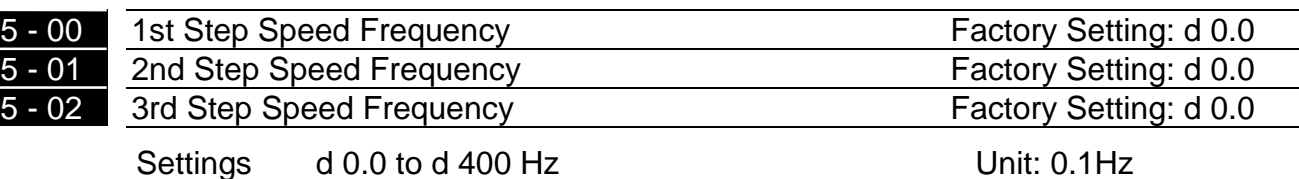

This parameter can be set during operation.

**Example 7 The Multi-Function Input Terminals (refer to Pr.4-04 to 4-06) are used to select one of** the AC drive Multi-Step speeds. The speeds (frequencies) are determined by Pr.5-00 to 5-02 shown above.

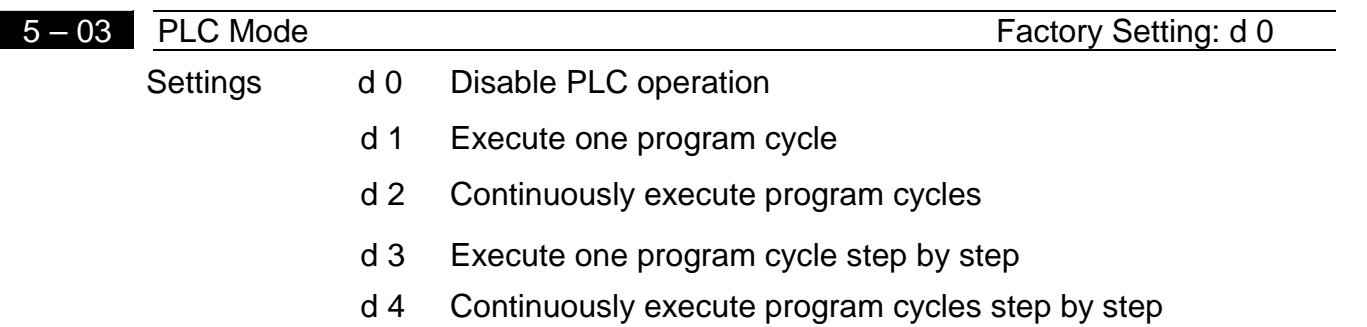

**Exage This parameter selects the mode of PLC operation for the AC drive.** The PLC program can be used in lieu of any External Controls, Relays or Switches. The AC drive will change speeds and directions according to the user's desired programming.

**Example 1 (Pr.5-03 = d1):** Execute one cycle of the PLC program. Its relative parameter settings are:

- 1. Pr.5-00 to 5-02:  $1^{st}$  to  $3^{rd}$  step speed (sets the frequency of each step speed)
- 2. Pr.4-04 to 4-06: Multi-Function Input Terminals (set one multi-function terminal as d16-PLC auto-operation).
- 3. Pr.3-03: Multi-Function Output (set the relay as d10-PLC operation indication, d11-one cycle in PLC auto mode or d12-PLC operation fulfillment attainment).
- 4. Pr.5-03: PLC mode.
- 5. Pr.5-04: Direction of operation for Master Frequency and  $1<sup>st</sup>$  to  $3<sup>rd</sup>$  step speed.
- 6. Pr.5-05 to 5-08: operation time setting of Master Frequency and  $1<sup>st</sup>$  to  $3<sup>rd</sup>$  step speed.

DELTA ELECTRONICS, INC. ALL RIGHTS RESERVED 5-27

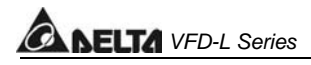

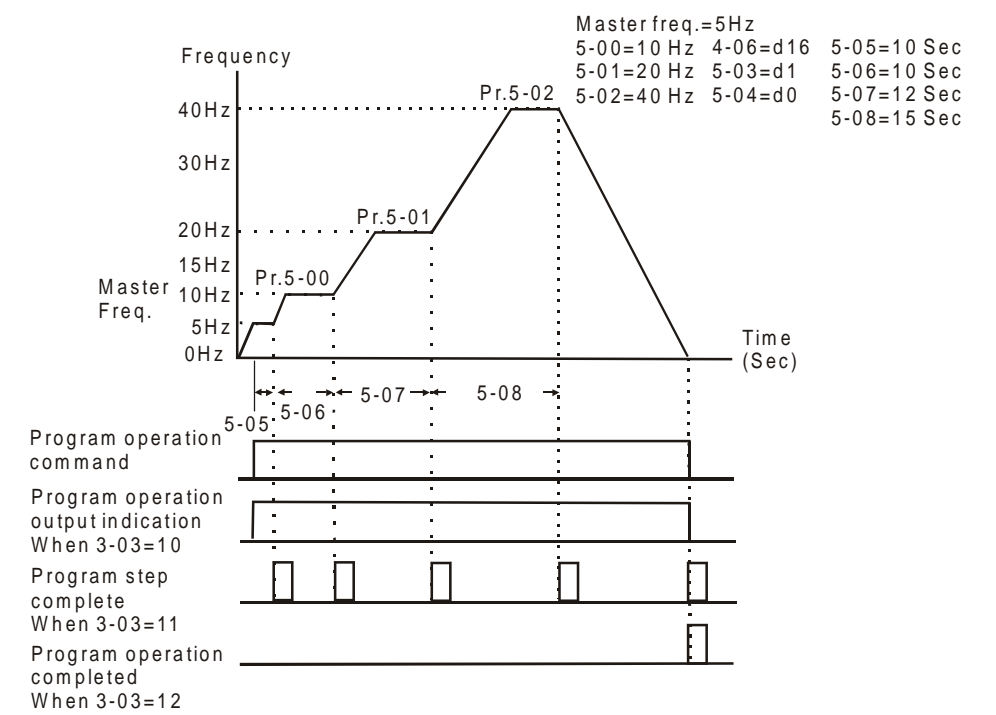

Note: The above diagram shows one complete PLC cycle. To restart the cycle, turn the PLC program off and then back on.

#### **Example 2 (Pr.5-03 = d2): Continuously executes program cycles**

The diagram below shows the PLC program stepping through each speed and the automatically starting again. To stop the PLC program, one must either pause the program or turn it off (Refer to Pr.4-05 to 4-06 value d16 and d17).

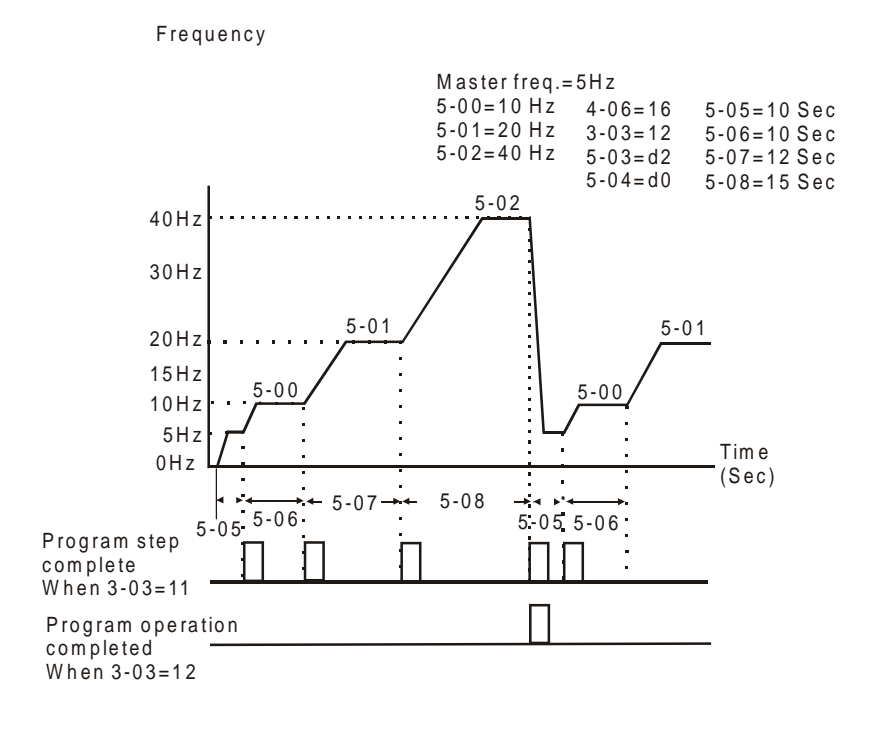

5-28 DELTA ELECTRONICS, INC. ALL RIGHTS RESERVED

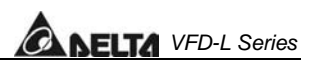

# **Example 3 (Pr. 5-03 = d3) Execute one cycle step by step:**

The example shows how the PLC can perform one cycle at a time, within a complete cycle. Each step will use the accel/decel times in Pr.1-09 to Pr.1-12. It should be noticed that the time each step spends at its intended frequency is diminished, due to the time spent during accel/decel.

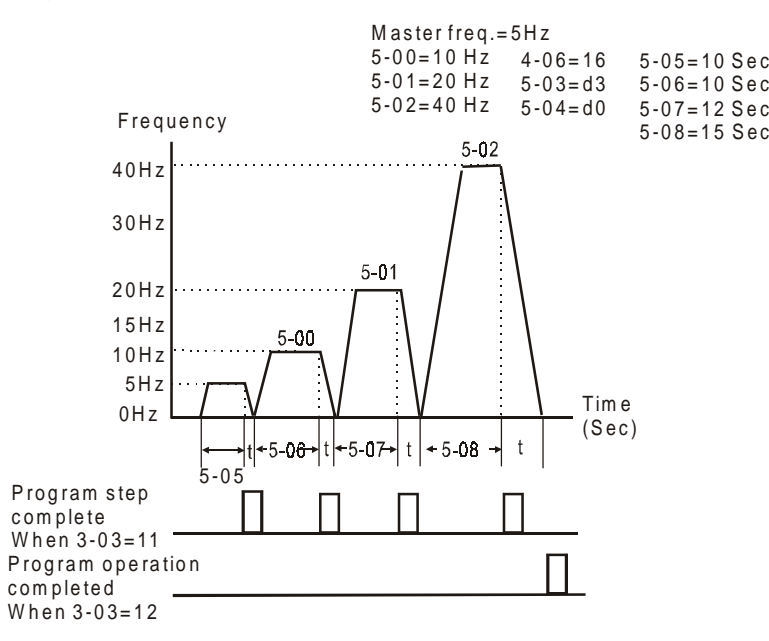

# **Example 4 (Pr. 5-03 =d 4) Continuously execute PLC cycles step by step:**

In this explanation, the PLC program runs continuously step by step. Also shown are examples of steps in the Reverse direction.

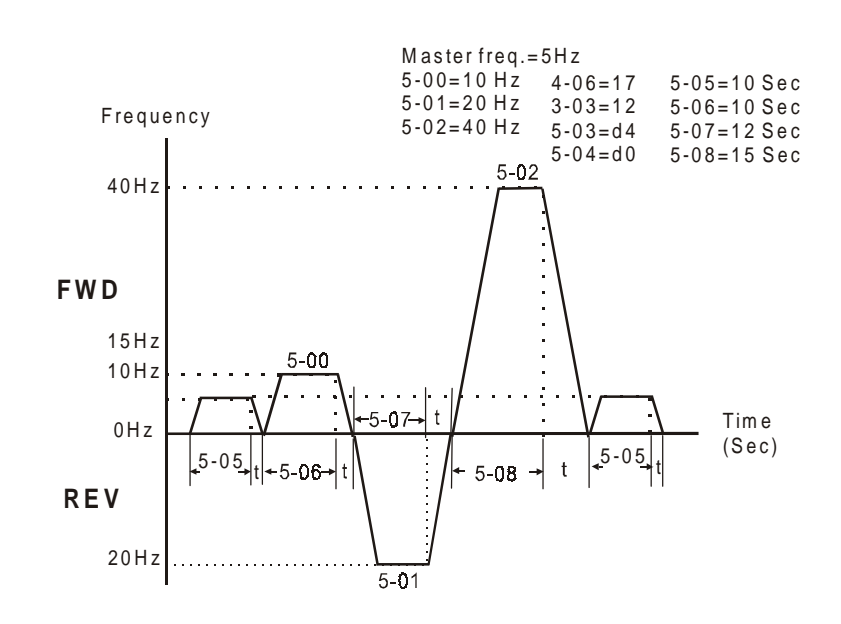

**CA AFITA** VED-L Series

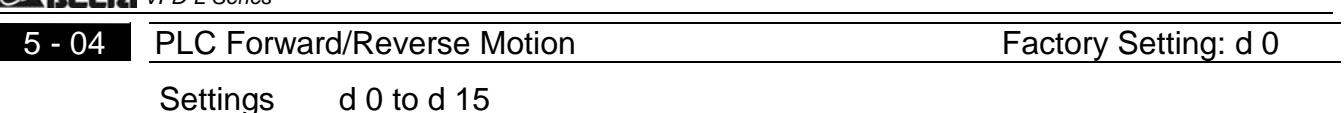

**Example 15 This parameter controls the direction of motion for the Multi-Step Speed Pr.5-00 to** Pr.5-02 and the Master Frequency. The original direction of Master Frequency will become invalid. The equivalent 4-bit number is used to program the forward/reverse motion for each of the 4 speed steps (including Master Frequency). The binary notation for the 4-bit number must be translated into decimal notation and then be entered.

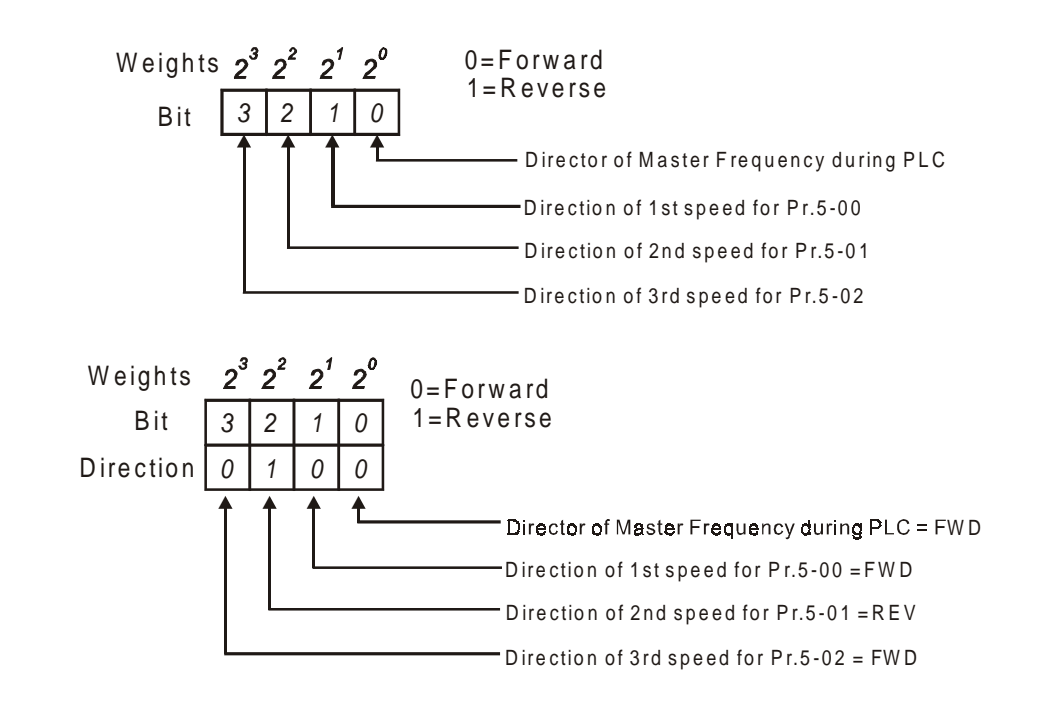

The setting value = bit3 x 2<sup>3</sup> +bit2 x 2<sup>2</sup> +bit1x 2<sup>1</sup> +bit0 x 2<sup>0</sup> = 0 x 2<sup>3</sup> +1 x 2<sup>2</sup> +0 x 2<sup>1</sup> +0 x 2<sup>0</sup> = 0+4+0+0 = 4 (Set Pr.5-04 to d4)

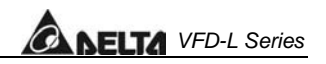

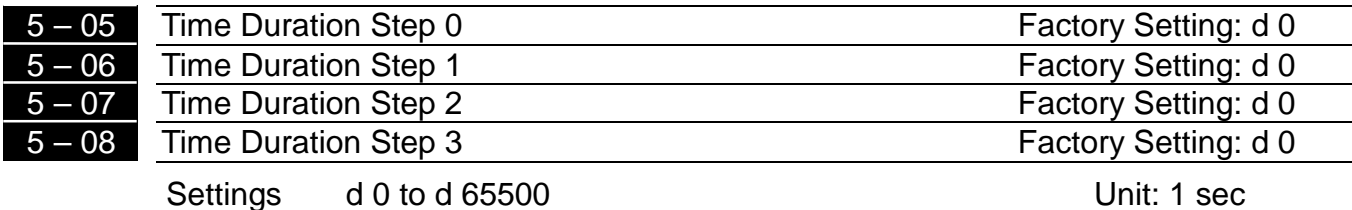

- **Pr.5-05 to Pr.5-08 correspond to operation time of each multi-step speed defined by** parameters 5-00 to 5-02. The maximum value of these parameters is 65500 sec., and it's displayed as d 65.5.
- Note: If a parameter is set to "d0" (0 Sec), the corresponding step will be skipped. This is commonly used to reduce number of program steps

#### **Group 6: Protection Parameters**

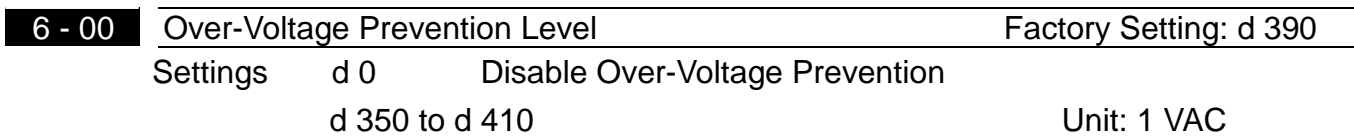

**Exage During deceleration, the motor DC bus voltage may exceed its Maximum Allowable Value** due to motor regeneration. When this function is enabled, the AC drive will stop decelerating. Maintaining a constant output frequency when it happens. The AC drive will only resume deceleration when the voltage drops below preset value.

Note:

With a moderate inertial load, the over-voltage during deceleration won't happen, and the drive will stop in programmed time. The AC drive will automatically extend the deceleration time with high inertial loads. If deceleration time is critical for the application, then dynamic braking resistors should be used.

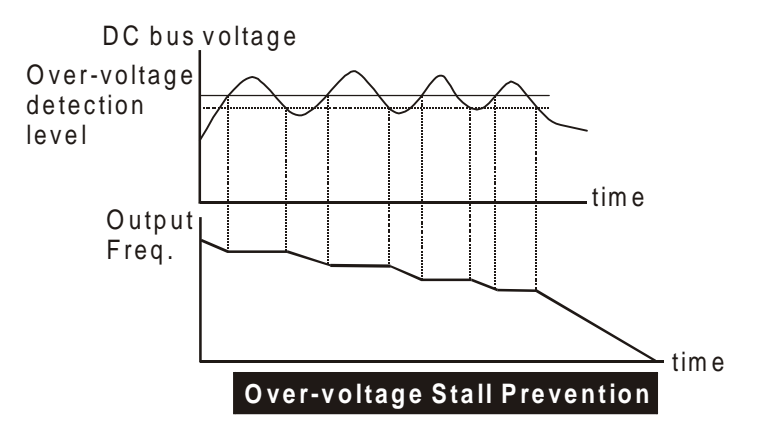

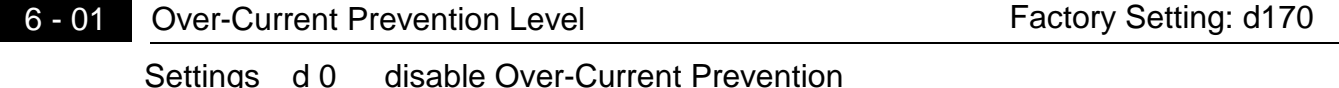

d 20 to d 200% Unit: 1%

- **A** setting of 100% is equal to the Rated Output Current of the drive.
- **Exage During acceleration, the AC drive output current may increase abruptly to exceed the** value specified by Pr.6-01 due to rapid acceleration or excessive load on the motor. When this function is enabled, the AC drive will stop accelerating and maintaining a constant output frequency. The AC drive will only resume acceleration when the current drops below the maximum value.

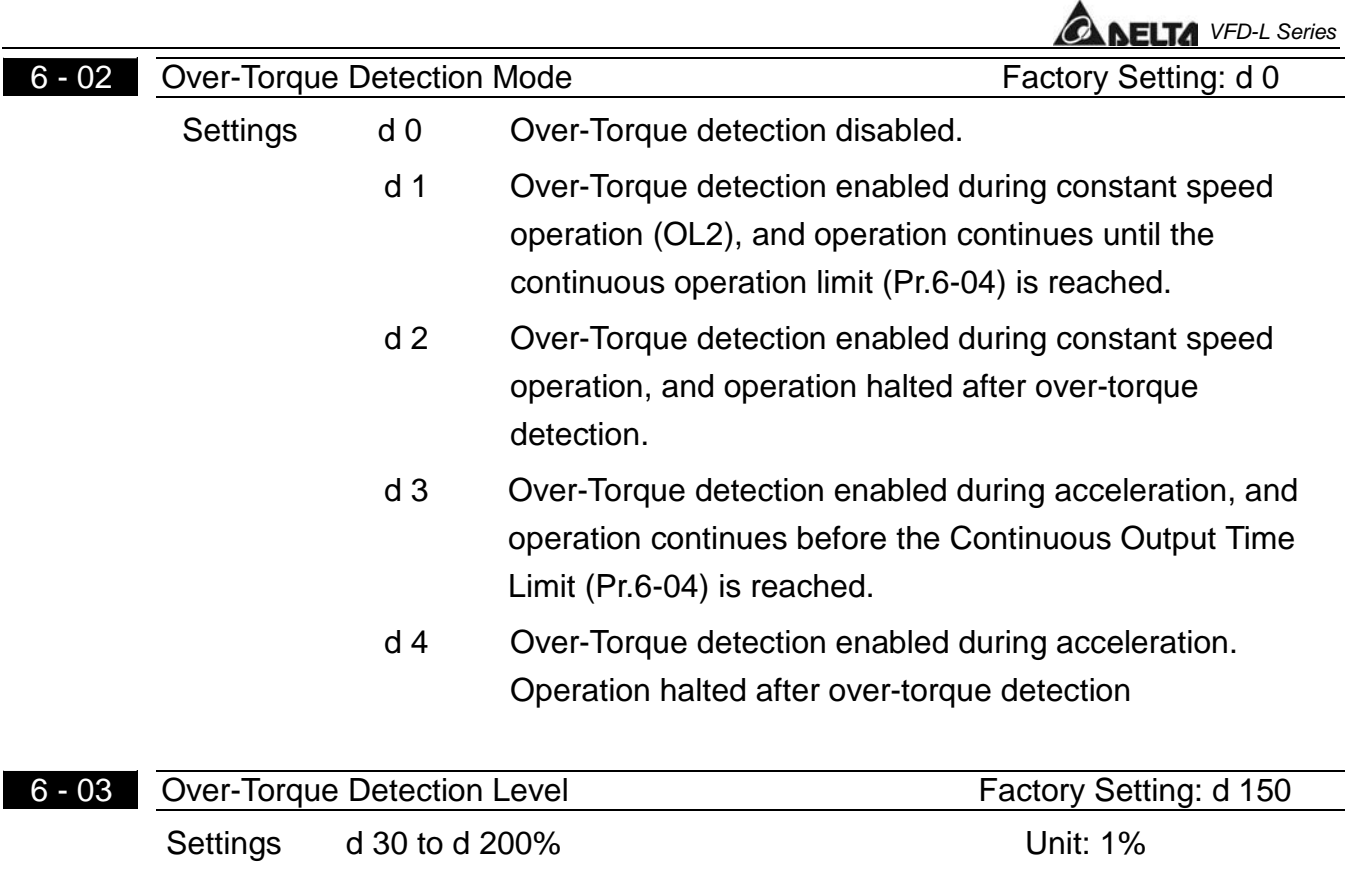

**Example 3** A setting of proportional to the Rated Output Current of the drive.

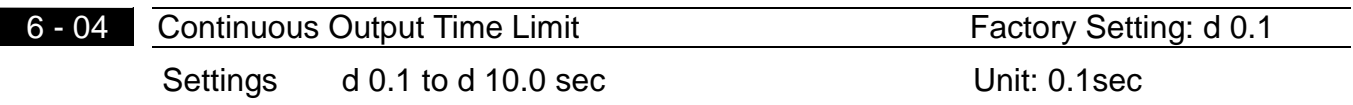

**Example 20** This parameter determines the time that AC drive will run after over-torque is detected. Over-torque detection is based on the following:

If a Multi-Function Output Terminal is set as Over-Torque Detection Indication and the output current exceeds the Over-Torque Detection Level (Pr.6-04, Factory Setting: 150%), the output will be activated.

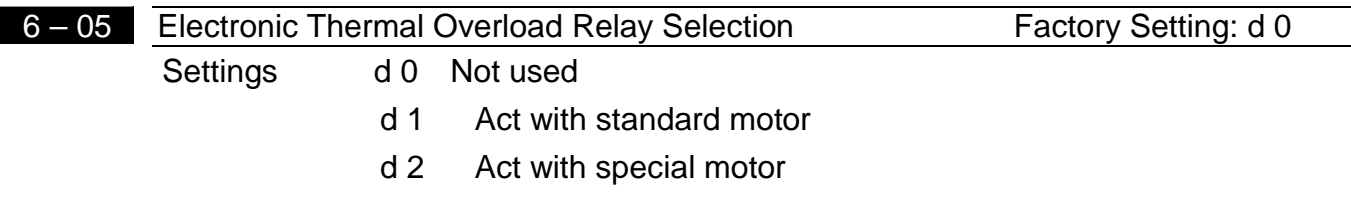

 $\square$  This function is used to limit the output power of the AC drive when powering a "self-cooled motor" at low speed.

DELTA ELECTRONICS, INC. ALL RIGHTS RESERVED 5-33

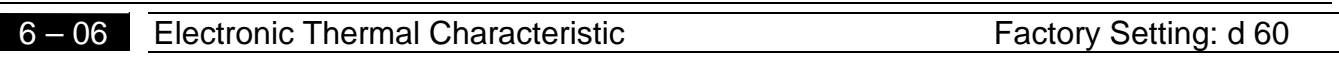

Settings d 30 to d 600Sec Unit: 1 Sec

This parameter can be set during operation.

 $\Box$  The parameter determines the time required activating the  $I<sup>2</sup>$ t electronic thermal protection function. The graph below shows  $1^2$ t curves for 150% output power for 1 minute.

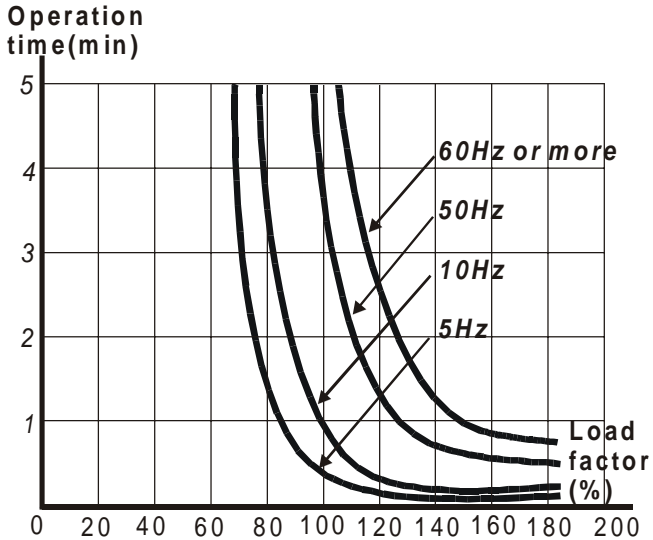

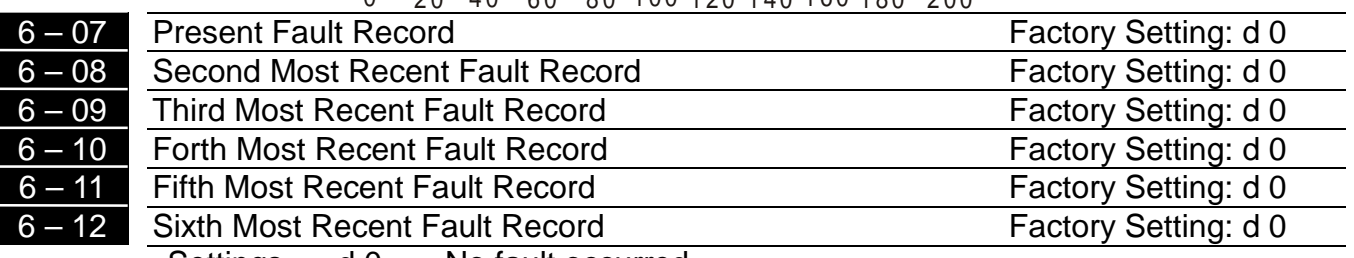

Settings d 0 No fault occurred

- d 1 Over-current (oc)
- d 2 Over-voltage (ov)
- d 3 Overheat (oH)
- d 4 Overload (oL)
- d 5 Overload1 (oL1)
- d 6 External fault (EF)
- d 7 CPU failure (cF3)
- d 8 Hardware protection failure (HPF)
- d 9 Current exceeds 2 times rated current during acce. (ocA)
- d 10 Current exceeds 2 times rated current during dece. (ocd)
- d 11 Current exceeds 2 times rated current during steady state operation (ocn)
- **Pr.6-07 to 6-12 store records of the six most recent faults that had occurred. Use the** MODE/RESET key to reset the drive when the fault no longer exits.

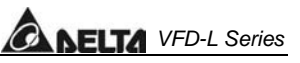

## **Group 7: Motor Parameters**

7 - 00 Motor Rated Current Factory Setting: d 85

Settings d 30 to d 120% Unit: 1%

This parameter can be set during operation.

- **Exager This parameter will limit the AC drive output current in order to prevent the motor from** overheating.
- 7 01 Motor No-load Current **Factory Setting: d 50** Settings d 0 to d  $90\%$  Unit: 1% This parameter can be set during operation.

**Example 7** The rated current of the AC drive is regarded as 100%. Motor setting of no-load current will effect the slip compensation. The setting value must be less than motor rated current setting Pr.7-00

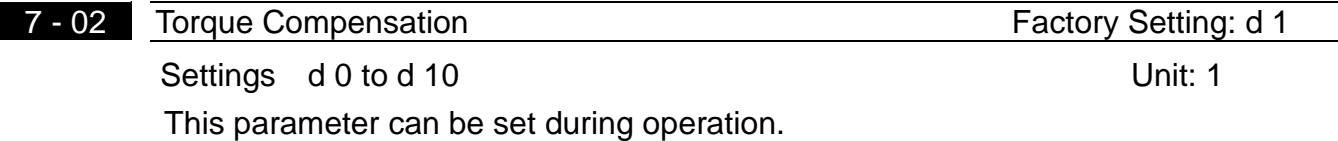

 $\Box$  This parameter may be set so that the AC drive will increase its voltage output during start-up to obtain a higher initial starting torque.

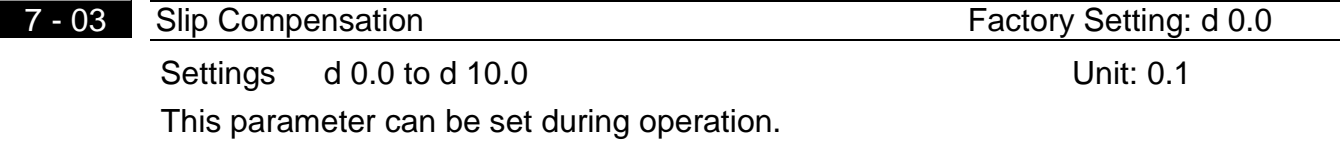

 $\Box$  When powering an asynchronous motor, the load on the AC drive will increase causing an increase in slip. This parameter may be used to compensate the nominal slip within a range of 0 to 10. When the output current of the AC drive is greater than the motor no-load current (Pr.7-01), the AC drive will adjust its output frequency according to this parameter.

## **Group 8: Special Parameters**

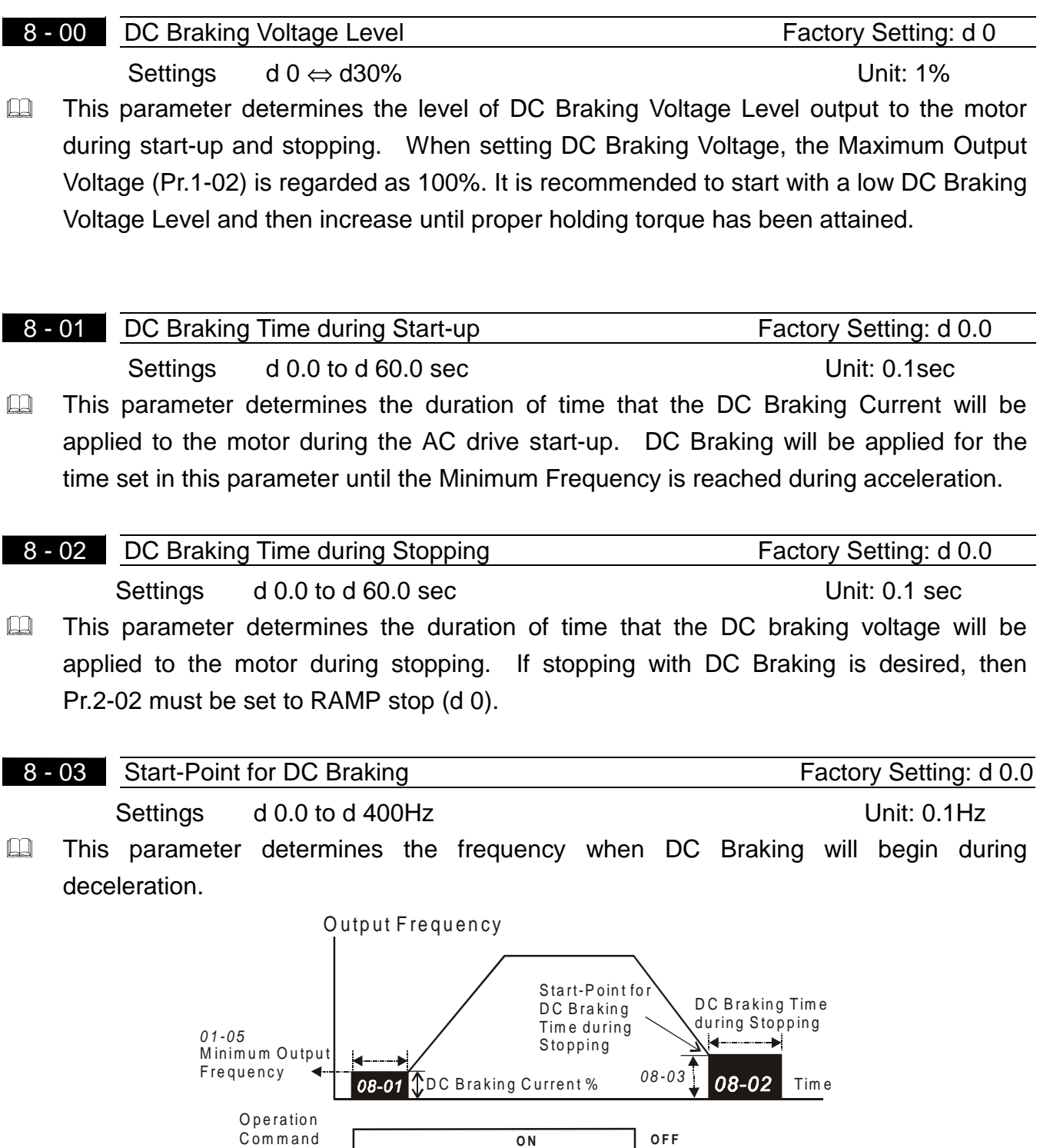

NOTE: 1. DC Braking during Start-up is used for loads that may move before AC drive starts, such as fans and pumps. These loads may also be moving in the wrong direction. Under such circumstances, DC Braking can be executed to hold the load in position before applying a forward motion.

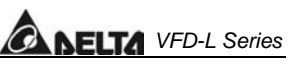

2. DC Braking during stopping is used to decrease stopping time and also to hold a stopped load in position. For high inertial loads, a dynamic braking resistor may be needed for quick decelerations.

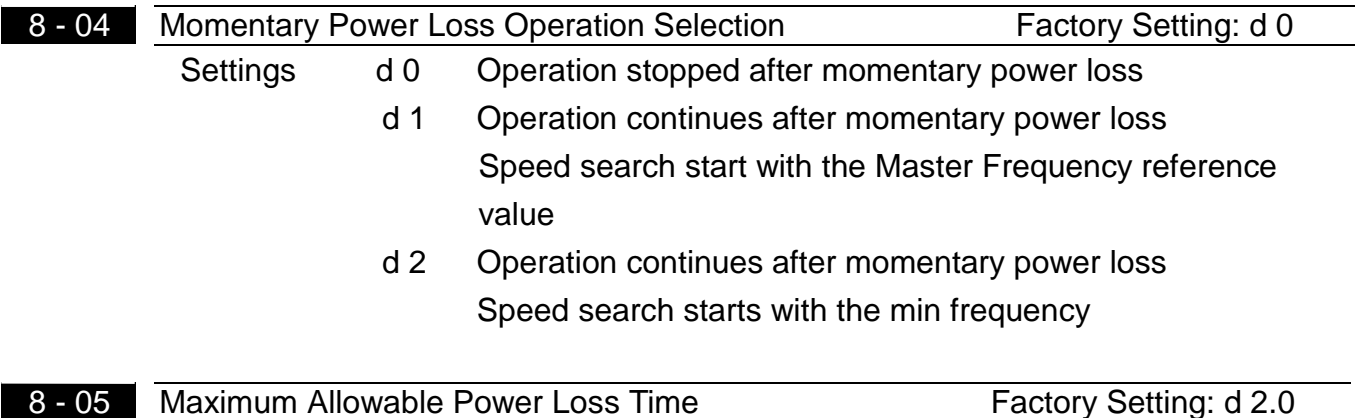

Settings d 0.3 to d 5.0Sec Unit: 0.1Sec  $\square$  During a power loss, if the power loss time is less than the time defined by this parameter, the AC drive will resume operation. If the Maximum Allowable Power Loss Time is exceeded, the AC drive output is then turned off.

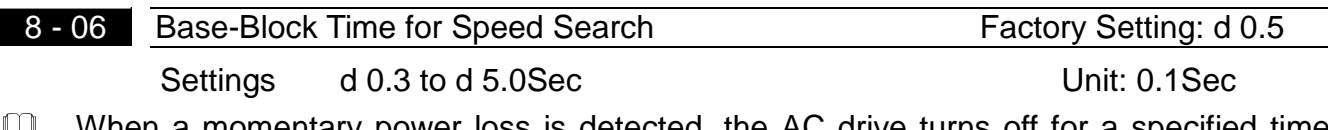

- homentary power loss is detected, the AC drive turns off for a specified time interval determined by Pr.8-06 before resuming operation. This time interval is called Base-Block. This parameter should be set to a value where the residual output voltage is nearly zero, before the drive resumes operation.
- **Exage This parameter also determines the searching time when performing external** Base-Block and fault reset.

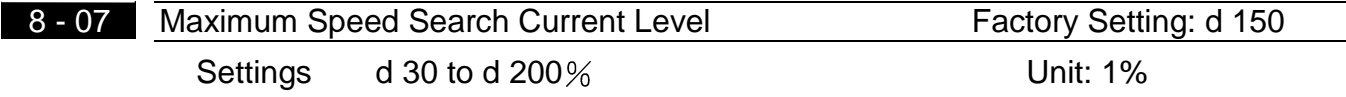

 $\Box$  Following a power failure, the AC drive will start its speed search operation, only if the output current is greater than the value determined by Pr.8-07. When the output current is less than that of Pr.8-07, the AC drive output frequency is at a "speed synchronization point". The drive will start to accelerate or decelerate back to the operating frequency at which it was running prior to the power failure.

DELTA ELECTRONICS, INC. ALL RIGHTS RESERVED 5-37

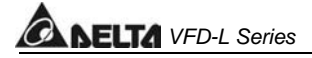

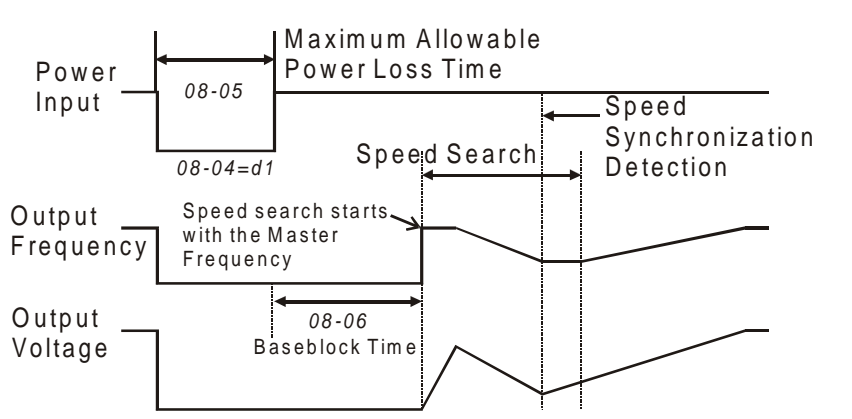

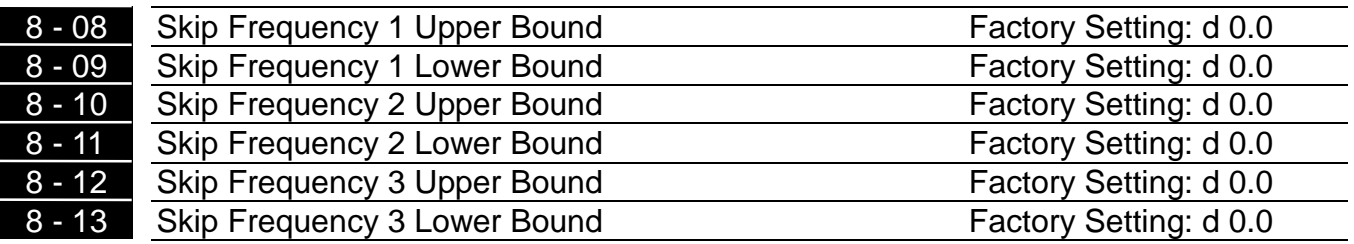

Settings d  $0.0$  ⇔ d 400Hz Unit: 0.1Hz

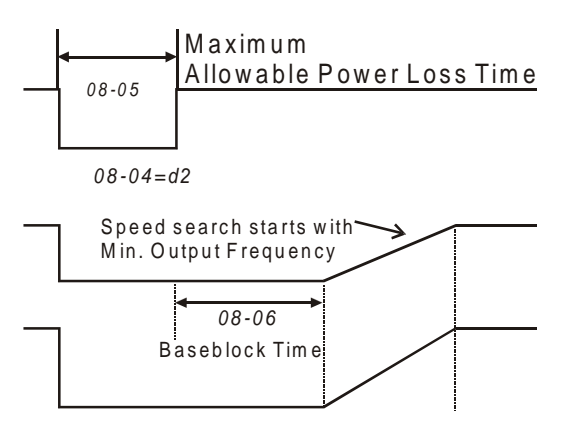

- **Exage These parameters determine Skip frequency.** It will cause the AC drive to skip operation at these frequency ranges with continuous frequency output.
- **Example 12.5-9, Pr.8-11, Pr.8-13** are for Lower Bound setting, and the settings should follow as  $Pr.8-9 \ge Pr.8-11 \ge Pr.8-13.$

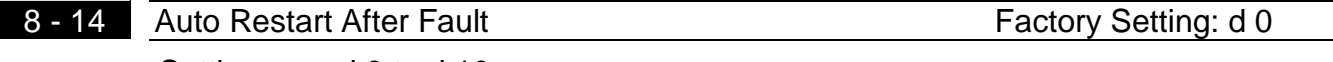

- Settings d 0 to d 10
- **Exagge 15 After fault occurs (allowable faults: over-current OC, over-voltage OV), the AC drive can** be reset/restarted automatically up to 10 times. Setting this parameter to 0 will disable the reset/restart operation after any fault has occurred. When enabled, the AC drive will restart with speed search, which starts at the Master Frequency.

5-38 DELTA ELECTRONICS, INC. ALL RIGHTS RESERVED

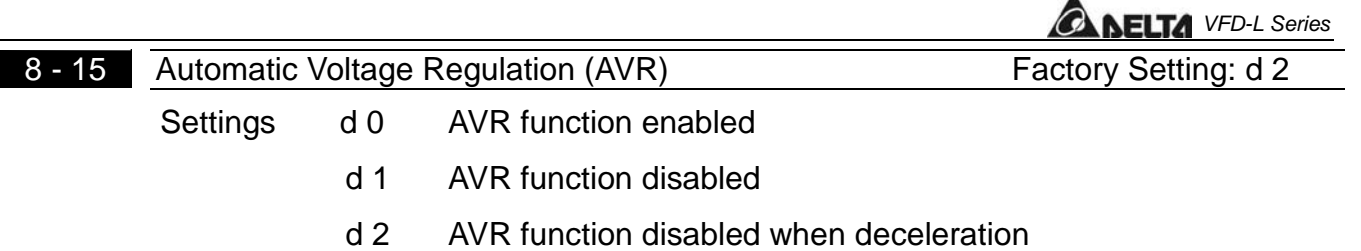

- **Exagge 1** AVR function automatically regulates the AC drive output voltage to the Maximum Output Voltage (Pr.1-02). For instance, if Pr.1-02 is set at 200 VAC and the input voltage is at 200V to 264VAC, then the Maximum Output Voltage will automatically be regarded to 200 VAC.
- **Example Without AVR function, the Maximum Output Voltage may vary between 180V to 264VAC,** due to the input voltage varying between 180V to 264 VAC.
- **Exage Selecting program value d2 enables the AVR function and also disables the AVR function** during deceleration. This offers a quicker deceleration.

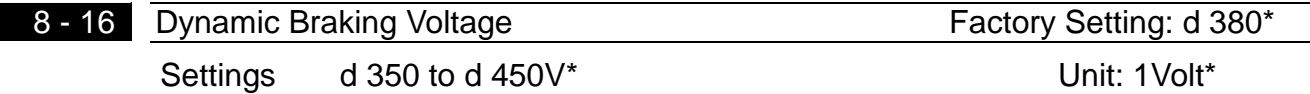

**Exage During deceleration, the DC-bus voltage will increase due to motor regeneration. When** DC bus voltage level exceeds the Dynamic Braking Voltage, the DC brake output pins (B1, B2) will be activated.

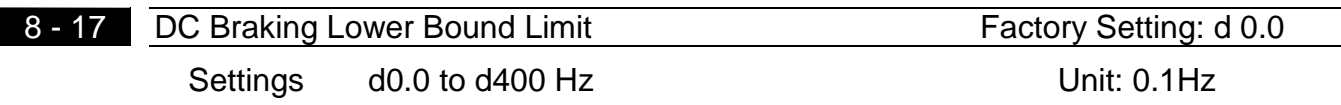

 $\Box$  The setting frequency is lower than Pr.8-17, the DC Braking will not be activated when stops.

# **Group 9: Communication Parameters**

9 - 00 Communication Address **Factory Setting: d 1** 

# Settings d 1 to 247

This parameter can be set during operation.

If the AC drive is controlled by RS-485 serial communication, the communication address must be set via this parameter.

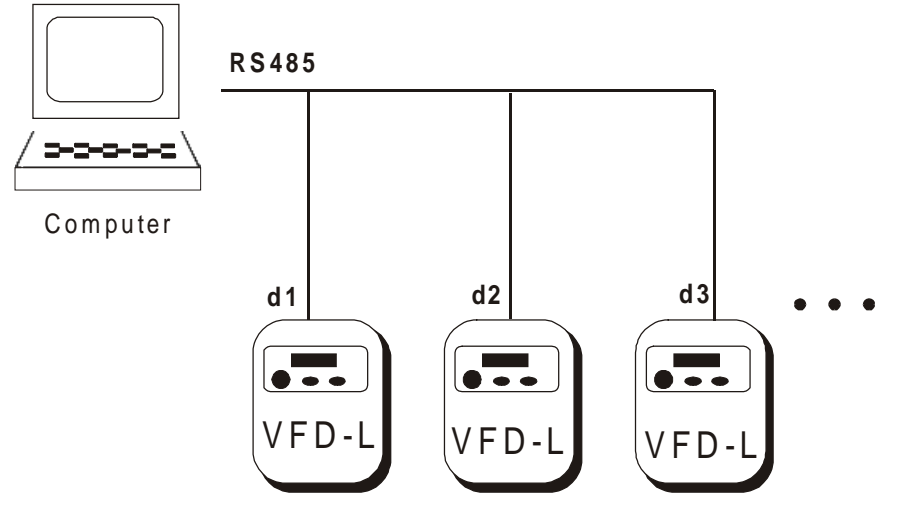

# 9 - 01 Transmission Speed Factory Setting: d 1

- Settings d 0 Baud rate 4800 (data transmission speed: bits / second)
	- d 1 Baud rate 9600 (data transmission speed: bits / second)
	- d 2 Baud rate 19200 (data transmission speed: bits / second)

This parameter can be set during operation.

Users can set parameters and control the operation of the AC drive via the RS-485 serial interface of a personal computer. This parameter is used to set the transmission speed between the computer and AC drive.

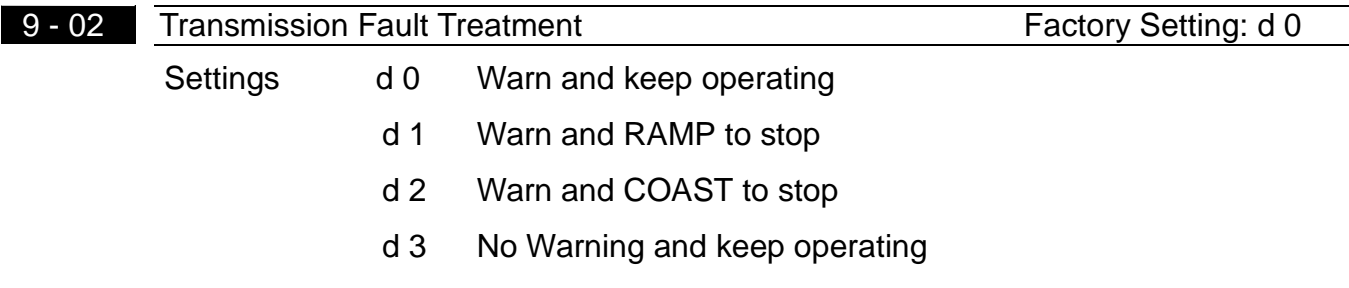

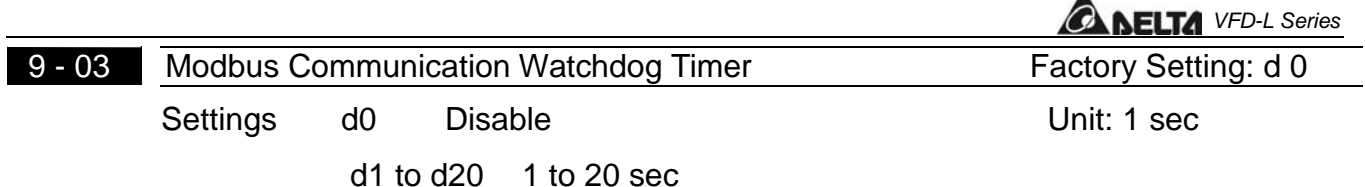

This parameter can be set during operation.

**If the Watchdog timer function is enabled, the timer will start counting once the first valid** Modbus communication signal is received after power-up or reset. The timer will reset to 0 after each valid Modbus communication message is received. If the watchdog timer reaches the value set in Pr. 9-03, the drive will stop its output and display the message "CE10" on the digital keypad. This fault can reset by an external terminal, keypad or a Modbus communication reset command.

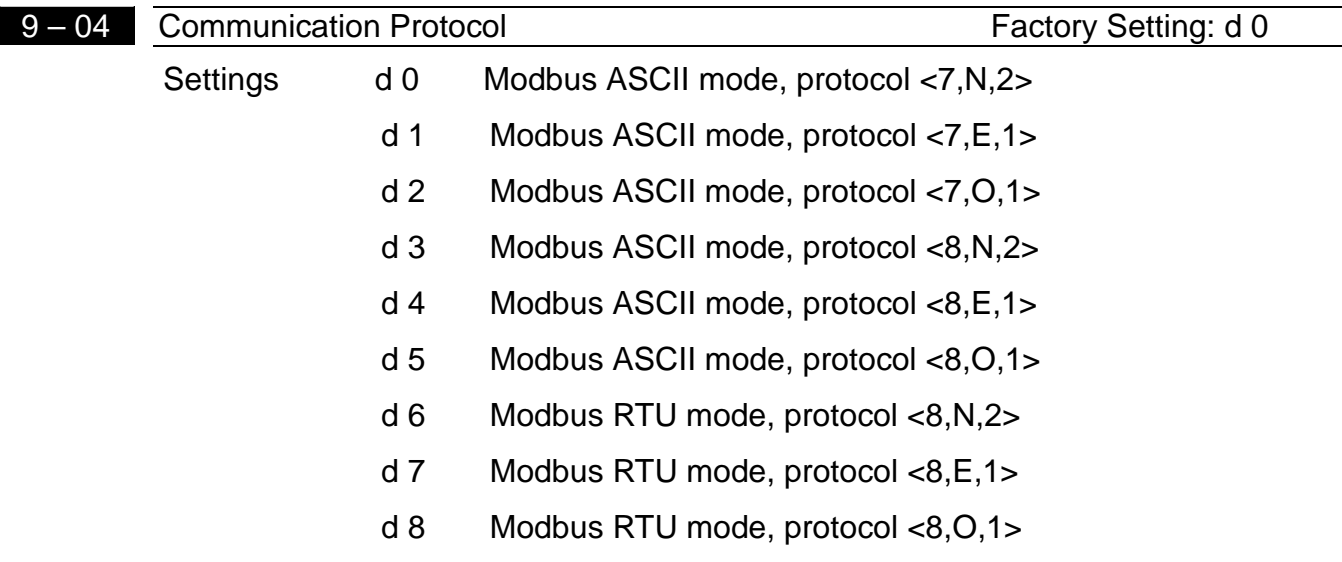

This parameter can be set during operation.

# **1.Computer Control**

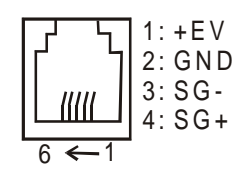

\* There is a built-in RS-485 serial interface, marked (RJ-11 Jack) on the control terminal block, for VFD Series. The pins are defined below: Each VFD-L AC drive has a pre-assigned communication address specified by Pr. (9-00). The computer then controls each AC drive according to its communication

address.

- $\star$  VFD-L can be setup to communicate on Modbus networks using one of the following modes: ASCII (American Standard Code for Information Interchange) or RTU (Remote Terminal Unit). Users can select the desired mode along with the serial port communication protocol in Pr. 9-04.
- ★ Code Meaning:

# **ASCII mode:**

Each 8-bit data is the combination of two ASCII characters. For example, a 1-byte data: 64 Hex, shown as '64' in ASCII, consists of '6' (36Hex) and '4' (34Hex).

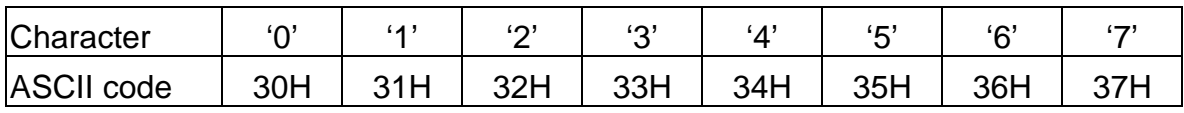

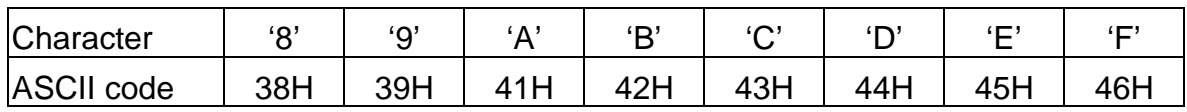

# **RTU mode:**

Each 8-bit data is the combination of two 4-bit hexadecimal characters. For example, 64 Hex.

# **44 2.Data Format:**

2.1 10-bit character frame (For 7-bit character):

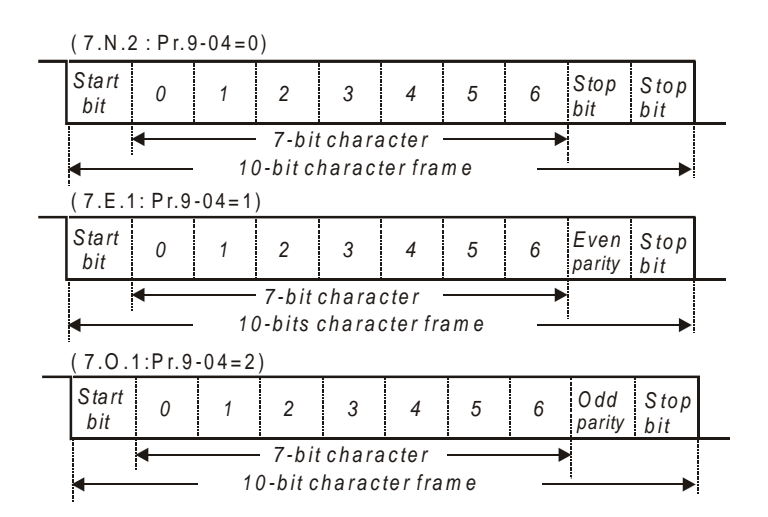

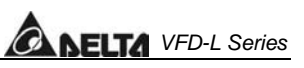

# 2.2 11-bit character frame (For 8-bit character):

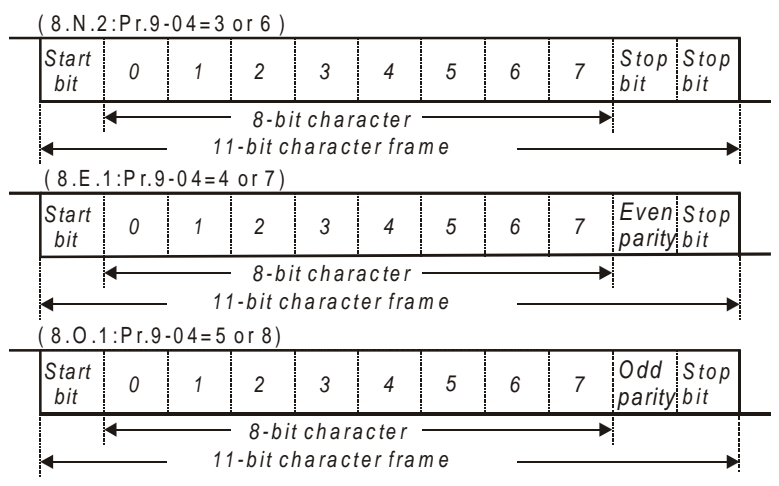

#### 3.Communication Protocol

3.1 Communication Data Frame:

#### **ASCII mode:**

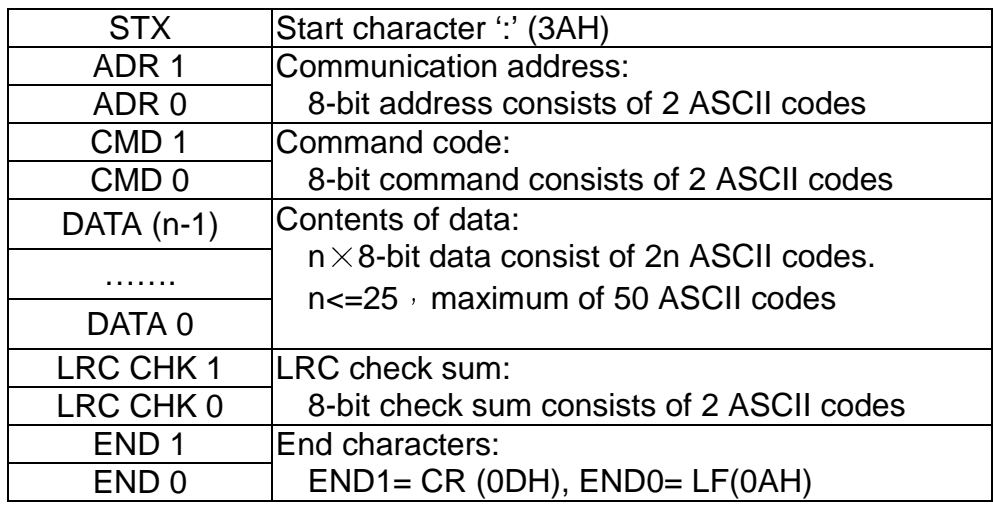

#### **RTU mode:**

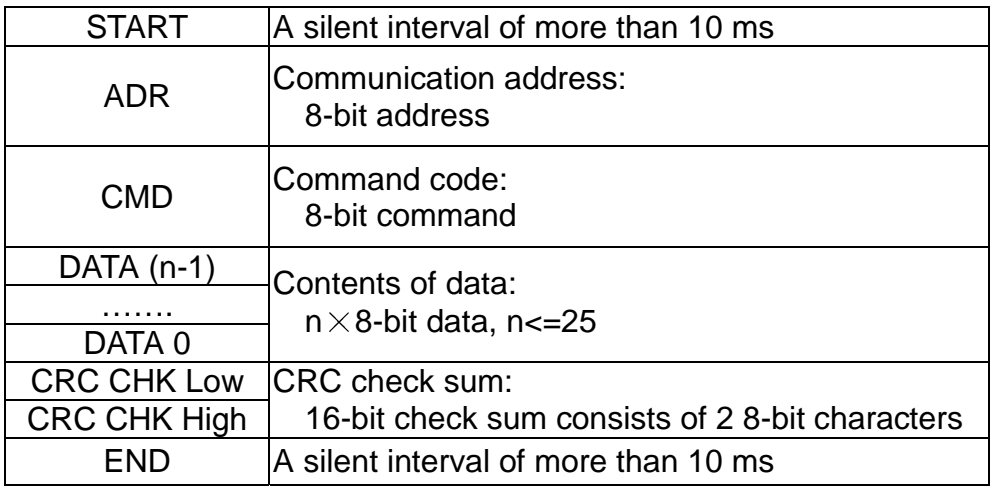

DELTA ELECTRONICS, INC. ALL RIGHTS RESERVED 5-43

3.2 ADR (Communication Address)

Valid communication addresses are in the range of 0 to 254. Communication address equals to 0 means broadcast to all AC drives (AMD), in this case, the AMD will not reply any message to the master device.

For example, communication to AMD with address 16 decimal:

ASCII mode: (ADR 1, ADR 0)='1','0' => '1'=31H, '0'=30H

RTU mode: (ADR)=10H

3.3 CMD (Command code) and DATA (data characters)

The format of data characters depends on the command code. The available command codes are described as followed: Command code: 03H, read N words. The maximum value of N is 12. For example, reading continuous 2 words from starting address 2102H of AMD with address 01H.

# **ASCII mode:**

Command message: Response message:

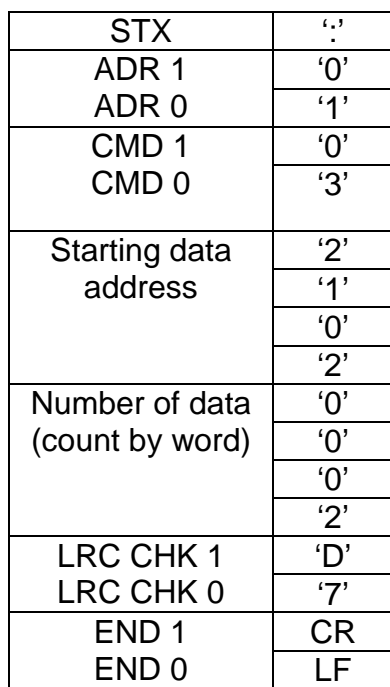

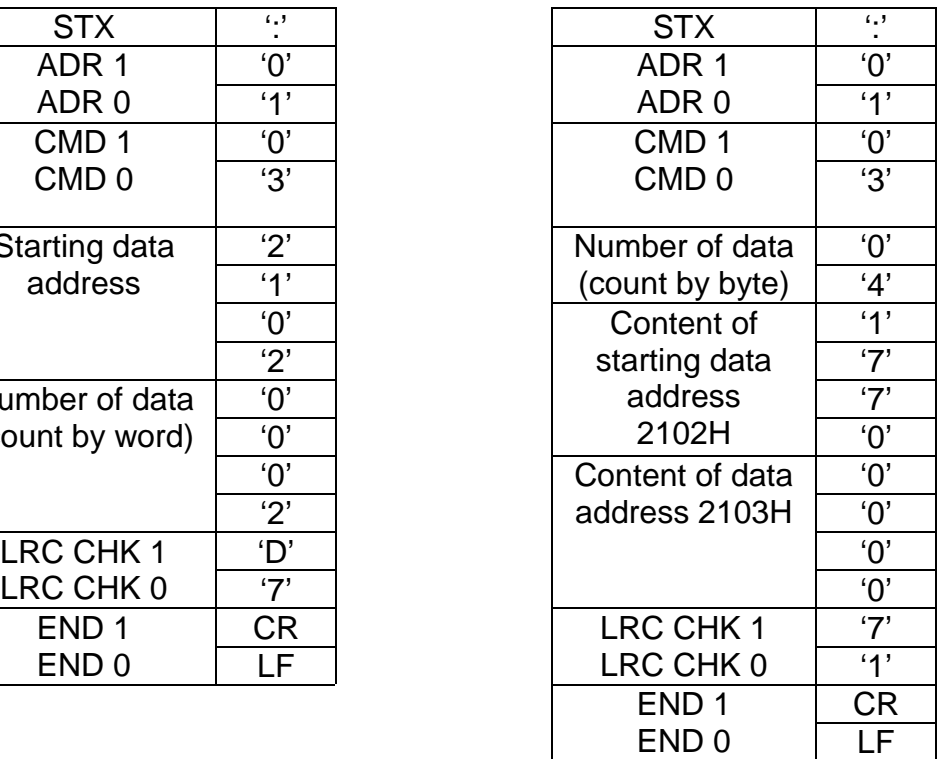

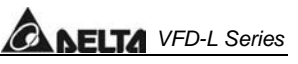

# **RTU mode:**

Command message: Response message:

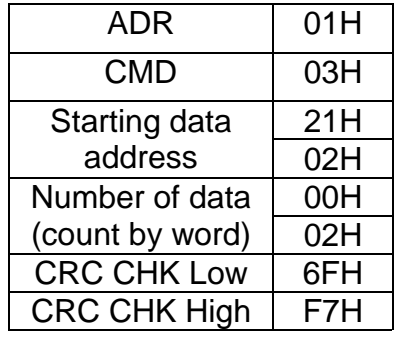

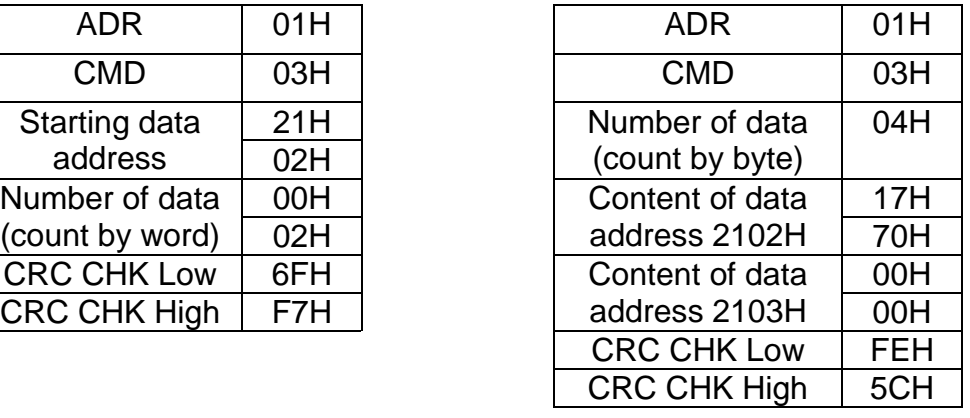

# Command code: 06H, write 1 word

For example, writing 6000(1770H) to address 0100H of AMD with address 01H.

## **ASCII mode:**

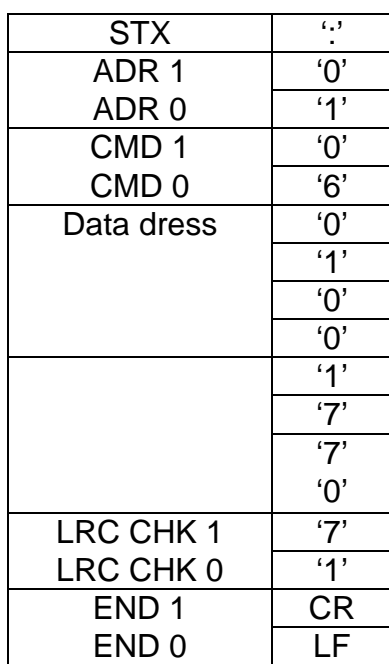

Command message: Response message:

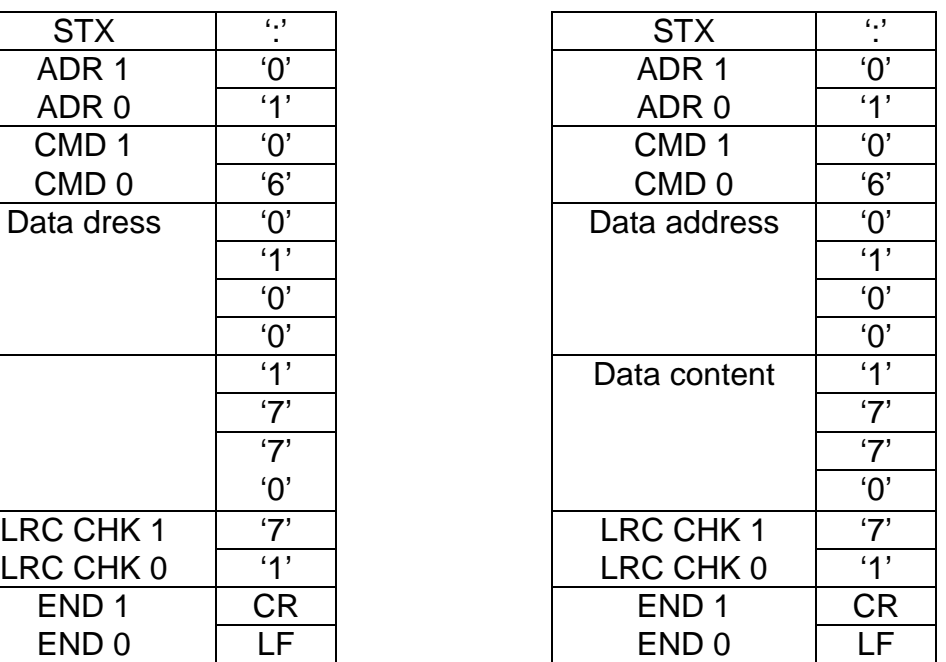

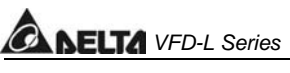

#### **RTU mode:**

Command message: Response message:

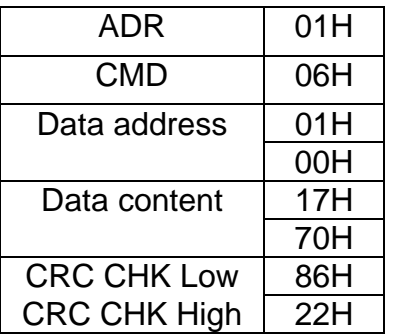

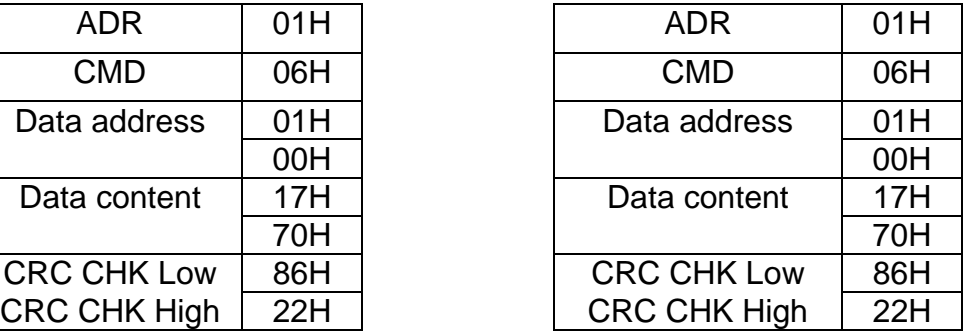

## 3.4 CHK (check sum)

## **ASCII mode:**

LRC (Longitudinal Redundancy Check) is calculated by summing up, module 256, the values of the bytes from ADR1 to last data character then calculating the hexadecimal representation of the 2's-complement negation of the sum.

For example, reading 1 word from address 0401H of the AC drive with address 01H

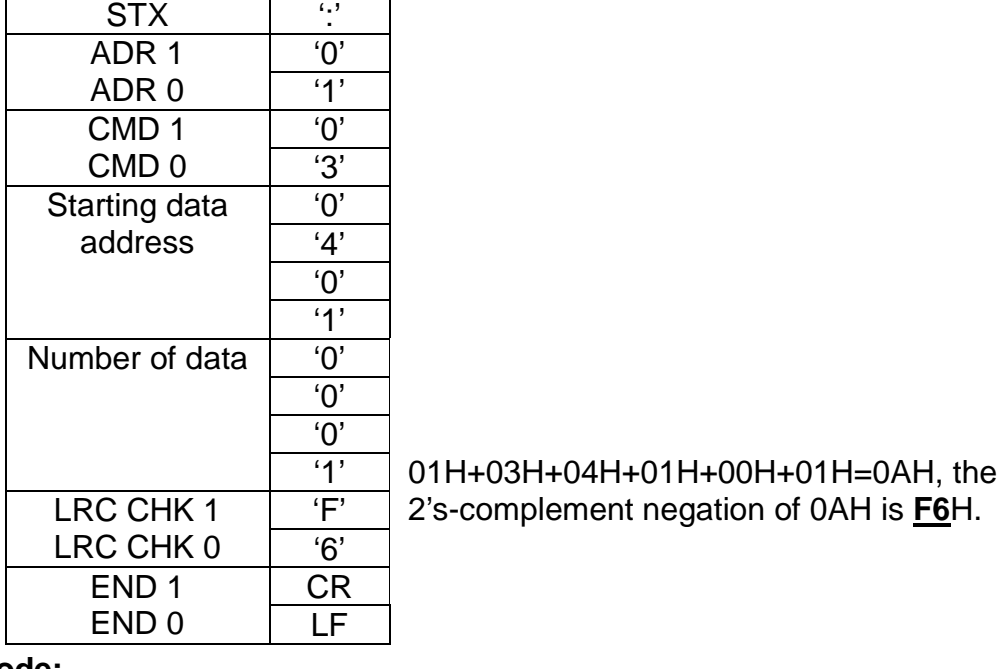

#### **RTU mode:**

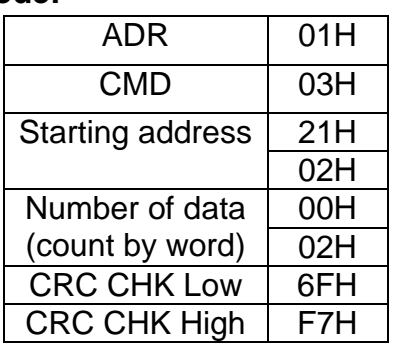

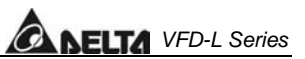

CRC (Cyclical Redundancy Check) is calculated by the following steps:

- Step 1: Load a 16-bit register (called CRC register) with FFFFH.
- Step 2: Exclusive OR the first 8-bit byte of the command message with the low order byte of the 16-bit CRC register, putting the result in the CRC register.
- Step 3: Shift the CRC register one bit to the right with MSB zero filling. Extract and examine the LSB.
- Step 4: If the LSB of CRC register is 0, repeat step 3, else Exclusive or the CRC register with the polynomial value A001H.
- Step 5: Repeat step 3 and 4 until eight shifts have been performed. When this is done, a complete 8-bit byte will have been processed.
- Step 6: Repeat steps 2 to 5 for the next 8-bit byte of the command message. Continue doing this until all bytes have been processed. The final contents of the CRC register are the CRC value. **When transmitting the CRC value in the message, the upper and lower bytes of the CRC value must be swapped, i.e. the lower order byte will be transmitted first.**

The following is an example of CRC generation using C language. The function takes two arguments:

Unsigned char<sup>\*</sup> data  $\leftarrow$  a pointer to the message buffer

Unsigned char length  $\leftarrow$  the quantity of bytes in the message buffer

The function returns the CRC value as a type of unsigned integer.

```
Unsigned int crc_chk(unsigned char* data, unsigned char length){ 
   int j; 
   unsigned int reg_crc=0xFFFF; 
   while(length--){ 
     reg_crc \text{A} *data++;
     for(j=0; j<8; j++){
       if(reg_crc & 0x01){ /* LSB(b0)=1 */
           reg_crc=(reg_crc>>1) ^ 0xA001; 
        }else{ 
           reg_crc=reg_crc >>1; 
        } 
     } 
   } 
  return reg_crc; 
}
```
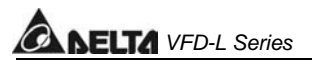

#### 3.5 Address list:

The contents of available addresses are shown as below:

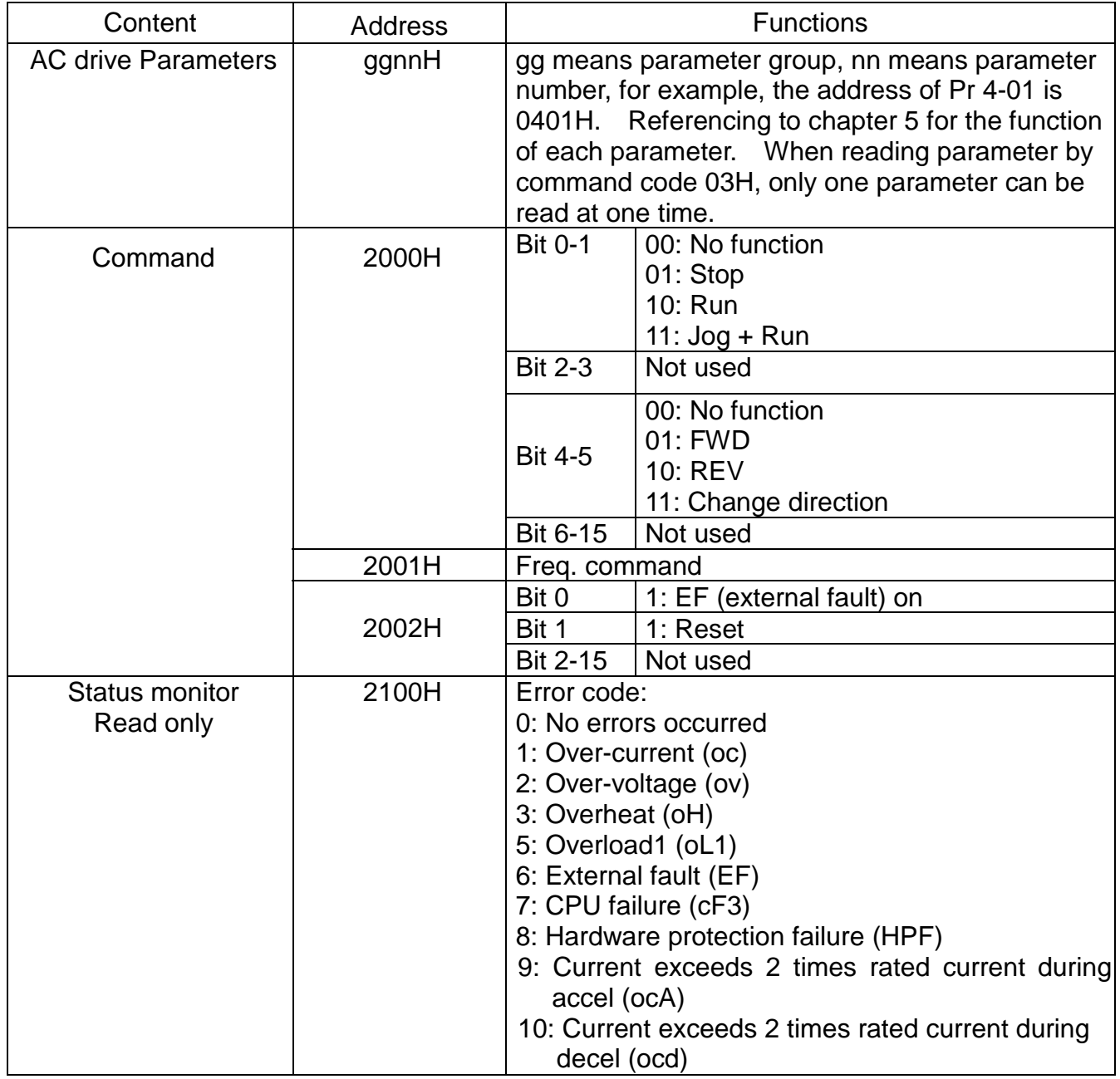

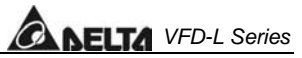

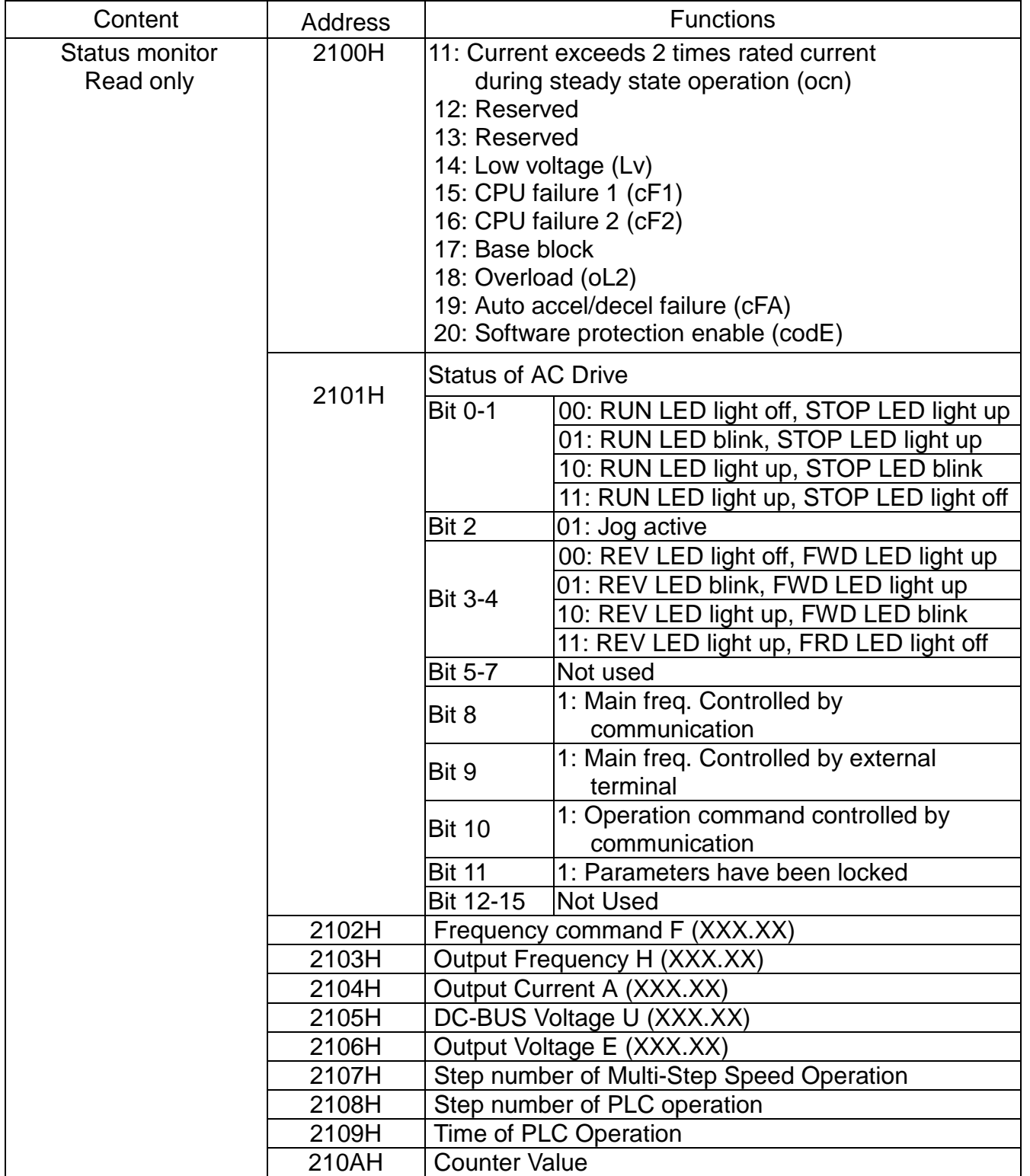

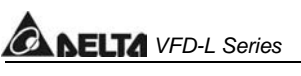

#### 3.6 Exception response:

Except for broadcast messages, the AC drive is been expected to return a normal response after receiving command messages from the master device. The following depicts the conditions that no normal response is replied to the master device.

The AC drive does not receive the messages due to a communication error; thus, the AC drive has no response. The master device will eventually process a timeout condition.

The AC drive receives the messages without a communication error, but cannot handle it, an exception response will return to the master device and an error message "CExx" will display on the keypad of AC drive. The xx of "CExx" is a decimal code equal to the exception code that will describe below.

In the exception response, the most significant bit of the original command code is set to 1, and an exception code explains the condition that caused the exception is returned. An example of exception response of command

code 06H and exception code 02H:

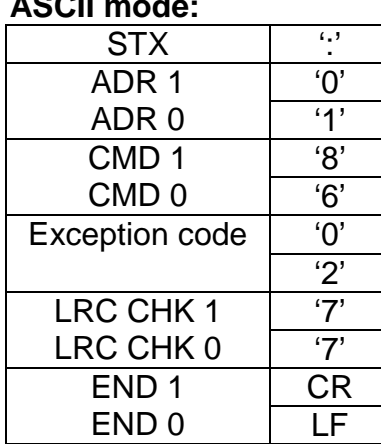

#### **ASCII mode: RTU mode:**

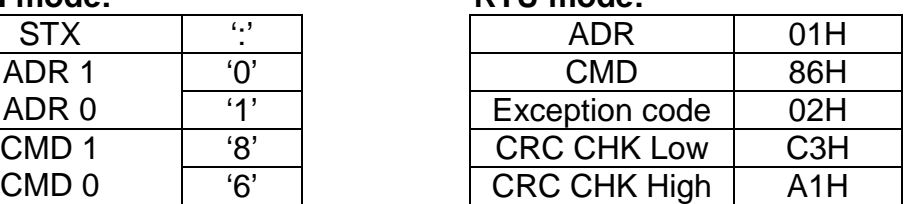

The meaning of exception code:

The AC drive receives the messages, but detects a communication error, thus, no response is returned, but there will be error message "CExx" displayed on the keypad of AC drive. The master device will eventually process a timeout condition. The xx of "CExx" is a decimal code, the meaning of the error message is below:

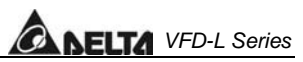

**5** 

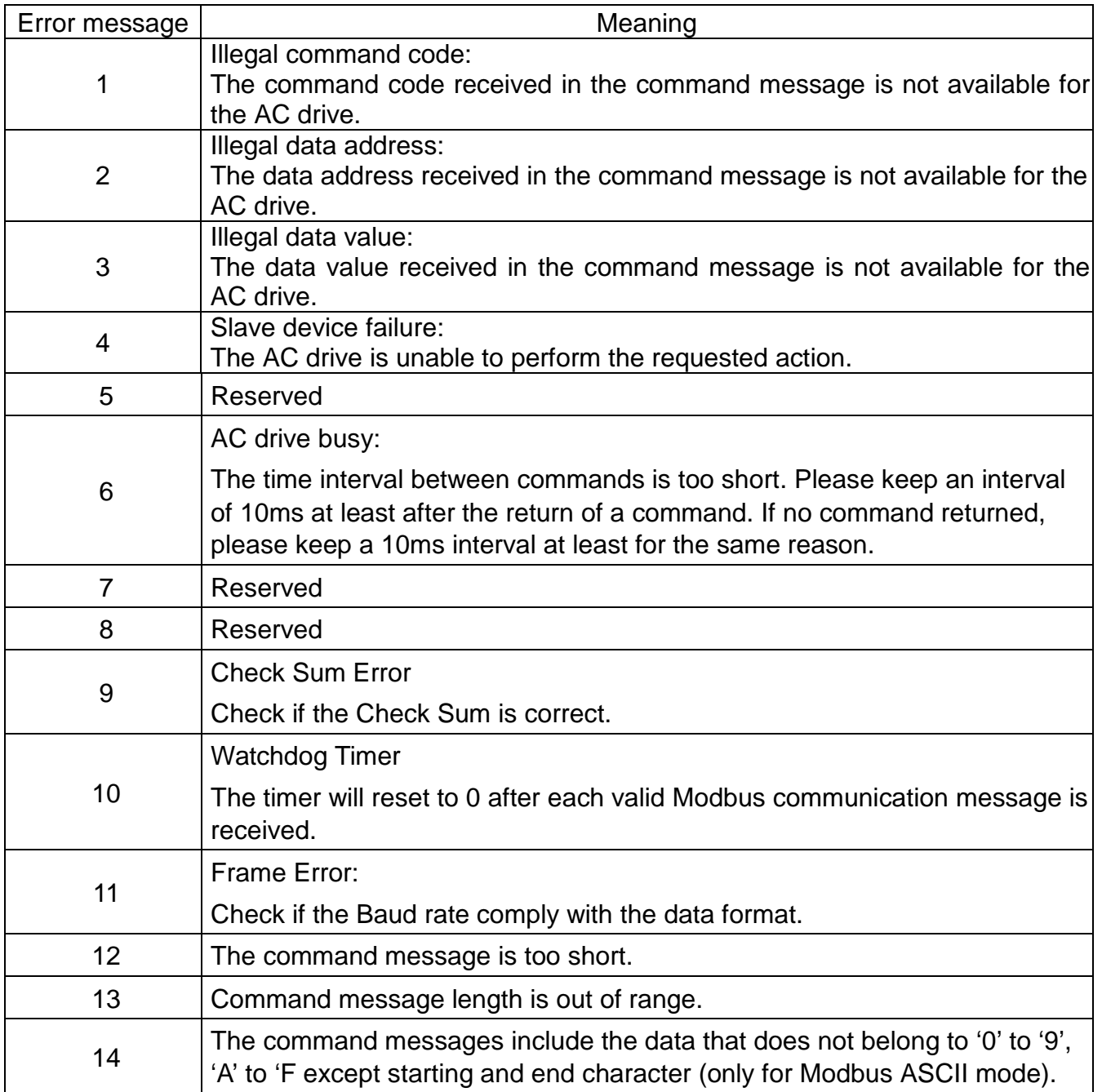

3.7 Communication program of PC:

The following is a simple example of how to write a communication program for Modbus ASCII mode on a PC by C language.

#include<stdio.h> #include<dos.h> #include<conio.h> #include<process.h>

#define PORT 0x03F8 /\* the address of COM1 \*/

/\* the address offset value relative to COM1 \*/

#define THR 0x0000 #define RDR 0x0000 #define BRDL 0x0000 #define IER 0x0001 #define BRDH 0x0001 #define LCR 0x0003 #define MCR 0x0004 #define LSR 0x0005

#define MSR 0x0006

unsigned char rdat[60];

```
/* read 2 data from address 2102H of AC drive with address 1 */ 
  unsigned char tdat[60]={':','0','1','0','3','2','1','0','2',
```
'0','0','0','2','D','7','\r','\n'};

```
void main(){ 
   int i; 
   outportb(PORT+MCR,0x08); /* interrupt enable */ 
   outportb(PORT+IER,0x01); /* interrupt as data in */ 
   outportb(PORT+LCR,(inportb(PORT+LCR) | 0x80)); 
     /* the BRDL/BRDH can be access as LCR.b7==1 */ 
   outportb(PORT+BRDL,12); /* set baudrate=9600, 
12=115200/9600*/ 
   outportb(PORT+BRDH,0x00); 
   outportb(PORT+LCR,0x06); /* set protocol, <7,N,2>=06H
```
5-52 DELTA ELECTRONICS, INC. ALL RIGHTS RESERVED

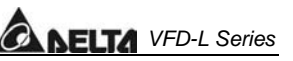

```
<7,E,1>=1AH, <7,O,1>=0AH 
  <8,N,2>=07H, <8,E,1>=1BH 
  <8,O,1>=0BH */ 
  for(i=0;i=16;i++){
     while(!(inportb(PORT+LSR) & 0x20)); /* wait until THR empty */ 
    outportb(PORT+THR,tdat[i]); /* send data to THR */
   } 
  i=0;
   while(!kbhit()){ 
     if(inportb(PORT+LSR) & 0x01){ /* b0==1, read data ready */ 
       rdat[i++]=inportb(PORT+RDR); /* read data form RDR */ 
     } 
   } 
}
```
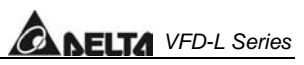

# **CHAPTER 6 MAINTENANCE AND INSPECTIONS**

Modern AC drives are based on solid state electronics technology, preventive maintenance is required to operate this AC drive in its optimal condition, and to ensure a long life. It is recommended to perform a monthly check up of the AC drive by a qualified technician. Before the check up, always turn off the AC Input Power to the unit. **Wait at least 2 minutes after all display lamps have gone out.**

#### **6.1 Periodic Inspection:**

Basic check up items to detect if there were any abnormality during the operation:

- 1. Whether the motors are operating as expected.
- 2. Whether the installation environment is abnormal.
- 3. Whether the cooling system is operating as expected.
- 4. Whether any irregular vibration or sound occurred during the operation.
- 5. Whether the motors are overheated during the operation.
- 6. Always check the input voltage of the AC drive with Voltmeter.

#### **6.2 Periodic Maintenance**

**WARNING!** Disconnecting AC power before processing!

- 1. Tighten and reinforce the screws of the AC drive if necessary, cause it may loose due to the vibration or changing of temperatures.
- 2. Whether the conductors or insulators were corroded and damaged.
- 3. Check the resistance of the insulation with Mega-ohmmeter.
- 4. Often check and change the capacitors and relays.
- 5. If use of the AC drive is discontinued for a long period of time, turn the power on at least once every two years and confirm that it still functions properly. To confirm functionality, disconnect the motor and energize the AC drive for 5 hours or more before attempting to run a motor with it.
- 6. Clean off any dust and dirt with a vacuum cleaner. Place special emphasis on cleaning the ventilation ports and PCBs. Always keep these areas clean, as accumulation of dust and dirt can cause unforeseen failures.

DELTA ELECTRONICS, INC. ALL RIGHTS RESERVED 6-1
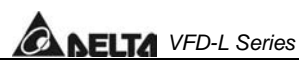

# **CHAPTER 7 Troubleshooting and Fault Information**

The VFD-L AC drive has a comprehensive fault diagnostic system that includes several different alarms and fault messages. Once a fault is detected, the corresponding protective functions will be activated. The following faults are displayed on the AC drive digital keypad. The six most recent faults can be read on the digital keypad display by viewing Pr.6-07 to Pr.6-12.

NOTE: Faults can be cleared by a reset from the keypad or Input Terminal.

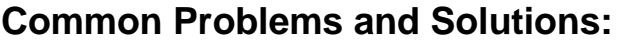

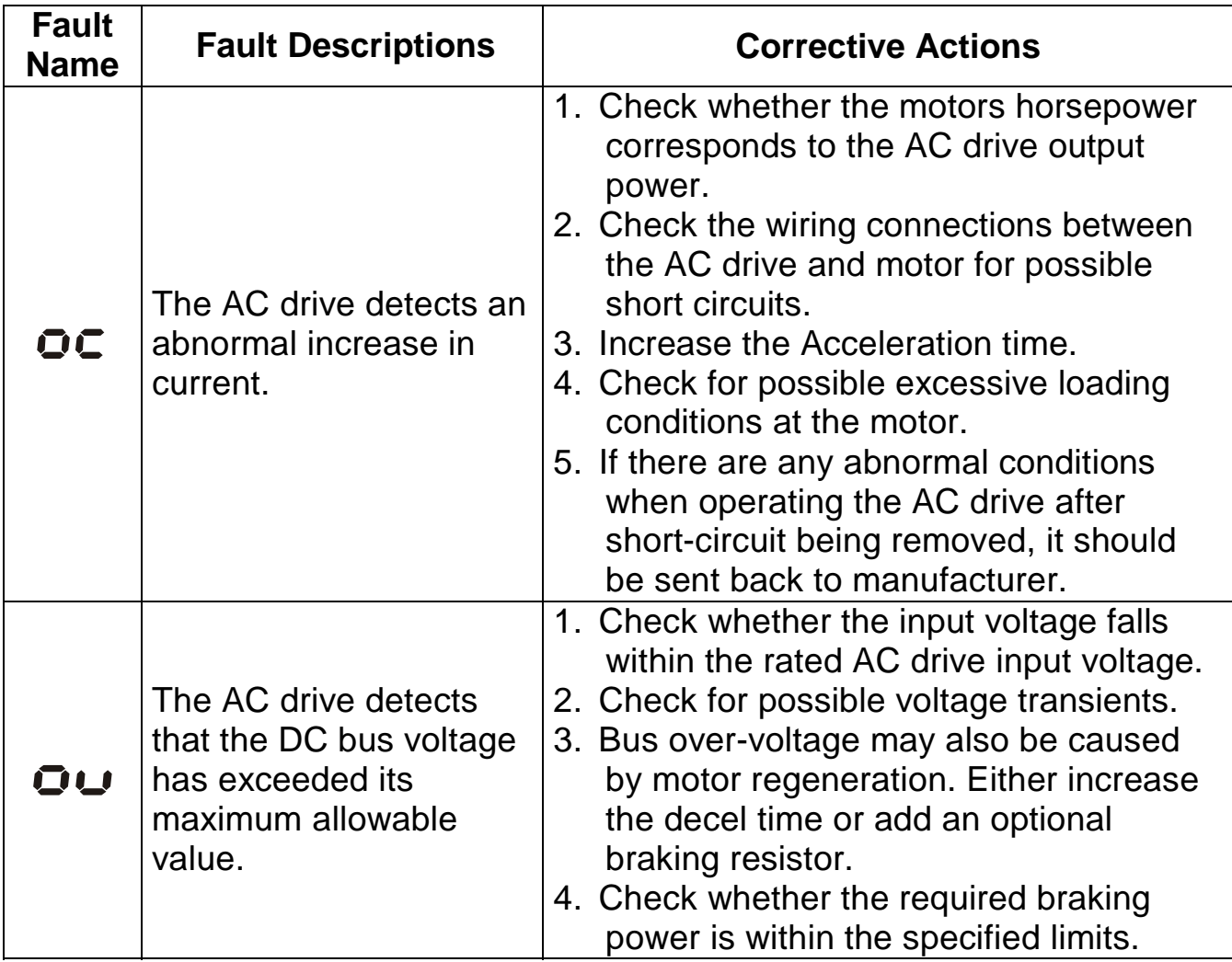

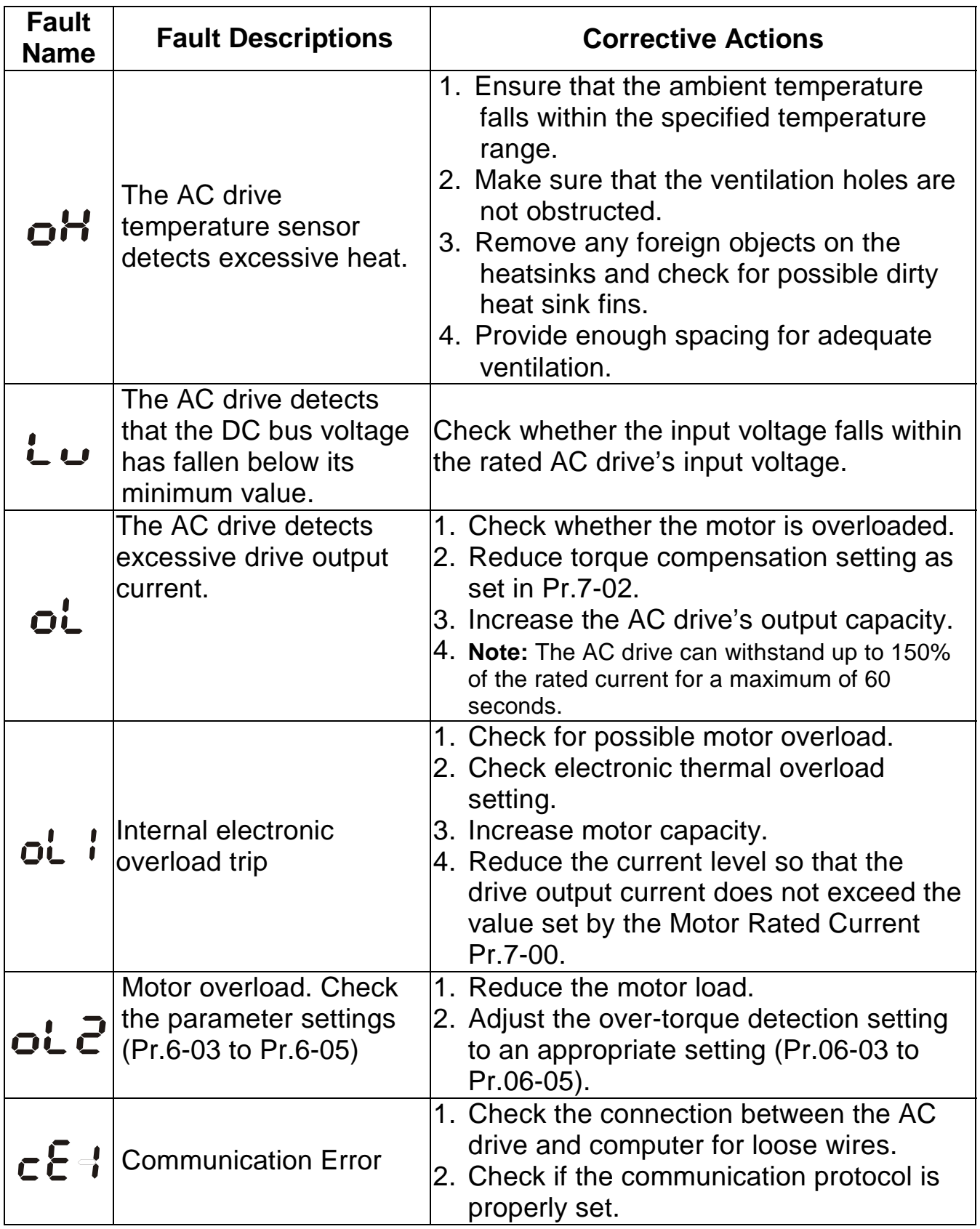

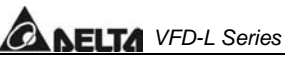

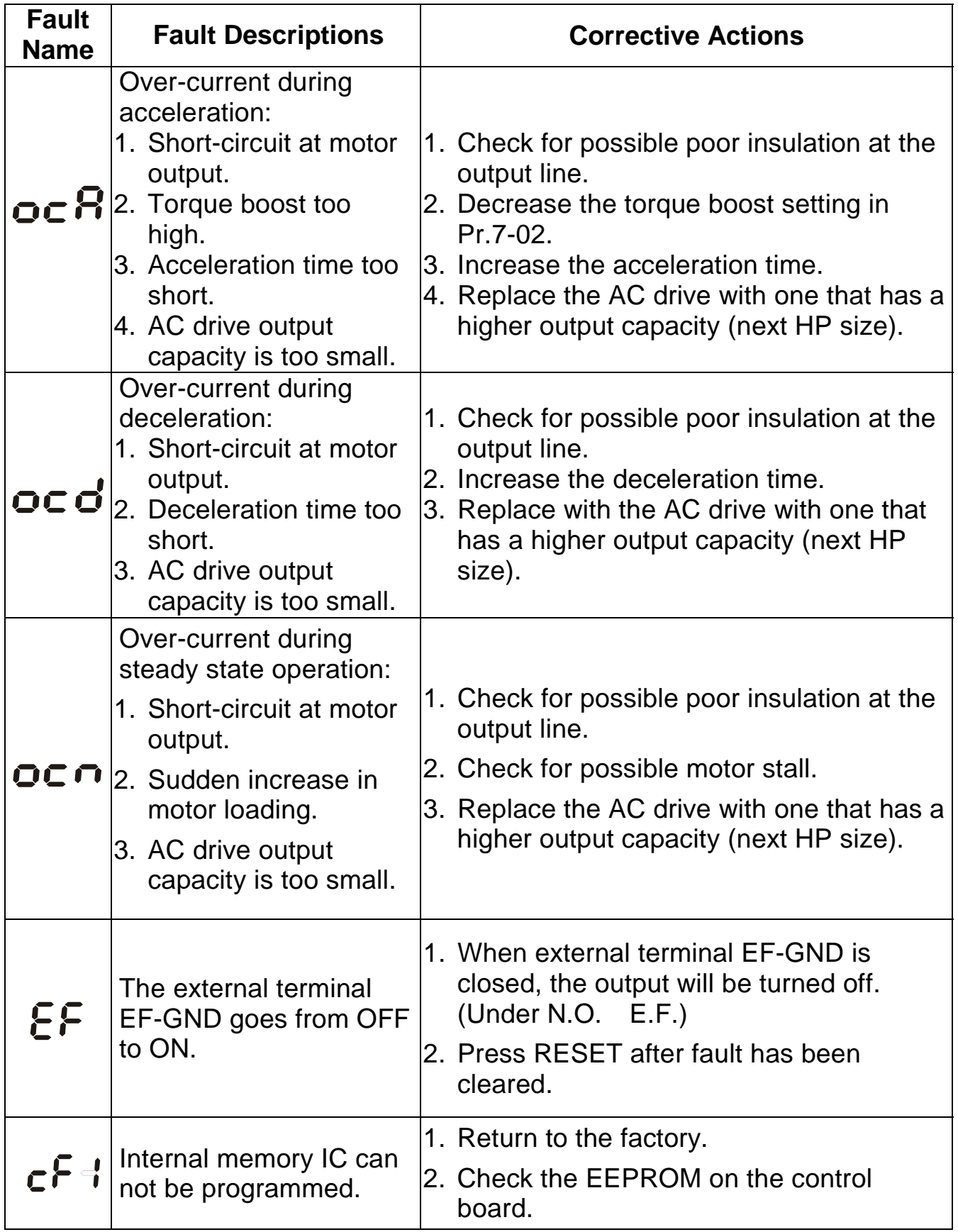

DELTA ELECTRONICS, INC. ALL RIGHTS RESERVED 7-3

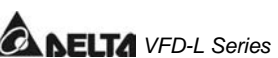

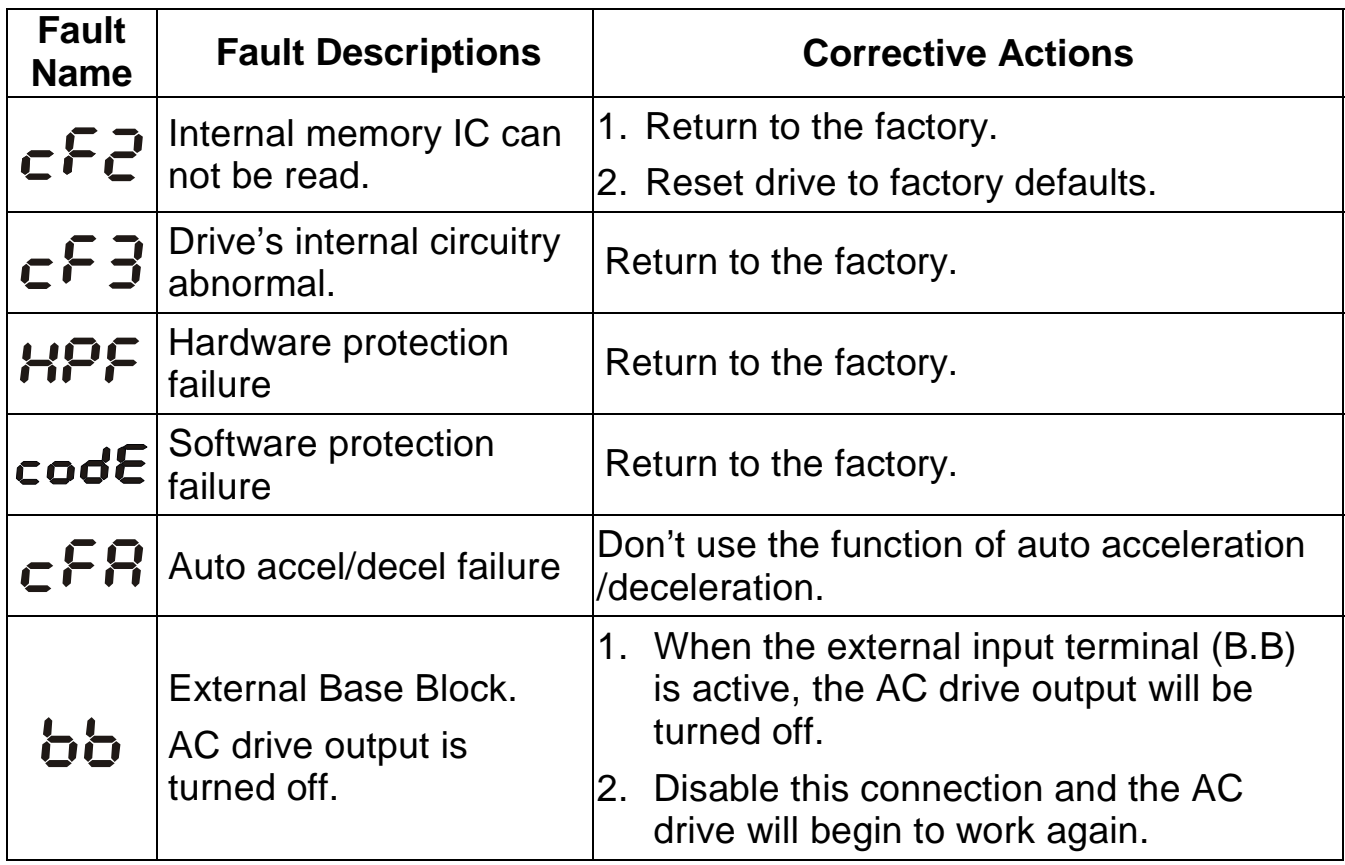

7-4 DELTA ELECTRONICS, INC. ALL RIGHTS RESERVED

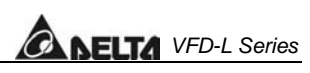

# **CHAPTER 8 SUMMARY OF PARAMETER SETTINGS**

## **Group 0: User Parameters**

**The parameter may be set during operation.** 

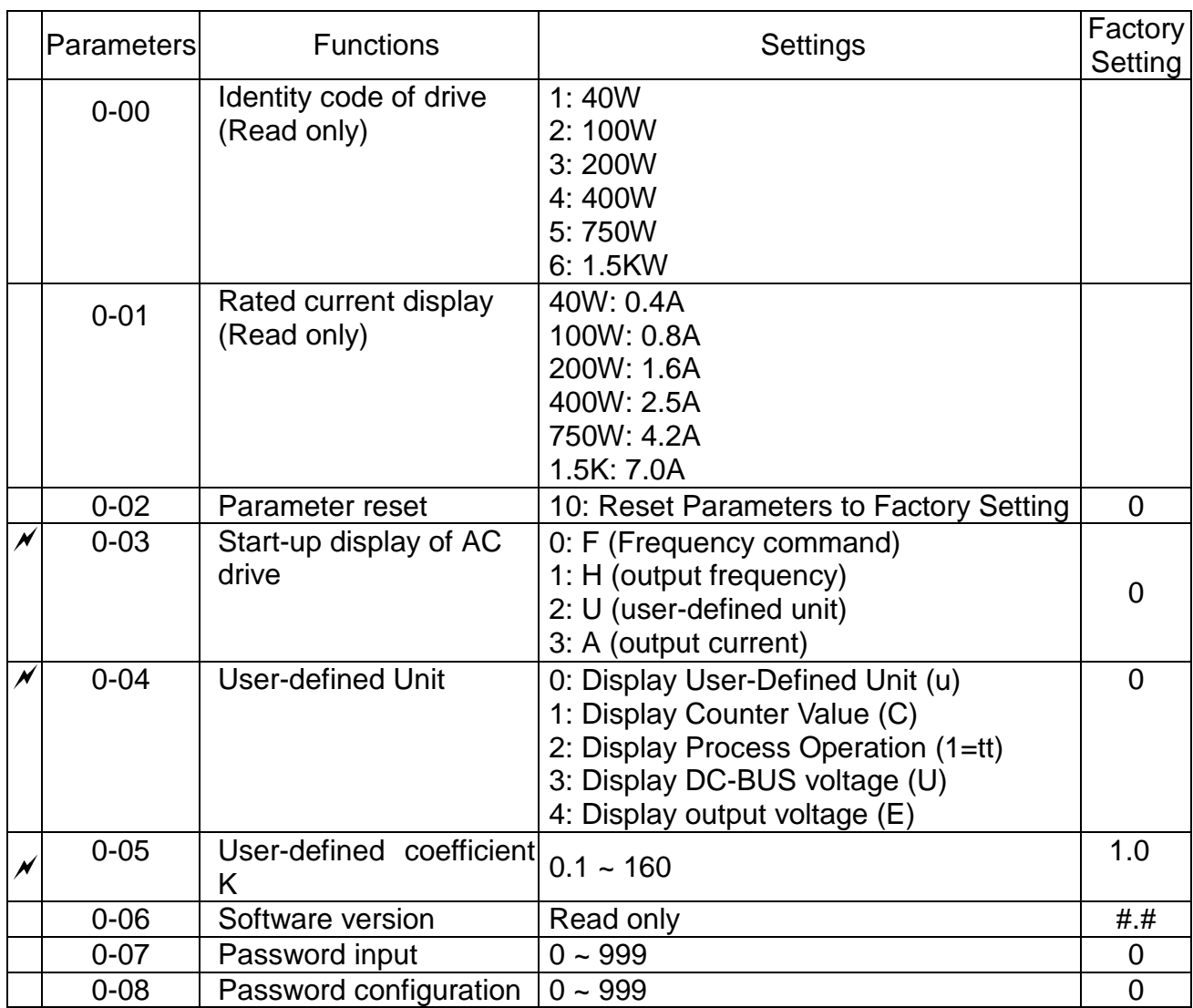

#### **Group 1: Basic Parameters**

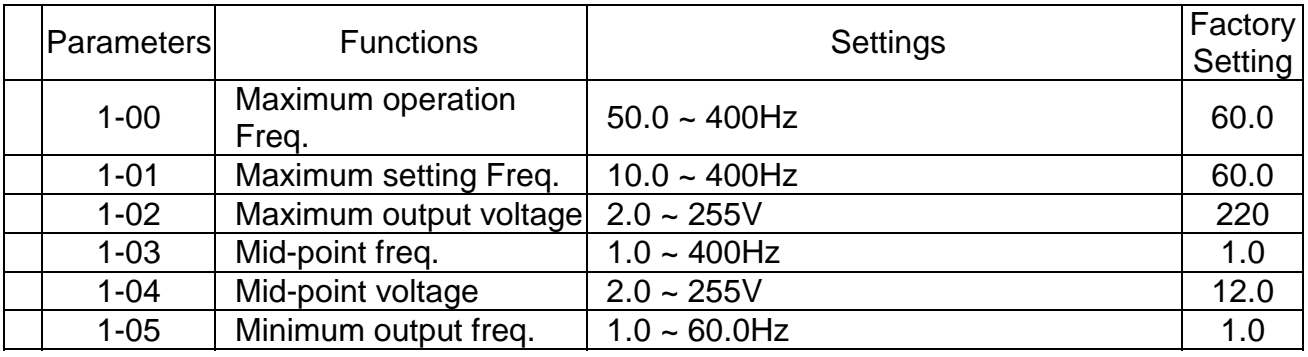

DELTA ELECTRONICS, INC. ALL RIGHTS RESERVED 8-1

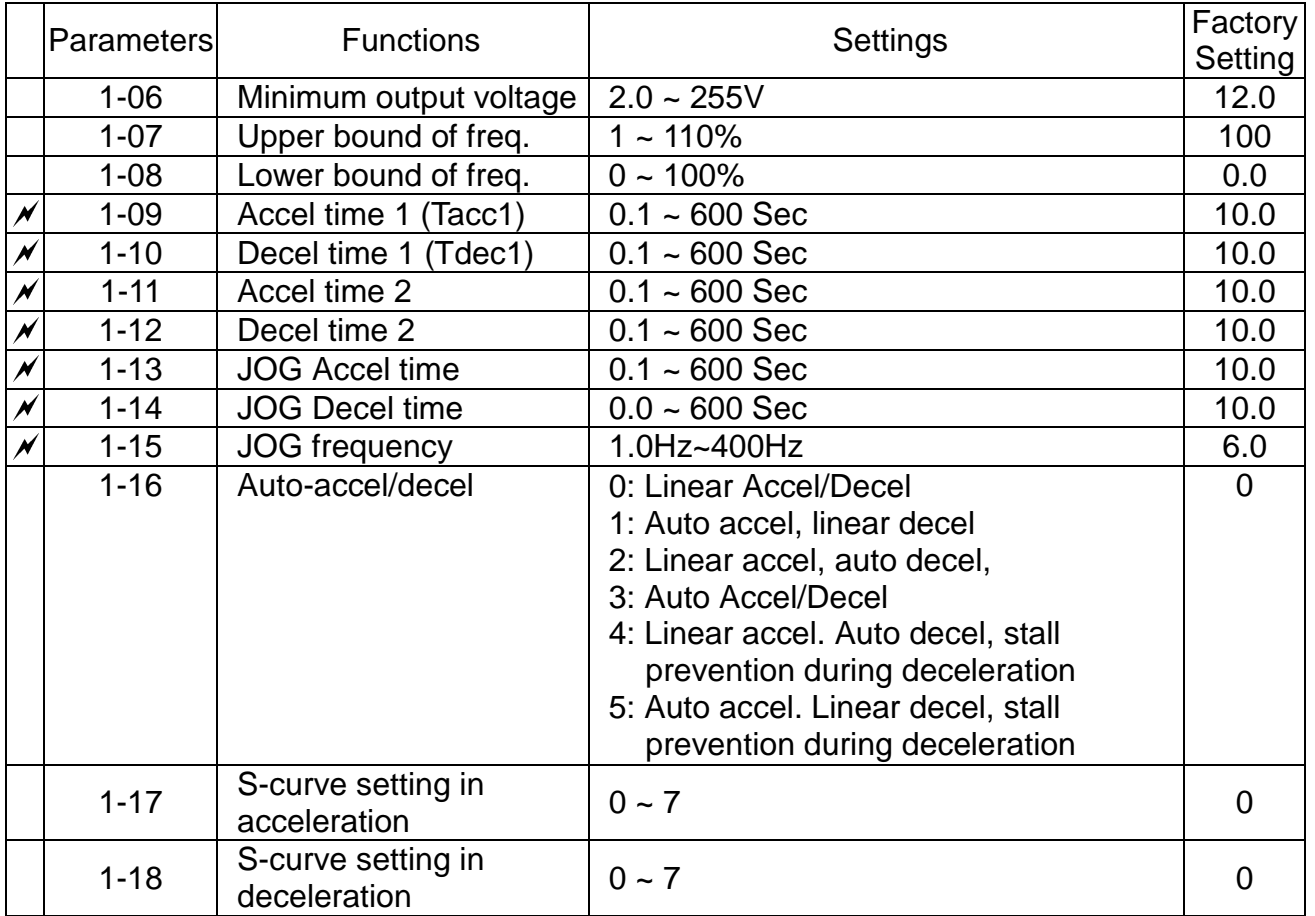

#### **Group 2: Operation Method Parameters**

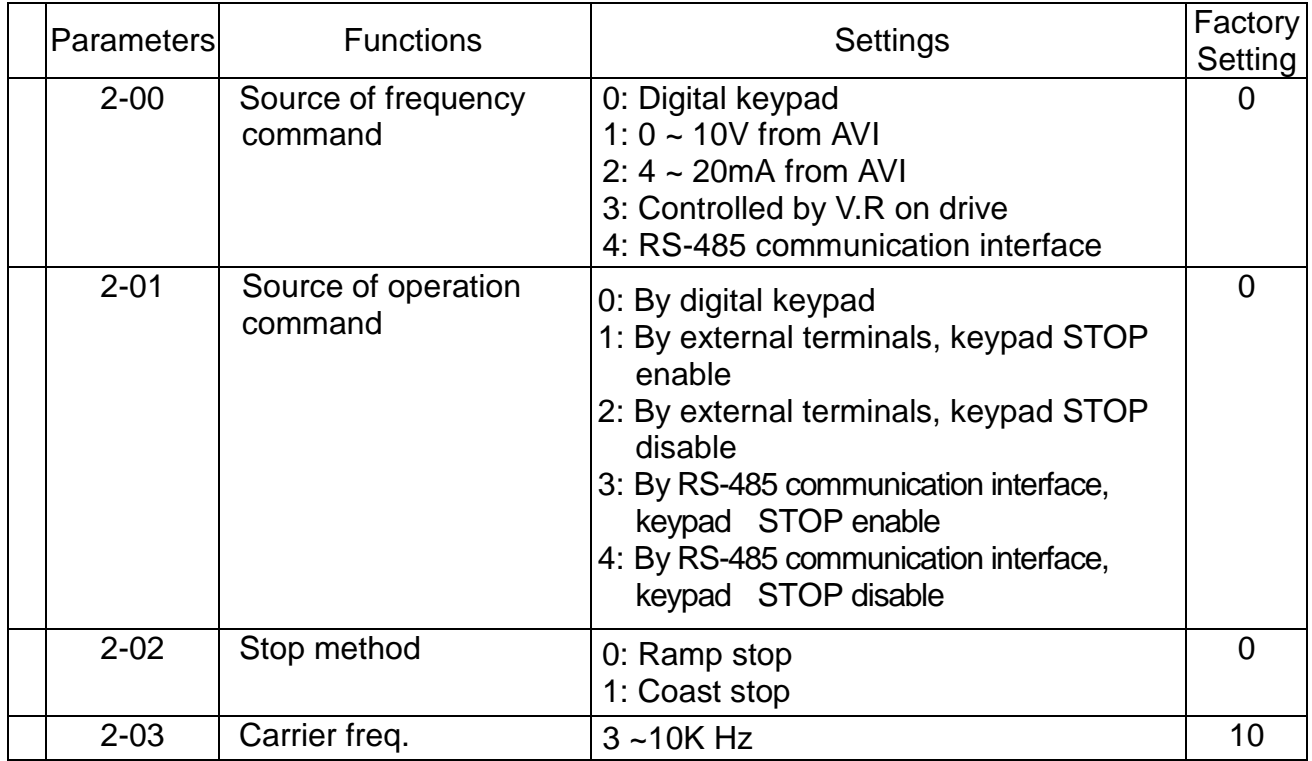

8-2 DELTA ELECTRONICS, INC. ALL RIGHTS RESERVED

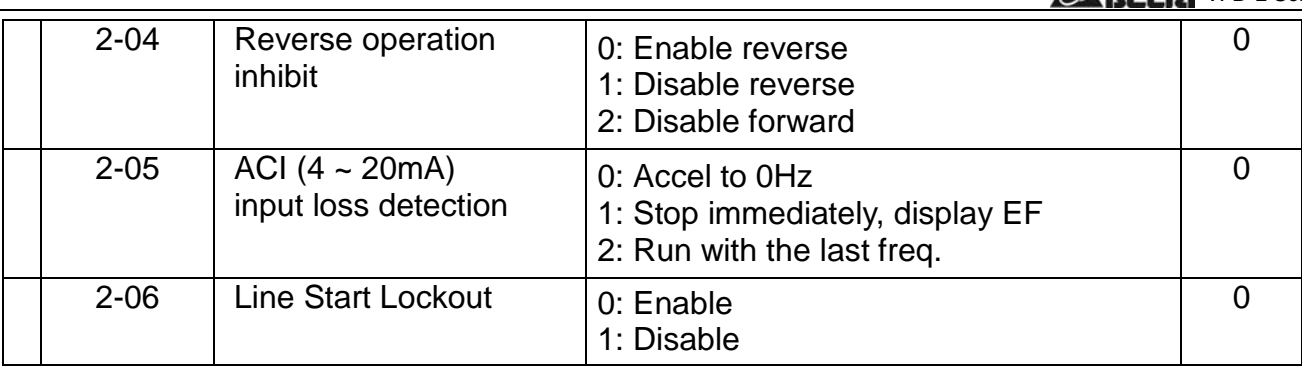

### **Group 3: Output Function Parameters**

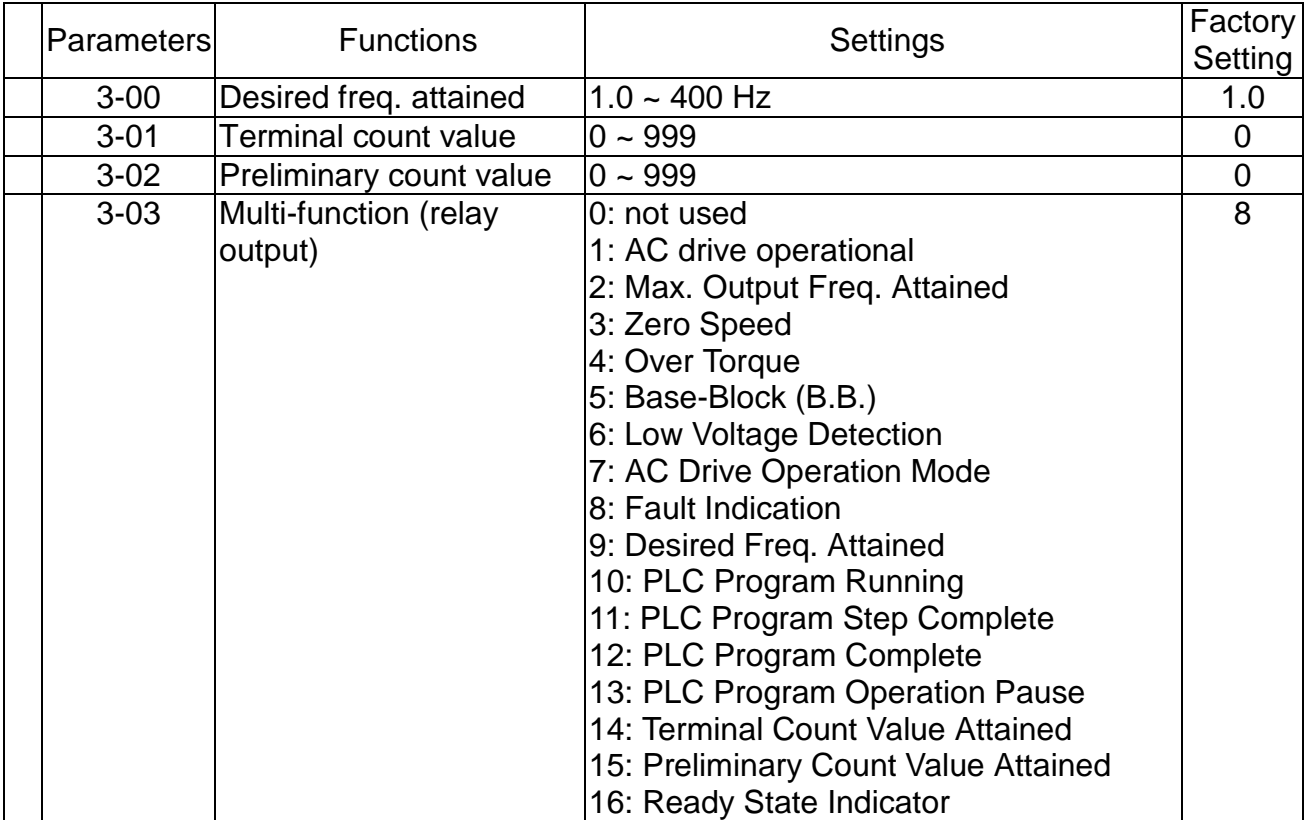

#### **Group 4: Input Function Parameters**

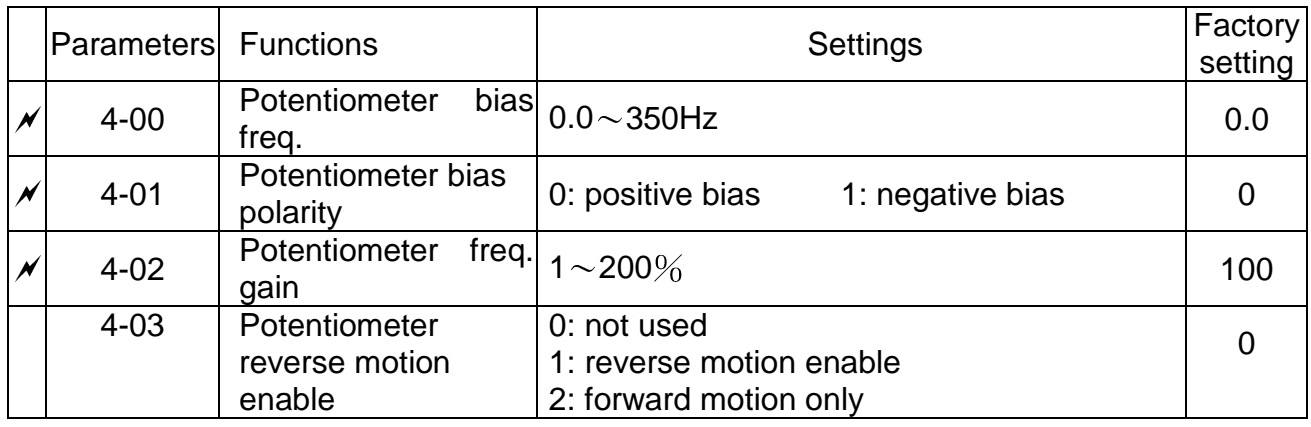

DELTA ELECTRONICS, INC. ALL RIGHTS RESERVED 8-3

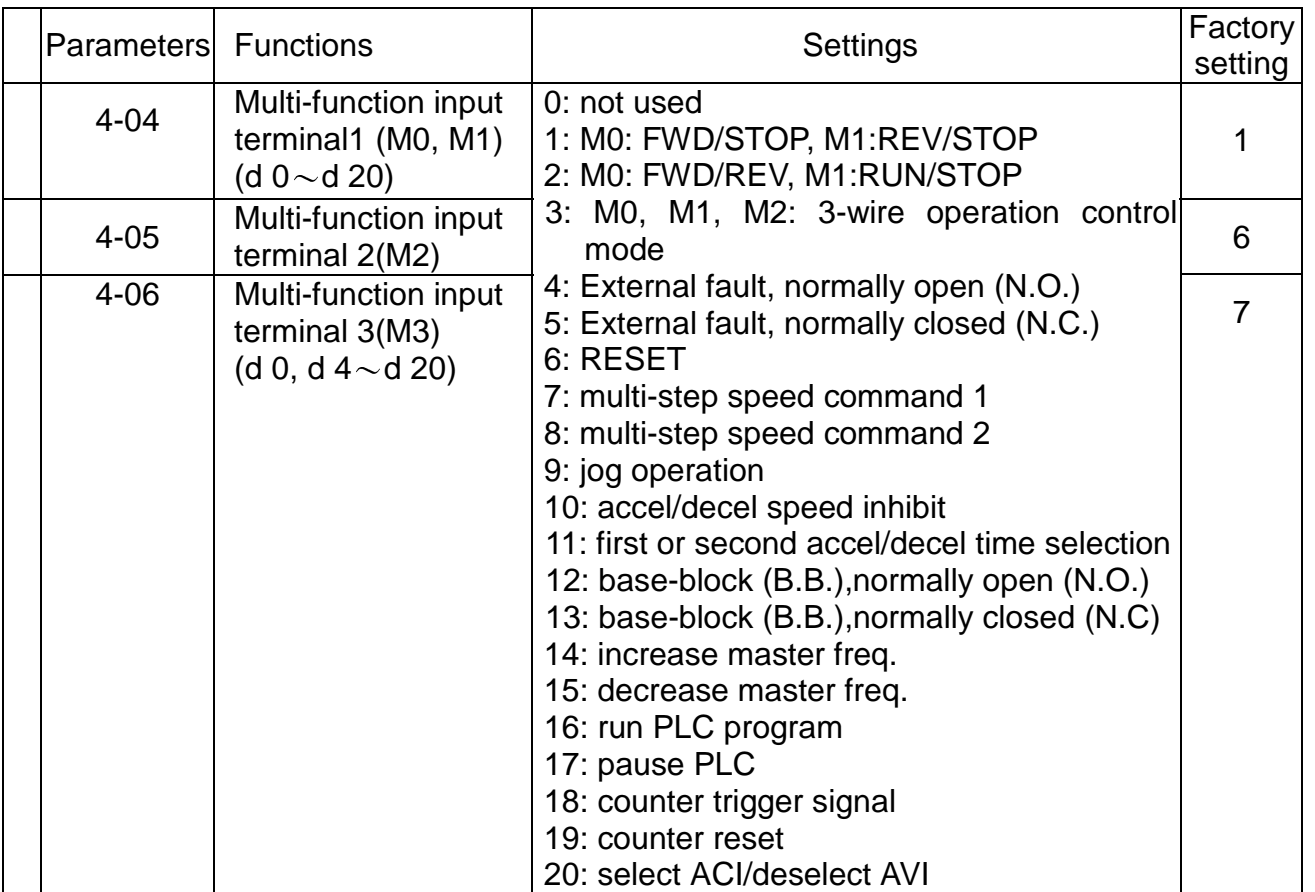

### **Group 5: Multi-step Speed and PLC Parameters**

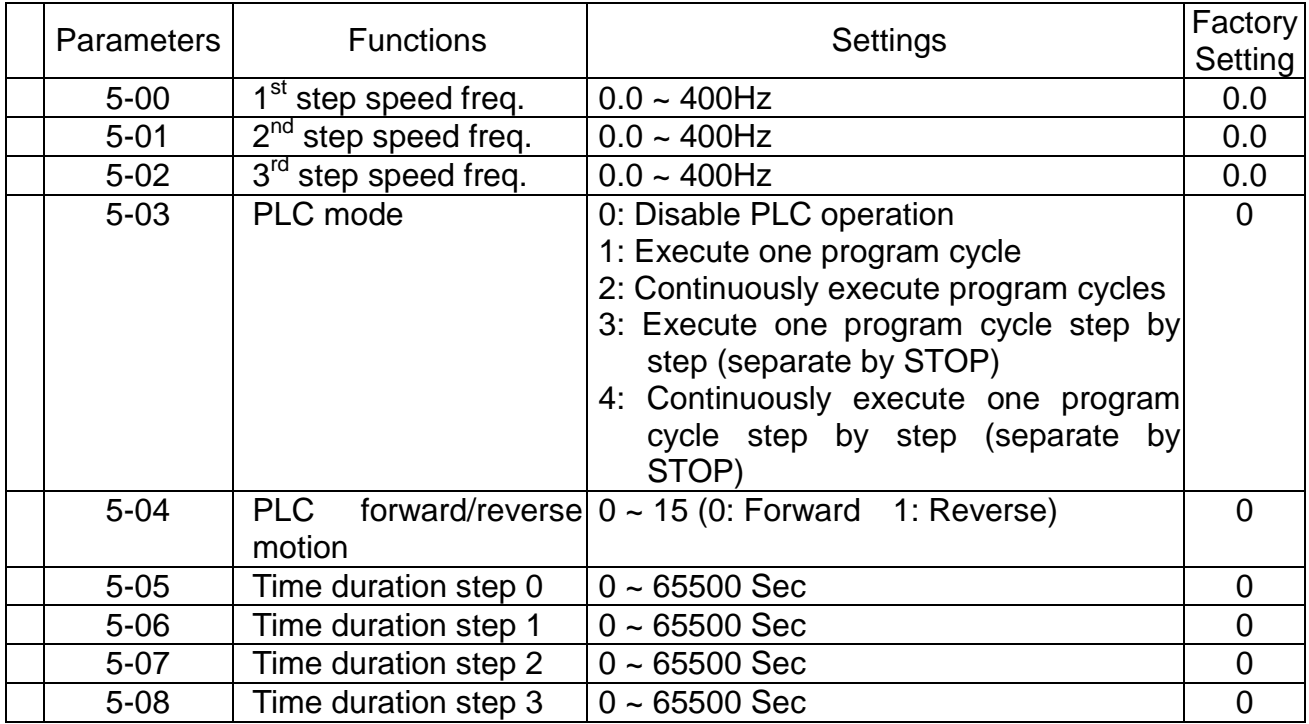

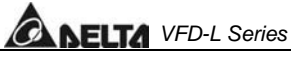

#### **Group 6: Protection Parameters**

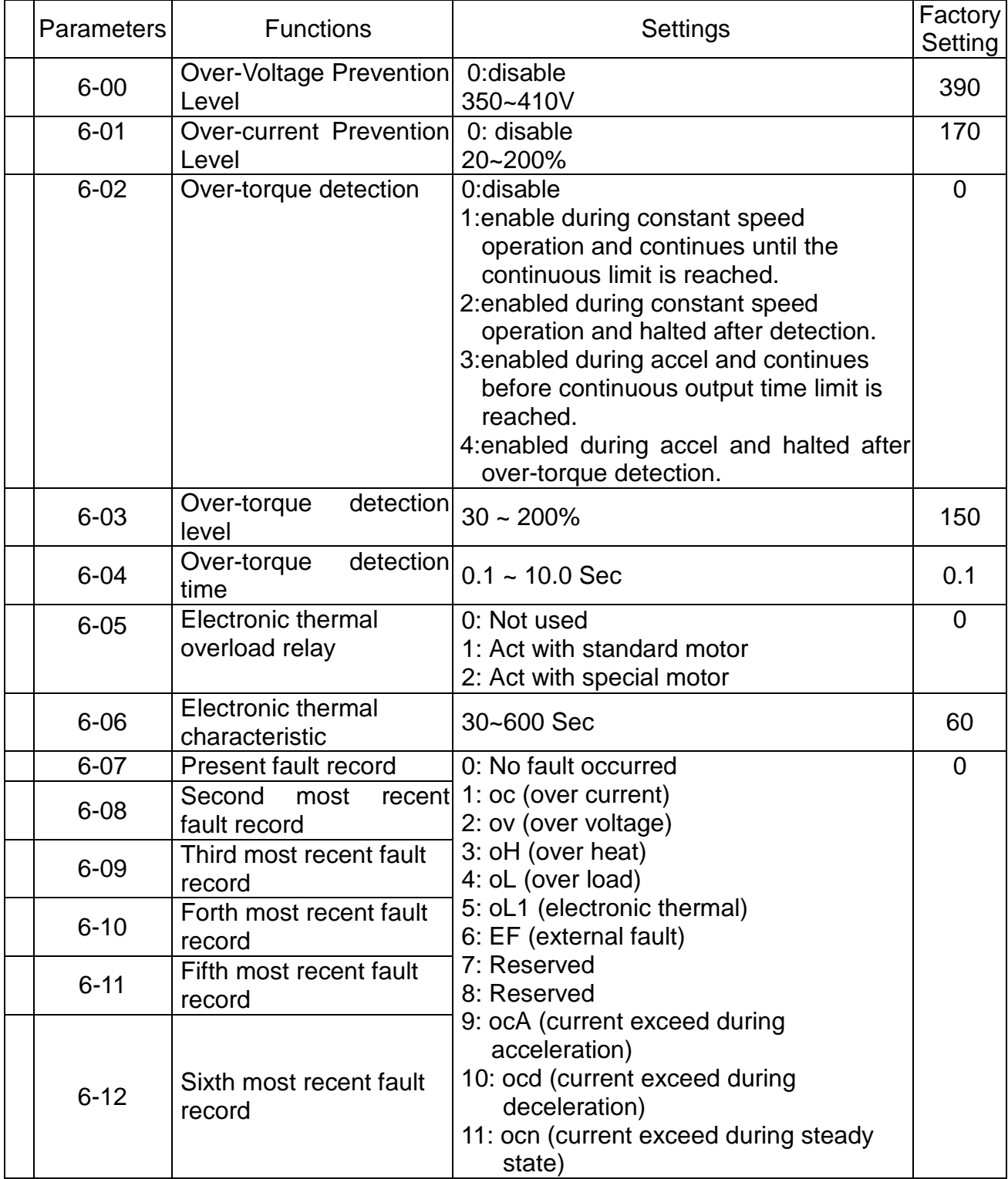

**8** 

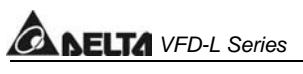

#### **Group 7: Motor Parameters**

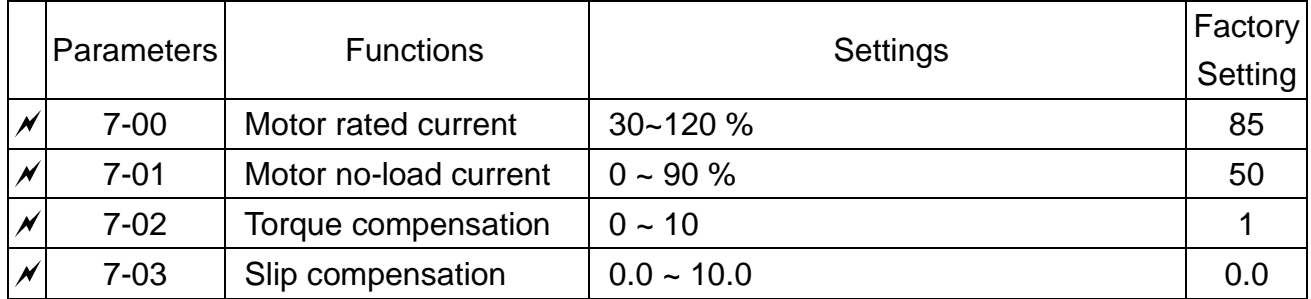

#### **Group 8: Special Parameters**

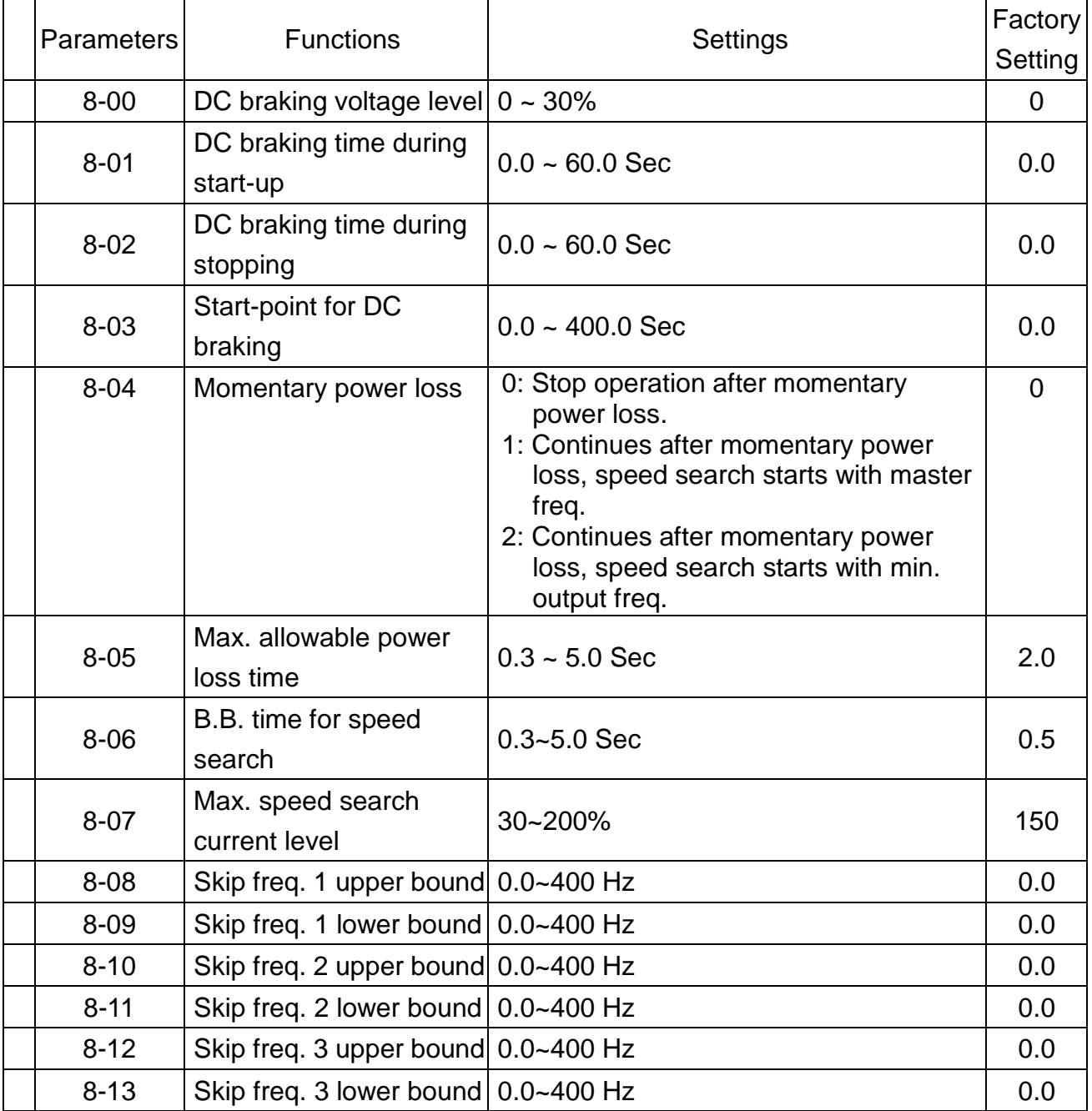

8-6 DELTA ELECTRONICS, INC. ALL RIGHTS RESERVED

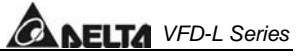

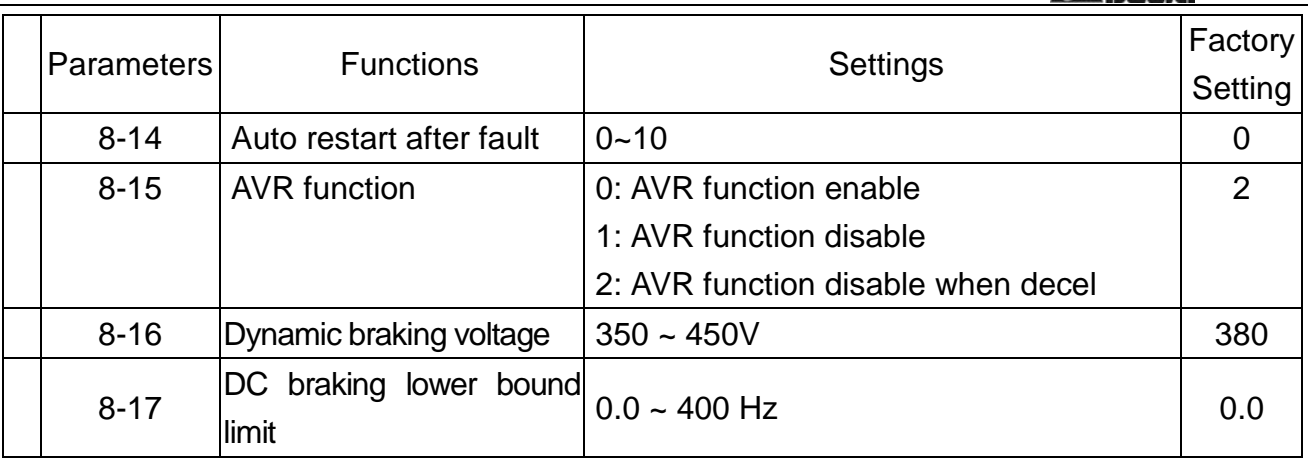

#### **Group 9: Communication Parameters**

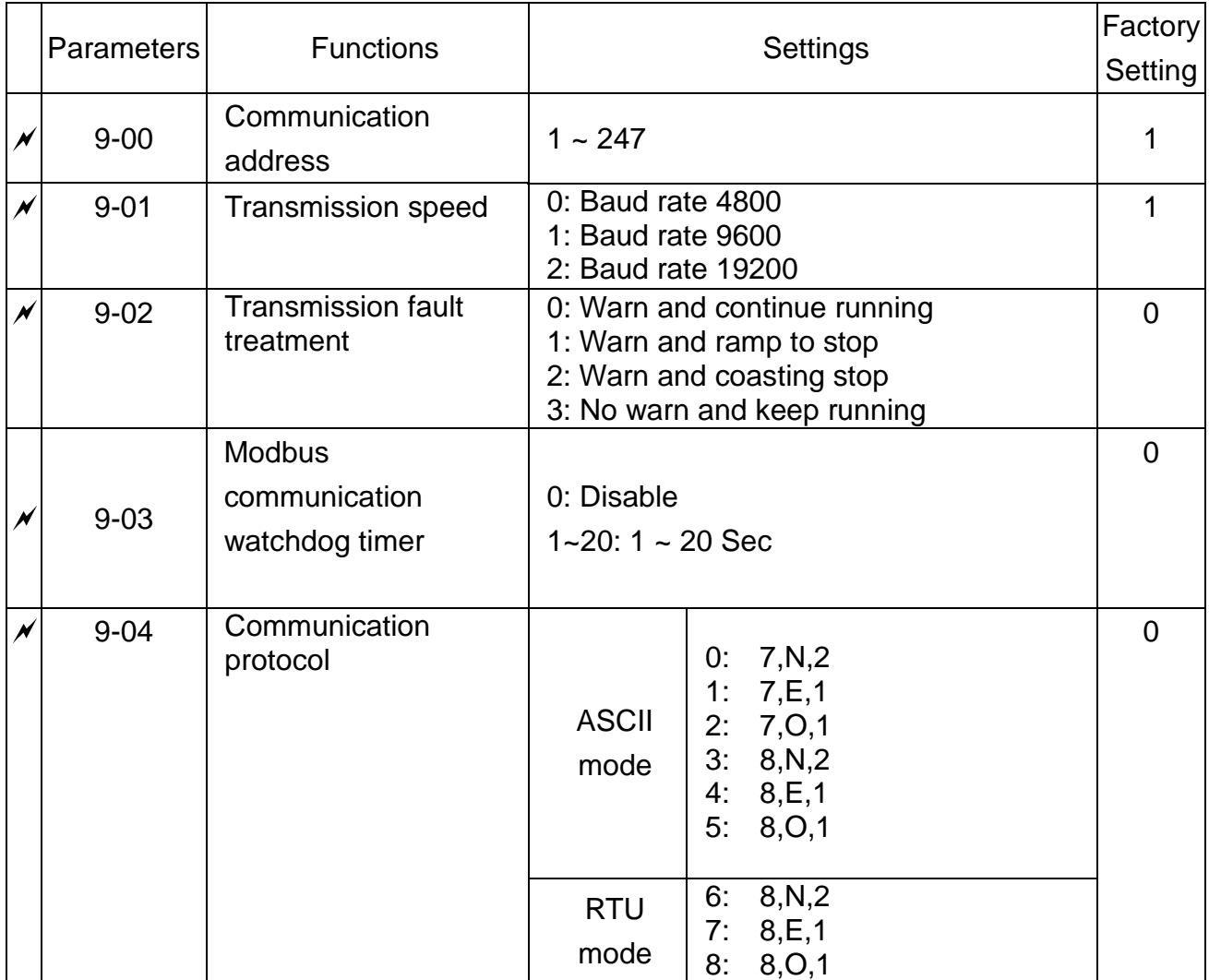

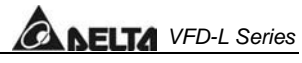

## **SPECIFICATIONS**

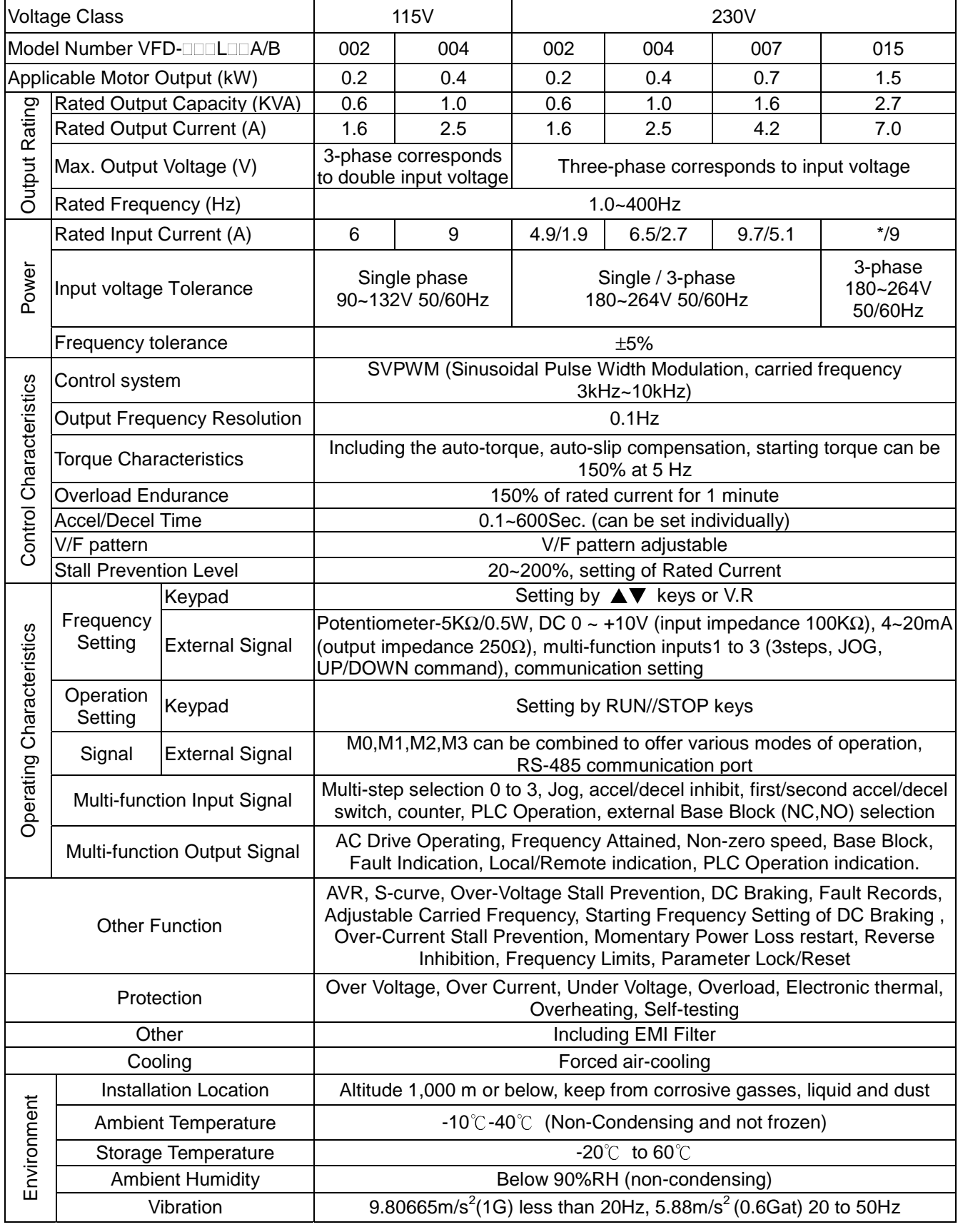

Send Quote Requests to info@automatedpt.com Call +1(800)985-6929 To Order or Order Online At Deltaacdrives.com

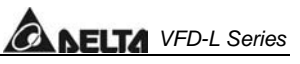

# **ACCESSORIES**

### **B.1 Non-fuse Circuit Breaker Chart**

Per UL 508C, paragraph 44.8.6, part a,

- 1. For 1-phase drives, the current rating of the breaker shall be four times maximum of input current rating.
- 2. For 3-phase drives, the current rating of the breaker shall be four times maximum of output current rating.

#### **(Note: Please select enough current capacity of NFB.)**

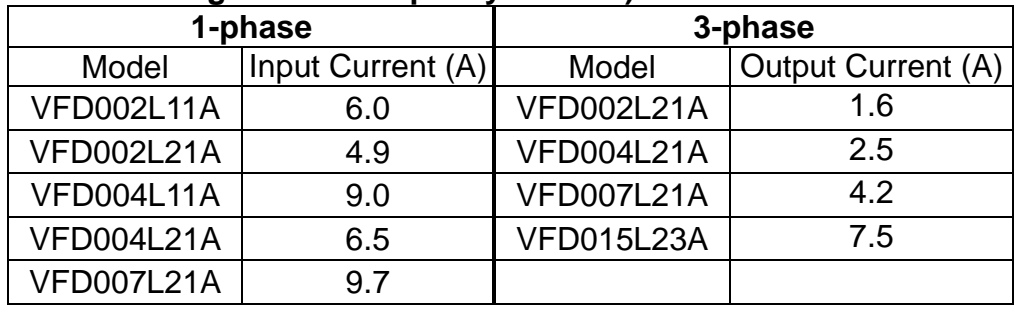

### **Fuse Specification Chart**

Smaller fuses than those shown in the table are permitted.

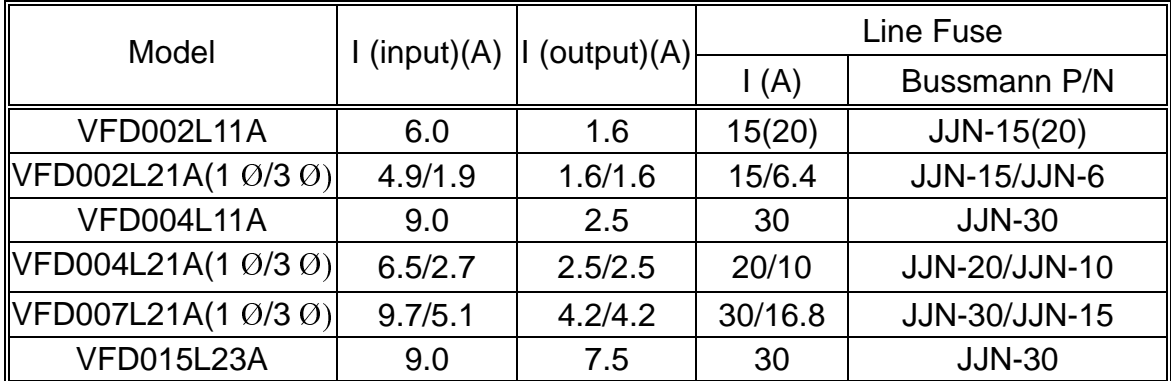

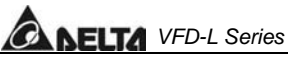

# **DIMENSIONS**

### **Unit: mm (inches)**

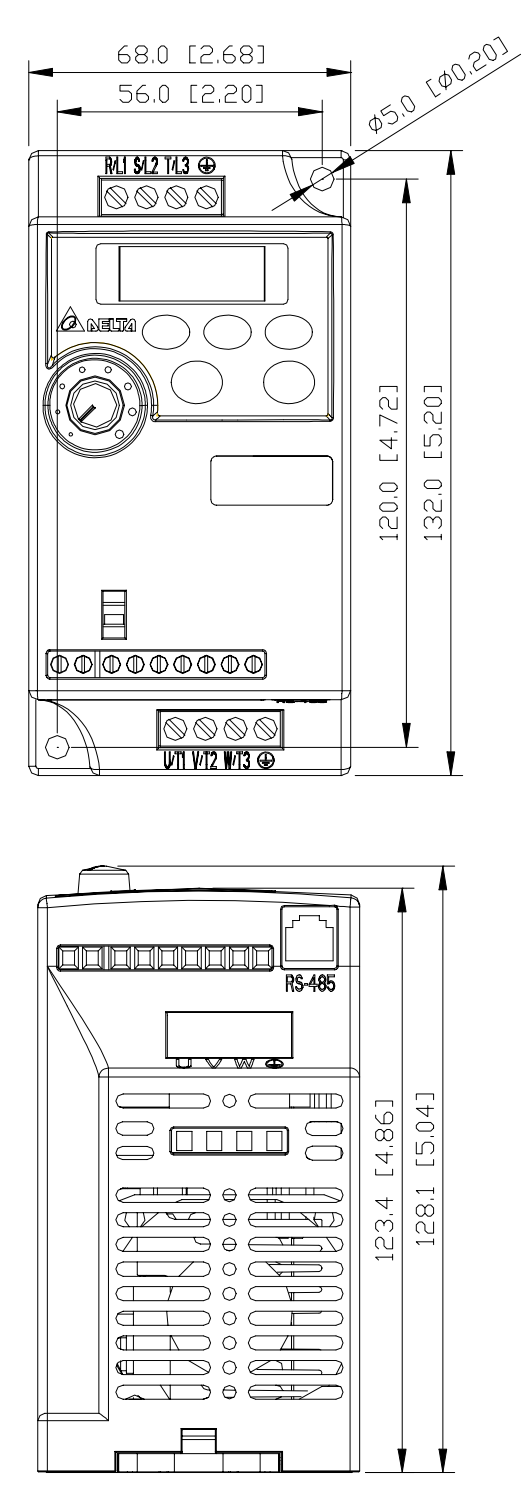

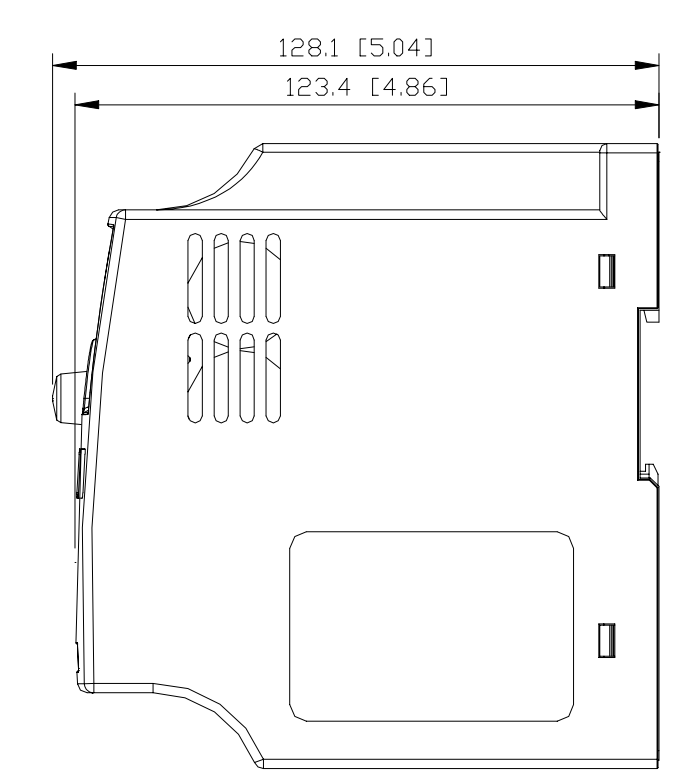

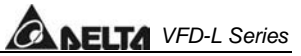

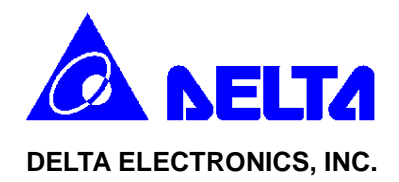

## **EC Declaration of Conformity According to the Low Voltage Directive 73/23/EEC and the Amendment Directive 93/68/EEC**

For the following equipment:

AC Motor Drive

(Product Name)

VFD002L11A, VFD002L11B, VFD002L21A, VFD002L21B, VFD004L11A, VFD004L11B, VFD004L21A, VFD004L21B, VFD007L21A, VFD007L21B, VFD015L23A

(Model Name)

is herewith confirmed to comply with the requirements set out in the Council Directive 73/23/EEC for electrical equipment used within certain voltage limits and the Amendment Directive 93/68/EEC. For the evaluation of the compliance with this Directive, the following standard was applied:

EN 50178

The following manufacturer/importer is responsible for this declaration:

Delta Electronics, Inc. (Company Name)

31-1,Shien Pan Road, Kuei San Industrial Zone, Taoyuan Shien, Taiwan, R.O.C. (Company Address)

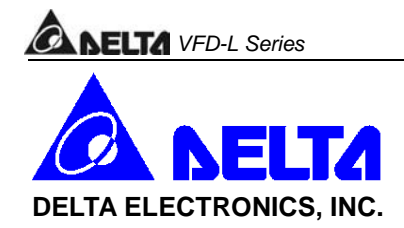

## **EC Declaration of Conformity According to the Electromagnetic Compatibility 89/336/EEC and the Amendment Directive 93/68/EEC**

For the following equipment:

AC Motor Drive (Product Name)

VFD002L11A, VFD002L11B, VFD002L21A, VFD002L21B, VFD004L11A, VFD004L11B, VFD004L21A, VFD004L21B, VFD007L21A, VFD007L21B,

VFD015L23A

(Model Designation)

is herewith confirmed to comply with the requirements set out in the Council Directive 89/336/EEC for electromagnetic compatibility and the Amendment Directive 93/68/EEC. For the evaluation of the compliance with this Directive, the following standard was applied:

EN61800-3, EN55011, EN61000-4-2, EN61000-4-3, EN61000-4-4, EN61000-4-5, EN61000-4-6, EN61000-4-8

The following manufacturer/importer is responsible for this declaration:

Delta Electronics, Inc. (Company Name)

31-1,Shien Pan Road, Kuei San Industrial Zone, Taoyuan Shien, Taiwan, R.O.C.

(Company Address)